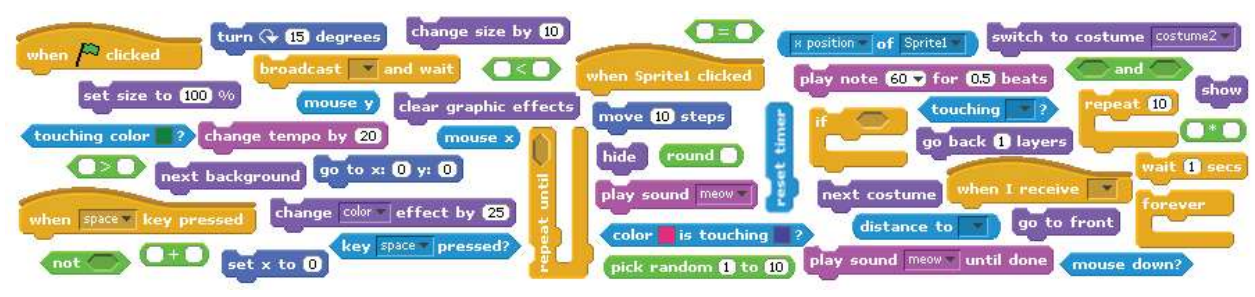

# **CREATIVE COMPUTING**

# a design-based introduction to computational thinking

DRAFT Friday, September 23, 2011

# **Table of contents**

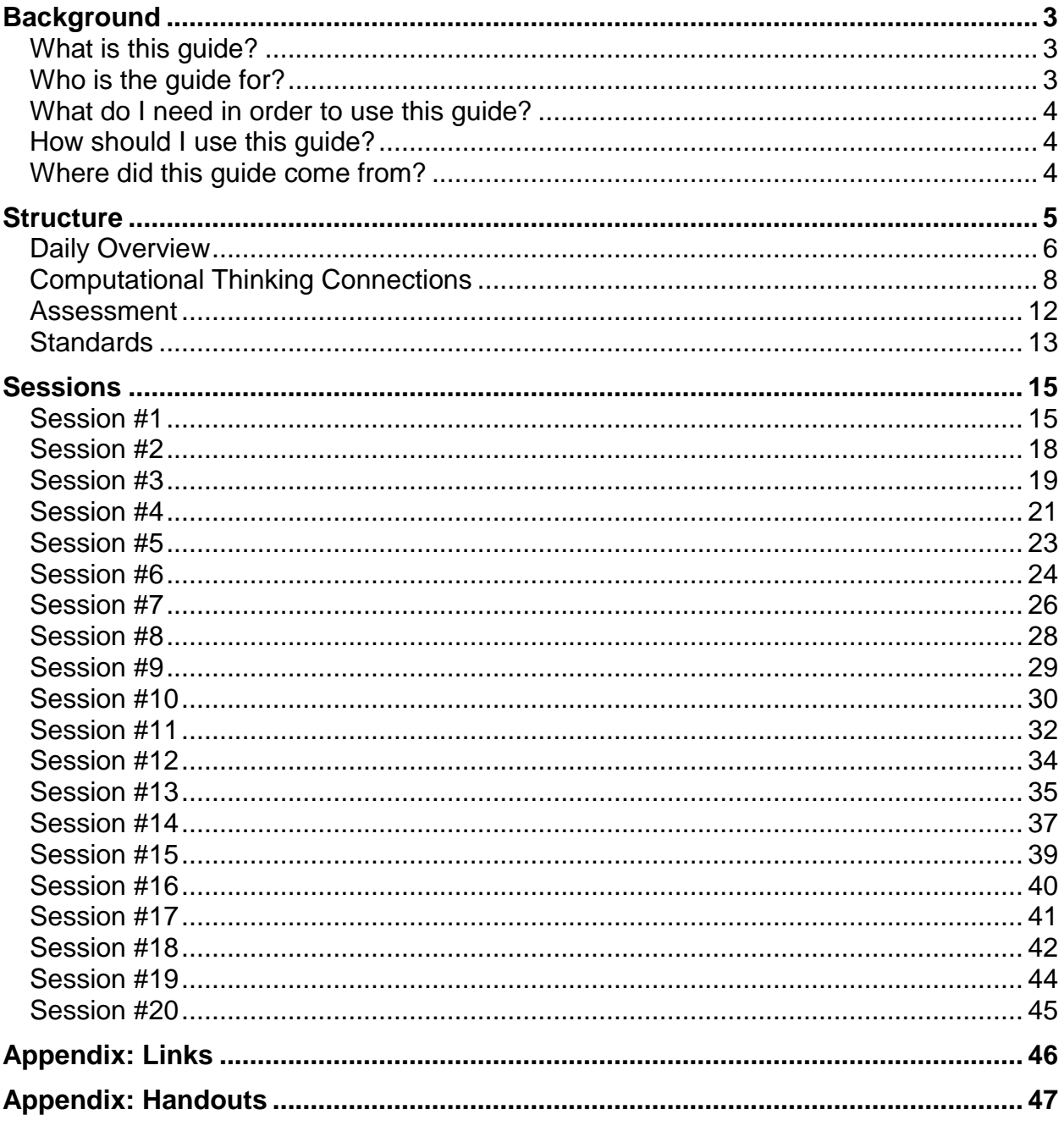

# **Background**

### **What is this guide?**

This guide provides an introduction to *creative computing* with Scratch, using a *design-based learning* approach. It is organized as a series of twenty 60-minute sessions, and includes session plans, handouts, projects, and videos.

### *What is creative computing?*

Creative computing is about *creativity*. Computer science and computing-related fields have long been perceived as being disconnected from young people's interests and values. Creative computing supports the development of personal connections to computing, by drawing upon creativity, imagination, and interests.

Creative computing is about *computing*. Many young people with access to computers participate as consumers, rather than designers or creators. Creative computing emphasizes the knowledge and practices that young people need to create the types of dynamic and interactive computational media that they enjoy in their daily lives.

Engaging in the creation of computational artifacts prepares young people for more than careers as computer scientists or as programmers. It supports young people's development as *computational thinkers* – individuals who can draw on computational concepts, practices, and perspectives in all aspects of their lives, across disciplines and contexts.

The activities in this guide are designed to explore computational thinking *concepts* (sequence, loops, parallelism, events, conditionals, operators, data), *practices* (working iteratively and incrementally, testing and debugging, reusing and remixing, abstracting and modularizing), and *perspectives* (expressing, connecting, questioning).

### *What is design-based learning?*

Design-based learning is an approach that emphasizes *designing* (creating things, not just using or interacting with things), *personalizing* (creating things that are personally meaningful and relevant), *collaborating* (working with others on creations), and *reflecting* (reviewing and rethinking one's creative practices). As such, a design-based approach to learning is particularly well suited to creative computing, and forms the basis for the design of each session described in this guide.

### **Who is the guide for?**

This guide is for any teacher who wants to support students' development of computational thinking through explorations with Scratch. Scratch is already being used by many educators across a wide range of contexts, so we wrote the guide to be both subject-neutral and gradeneutral to accommodate different settings.

We rely on teachers to make the connections between the context of their learning environment and the activities that are described in this guide – and we hope to document some of these connections to share in future iterations of the guide.

### **What do I need in order to use this guide?**

In addition to time, some important resources include:

- *computers with speakers (and, optionally, microphones and webcams):* for the computerbased design activities
- *projector or interactive whiteboard with speakers:* for sharing works-in-progress and for demonstrations
- *network connection:* for connecting to the Scratch and ScratchEd online communities
- *design notebooks (physical or digital):* for documenting, sketching, and brainstorming ideas and plans

### **How should I use this guide?**

We are releasing this guide under a Creative Commons Attribution-ShareAlike license, which means that you are completely free to use, change, and share this work, as long as you provide appropriate attribution and give others similar access to any derivative works.

Feel free to design new activities and to remix the included activities. Of course, we'd love to learn about what you're doing, so we encourage you to document and share your experiences with us and with other educators via the ScratchEd community at http://scratched.media.mit.edu

### **Where did this guide come from?**

This guide was written by Karen Brennan, with significant contributions from Michelle Chung and Jeff Hawson. Stephanie Gayle provided significant review and feedback.

The guide's content is based on four years of Scratch educator workshops, particularly the Google-funded 2009-2011 Creative Computing workshops that were co-hosted with Professor Mitchel Resnick and, more recently, NSF-funded ScratchEd workshops and meetups.

Many thanks to everyone who has made this guide possible, including the thousands of amazing workshop participants and ScratchEd online community members, and the members and friends of the ScratchEd and Scratch teams.

# **Structure**

The 20 sessions presented in this guide are organized into five topics, as a way for students to explore different genres of creative expression and form, while developing familiarity and fluency with computational concepts and practices.

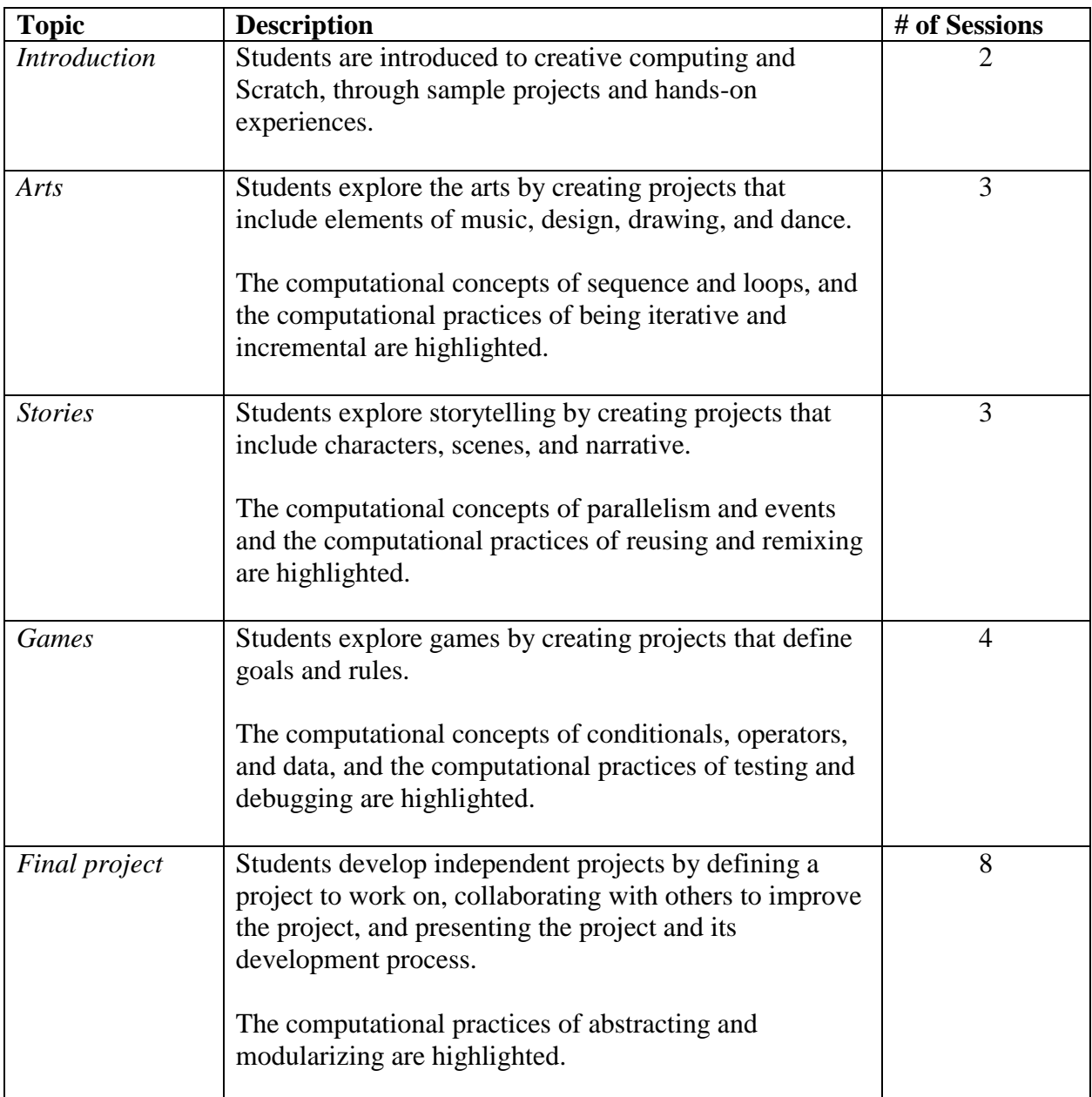

# **Daily Overview**

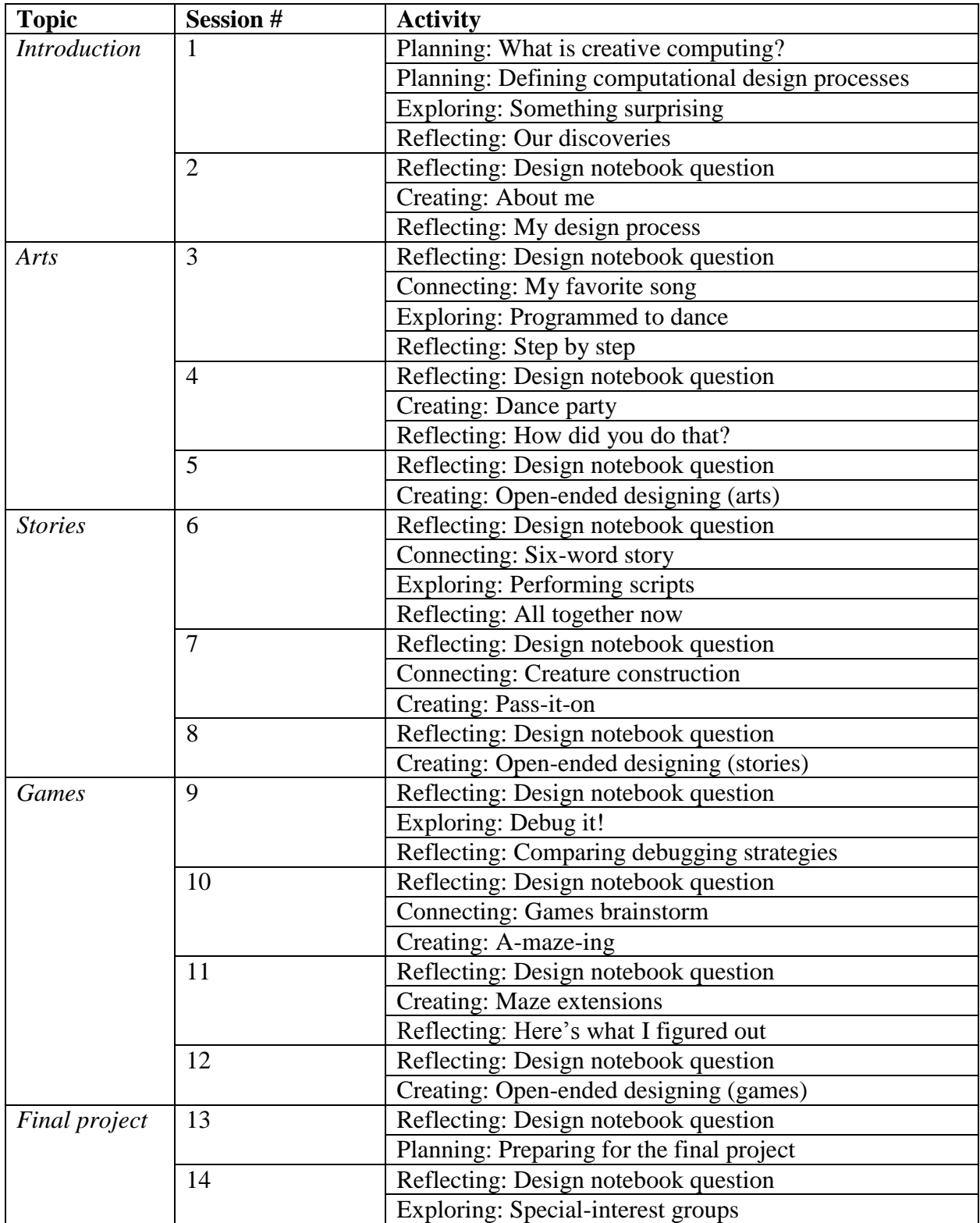

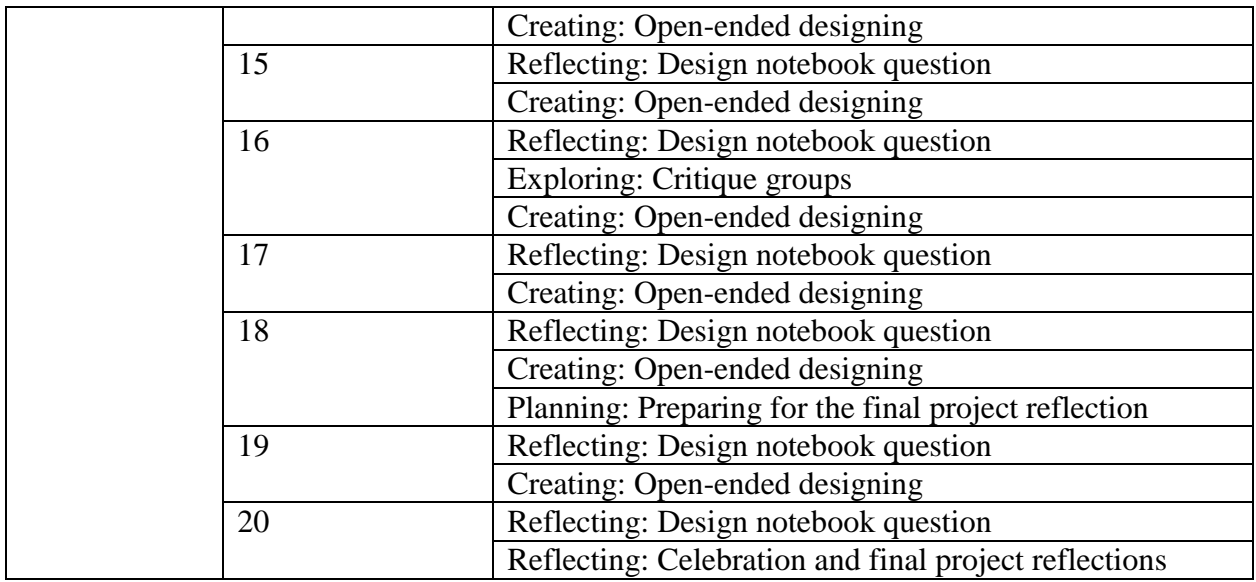

Each session plan contains the following elements:

- *session description:* a brief summary of the session's activities
- *objectives:* a list of things that students will be able to know, do, or feel through the session's activities
- *session activities summary:* an outline of the session
- *resources:* a list of (required and optional) session resources
- *session description:* a detailed description of the session activities, including duration and student/facilitator actions
	- o each session description begins with a reflective design notebook question, something that students can get started on as soon as they arrive
	- o the remainder of the session description consists of different types of activities, including *planning*, *connecting*, *exploring*, *creating*, and *reflecting* activities
- *notes:* each session plan ends with a few reflective notes points of common confusion, explanations of approaches, or suggestions for alternative strategies

## **Computational Thinking Connections**

The following tables summarize the computational thinking framework and define its constituent components.

### **Computational Concepts**

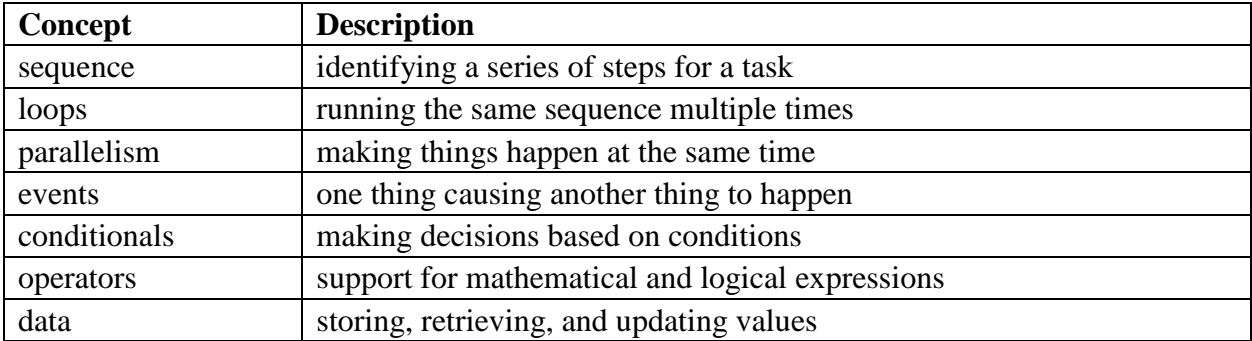

### **Computational Practices**

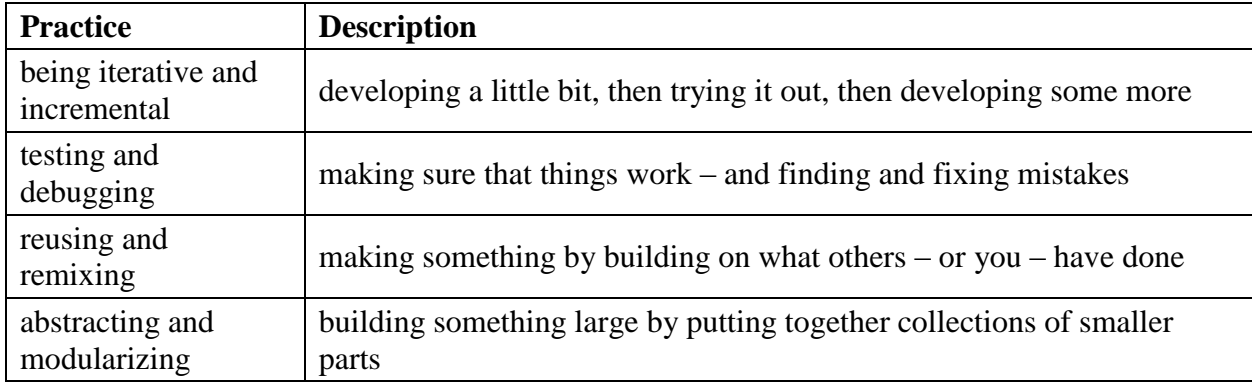

### **Computational Perspectives**

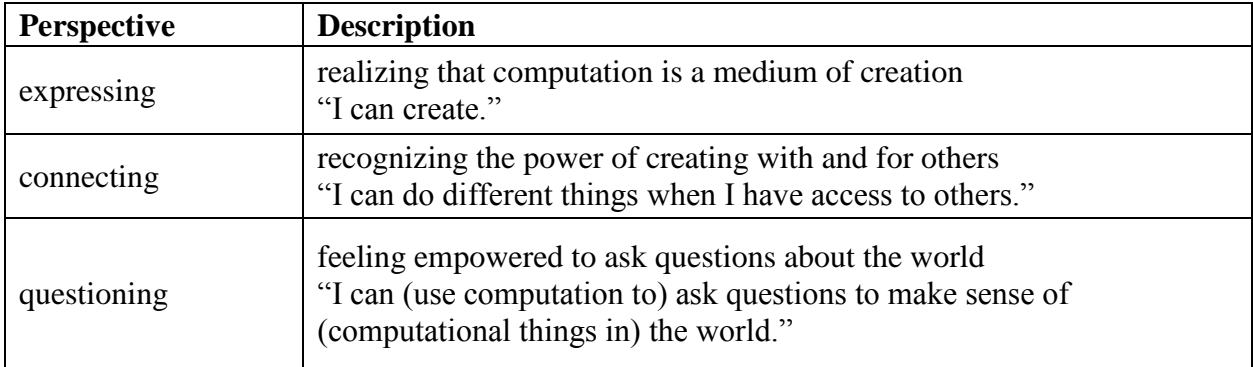

Although the computational thinking concepts, practices, and perspectives are engaged throughout the curriculum guide activities, there are particular activities in which they are engaged more explicitly. The following tables highlight the activities in which computational concepts and computational practices are:

- introduced (marked with an I),
- discussed (marked with a D), and
- explored (marked with an E)

### **Computational Concepts**

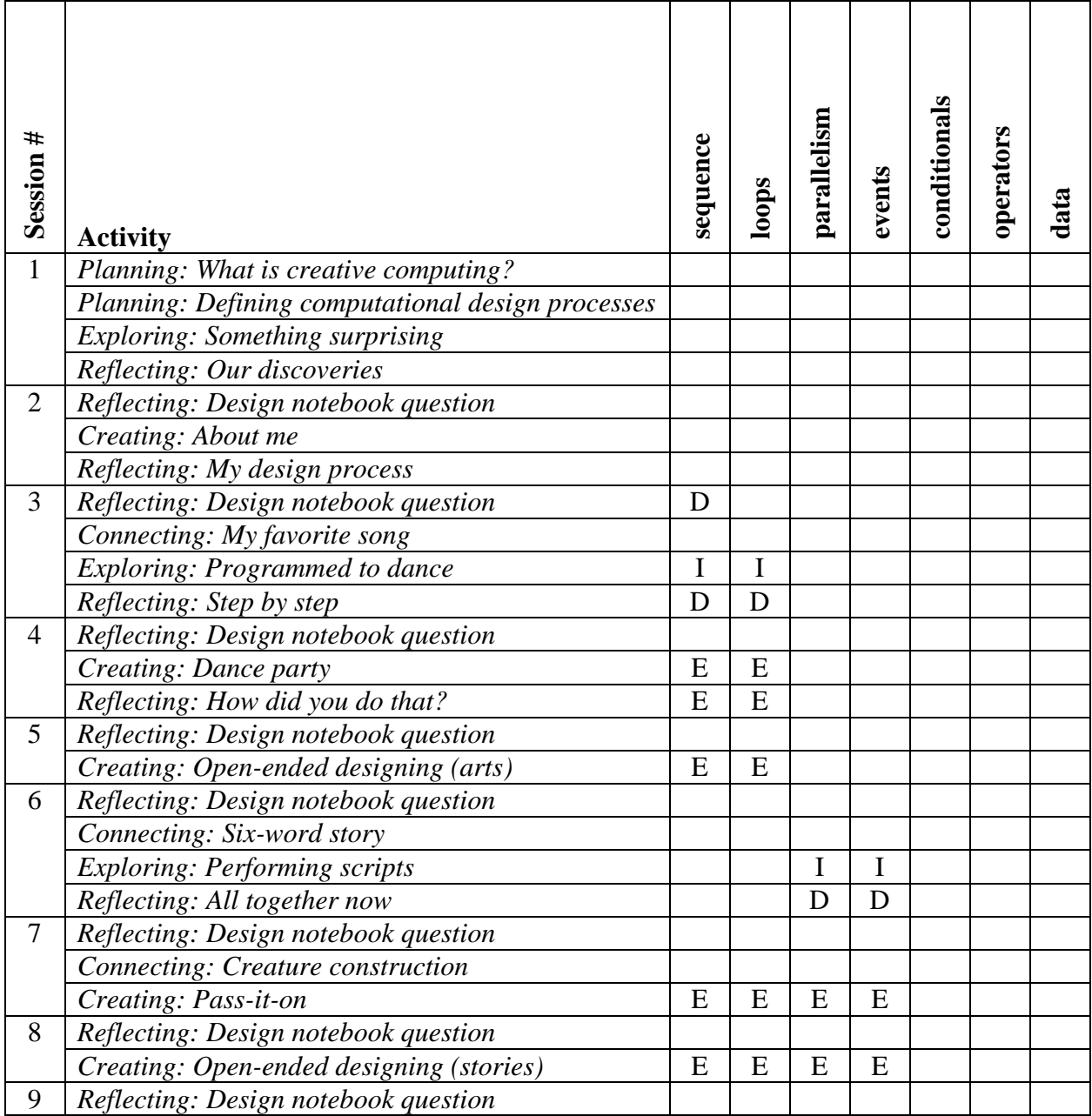

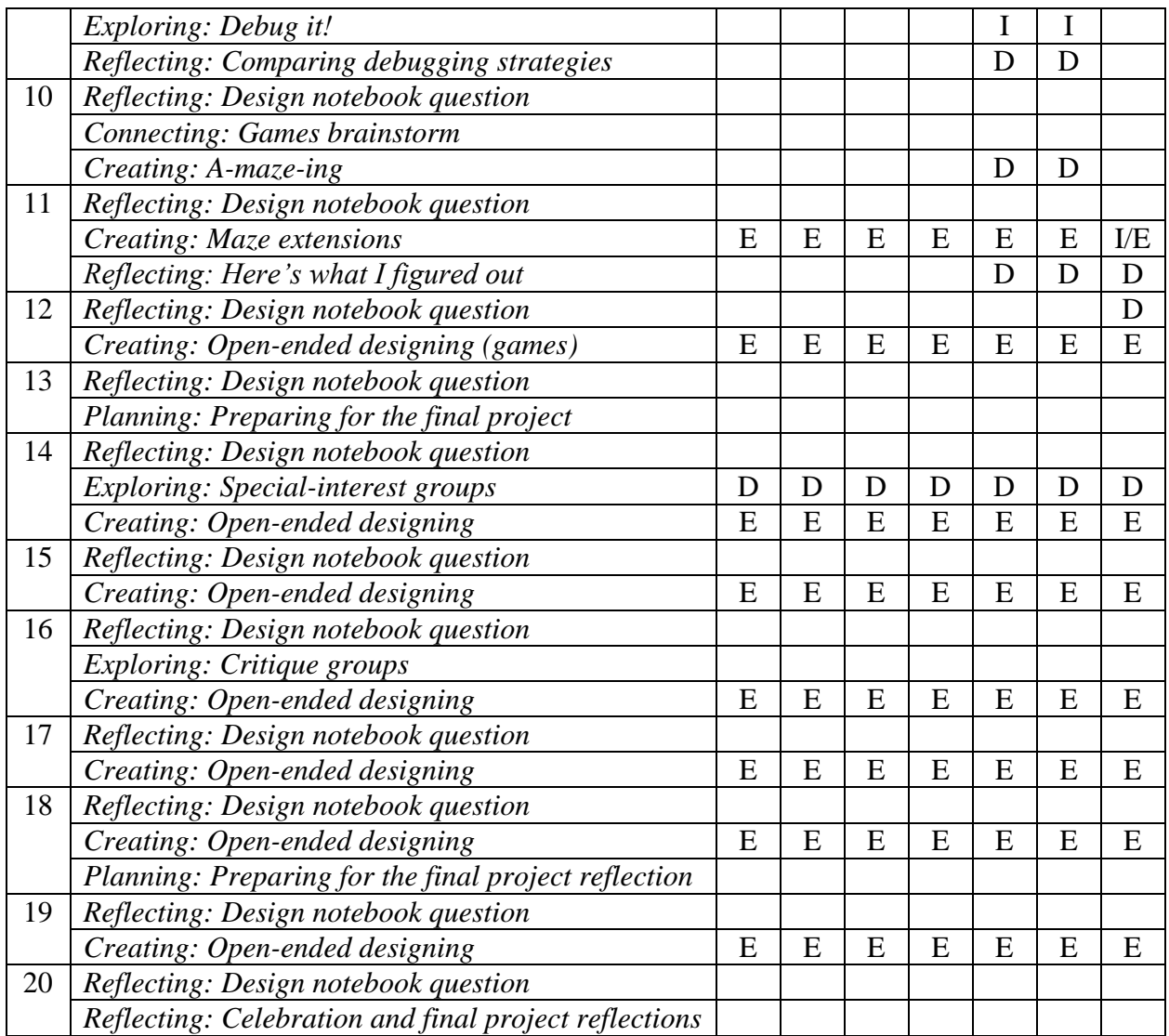

# *Computational Practices*

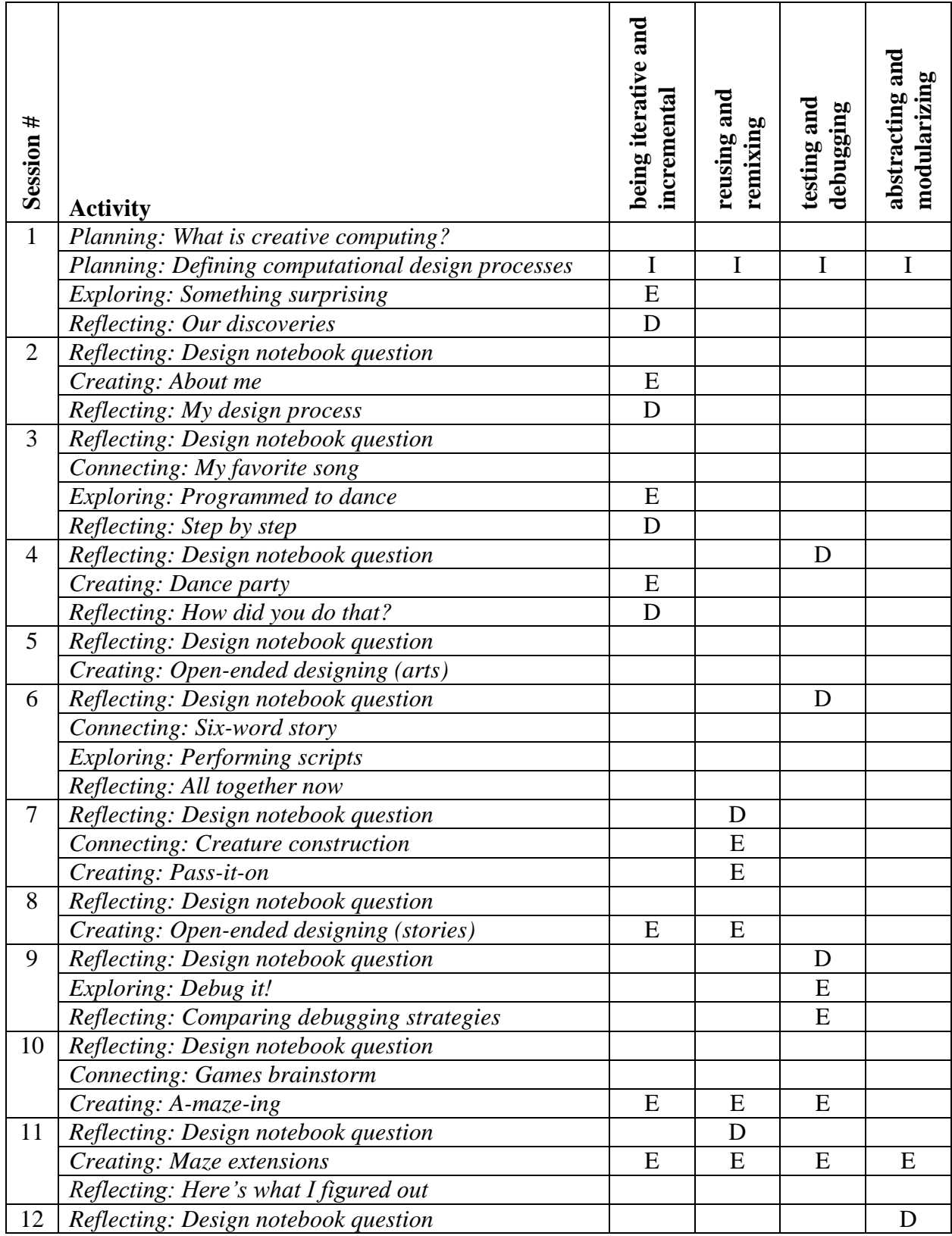

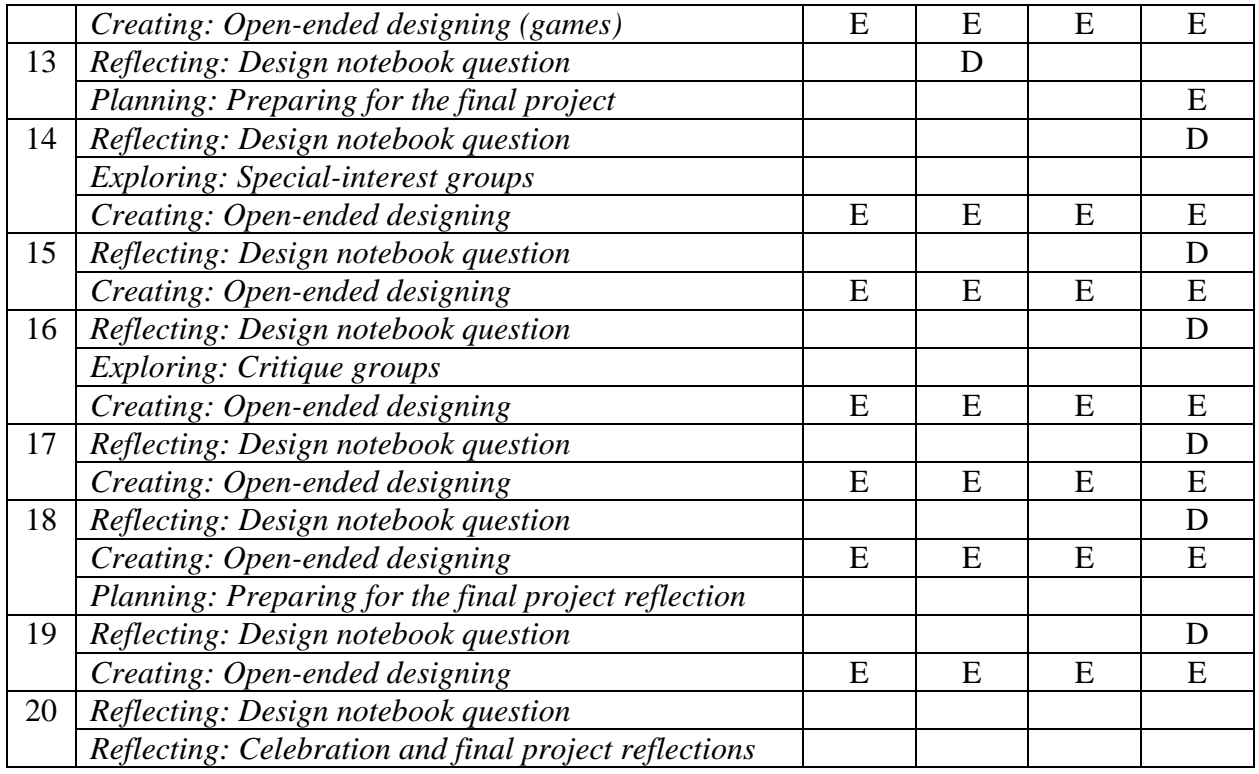

### *Computational Perspectives*

Computational perspectives are not addressed explicitly in the curriculum guide, but are introduced and explored indirectly through discussion questions and design journal prompts.

### **Assessment**

Our approach to assessment is process-oriented, with a focus on creating opportunities for students to talk about their own (and others') creations and creative practices. There are many forms of process-oriented data that could be collected and various strategies are suggested throughout the guide, such as:

- supporting conversations with and among students about their projects, recorded through audio, video, or text (such as the project planner handout from Session #13, the project critique handout from Session #16, or the project reflections handout from Session #18)
- examining portfolios of projects
- maintaining design journals

We view assessment as something that is done *with* students, to support their understanding of what they know and what they still want to know. Assessment can involve a variety of participants, including the creators, their peers, teacher, parents, and others.

### **Standards**

The sessions and activities in this guide make connections to several different K-12 curriculum standards, including:

- *CSTA K-12 Computer Science Standards 2011*
	- http://csta.acm.org/includes/Other/CSTAStandardsReview2011.pdf
	- o Computational thinking Algorithms (Levels 1A, 1B, 2)
	- o Computational thinking Problem solving (Levels 1A, 1B, 2)
	- o Computational thinking Abstraction (Levels 1B, 2)
	- o Computational thinking Connections (Levels 1B, 2)
	- o Collaboration Tools (Levels 1A, 1B, 2)
	- o Collaboration Endeavor (Levels 1A, 1B, 2, 3A)
	- o Practice and programming Learning (Levels 1A, 1B, 2)
	- o Practice and programming Tools for creation (Levels 1A, 1B, 2)
	- o Practice and programming Programming (Levels 1A, 1B, 2, 3A)
	- o Practice and programming Careers (Levels 1A, 1B, 2)
	- $\circ$  Community, Global, and Ethical Impacts Responsible use (Levels  $1A 3B$ )
- *ISTE NETS Student Standards 2007*

http://www.iste.org/standards/nets-for-students/nets-student-standards-2007.aspx

- $\circ$  Creativity and Innovation Students demonstrate creative thinking, construct knowledge, and develop innovative products and processes using technology. Students:
	- apply existing knowledge to generate new ideas, products, or processes.
	- create original works as a means of personal or group expression.
- o Communication and Collaboration Students use digital media and environments to communicate and work collaboratively, including at a distance, to support individual learning and contribute to the learning of others. Students:
	- interact, collaborate, and publish with peers, experts, or others employing a variety of digital environments and media.
	- communicate information and ideas effectively to multiple audiences using a variety of media and formats.
	- contribute to project teams to produce original works or solve problems.
- o Research and Information Fluency Students apply digital tools to gather, evaluate, and use information. Students:
	- plan strategies to guide inquiry.
	- locate, organize, analyze, evaluate, synthesize, and ethically use information from a variety of sources and media.
	- evaluate and select information sources and digital tools based on the appropriateness to specific tasks.
- $\circ$  Critical Thinking, Problem Solving, and Decision Making Students use critical thinking skills to plan and conduct research, manage projects, solve problems, and make informed decisions using appropriate digital tools and resources. Students:
	- identify and define authentic problems and significant questions for investigation.
	- plan and manage activities to develop a solution or complete a project.
- collect and analyze data to identify solutions and/or make informed decisions.
- use multiple processes and diverse perspectives to explore alternative solutions.
- o Digital Citizenship Students understand human, cultural, and societal issues related to technology and practice legal and ethical behavior. Students:
	- advocate and practice safe, legal, and responsible use of information and technology.
	- exhibit a positive attitude toward using technology that supports collaboration, learning, and productivity.
	- demonstrate personal responsibility for lifelong learning.
- o Technology Operations and Concepts Students demonstrate a sound understanding of technology concepts, systems, and operations. Students:
	- **understand and use technology systems.**
	- select and use applications effectively and productively.
	- **troubleshoot systems and applications.**

# **Sessions**

### **Session #1**

### **Session description**

In this session, students are introduced to computational creation with the Scratch programming environment by viewing a collection of sample projects and engaging in an exploratory, handson experience.

### **Objectives**

The students will:

- understand the concept of computational creation, in the context of Scratch
- be able to imagine possibilities for their own Scratch-based computational creation
- become familiar with resources that support their computational creation

### **Session activities summary**

- Introduce the concept of computational creation and the Scratch environment
- Show sample Scratch projects
- Review design processes
- Explore the Scratch interface

### **Resources**

- Scratch overview video (*optional*) http://vimeo.com/29457909
- Collection of sample projects
- Design notebooks (*may be digital*)
- Resources library items (*Scratch cards, etc.*)

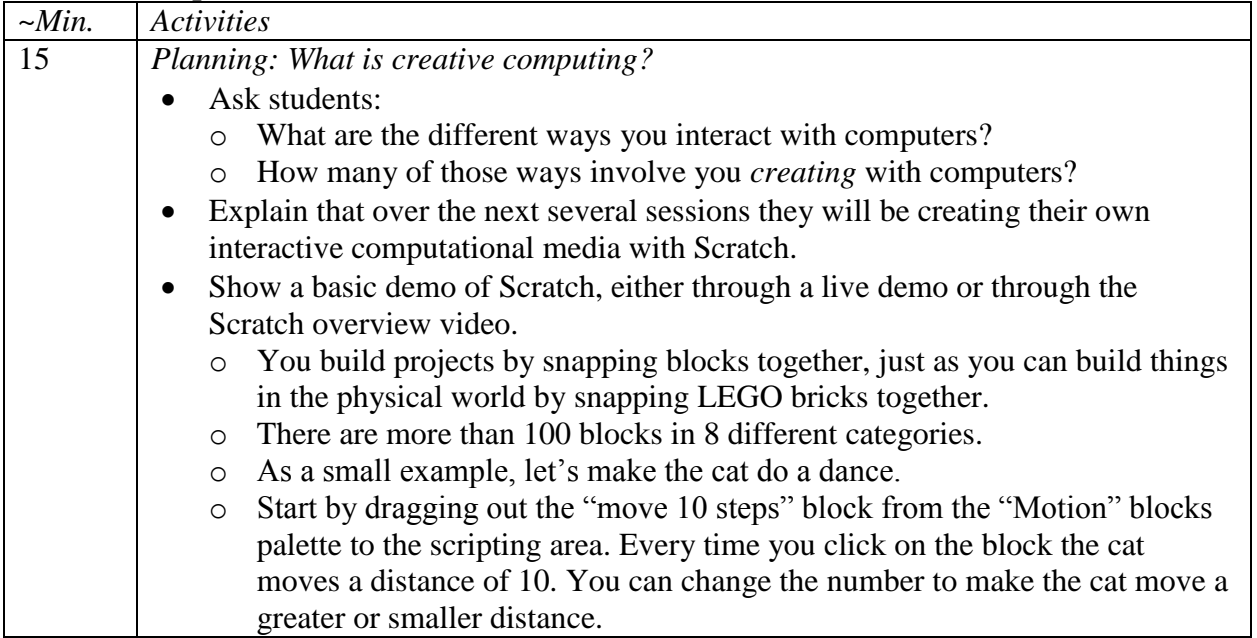

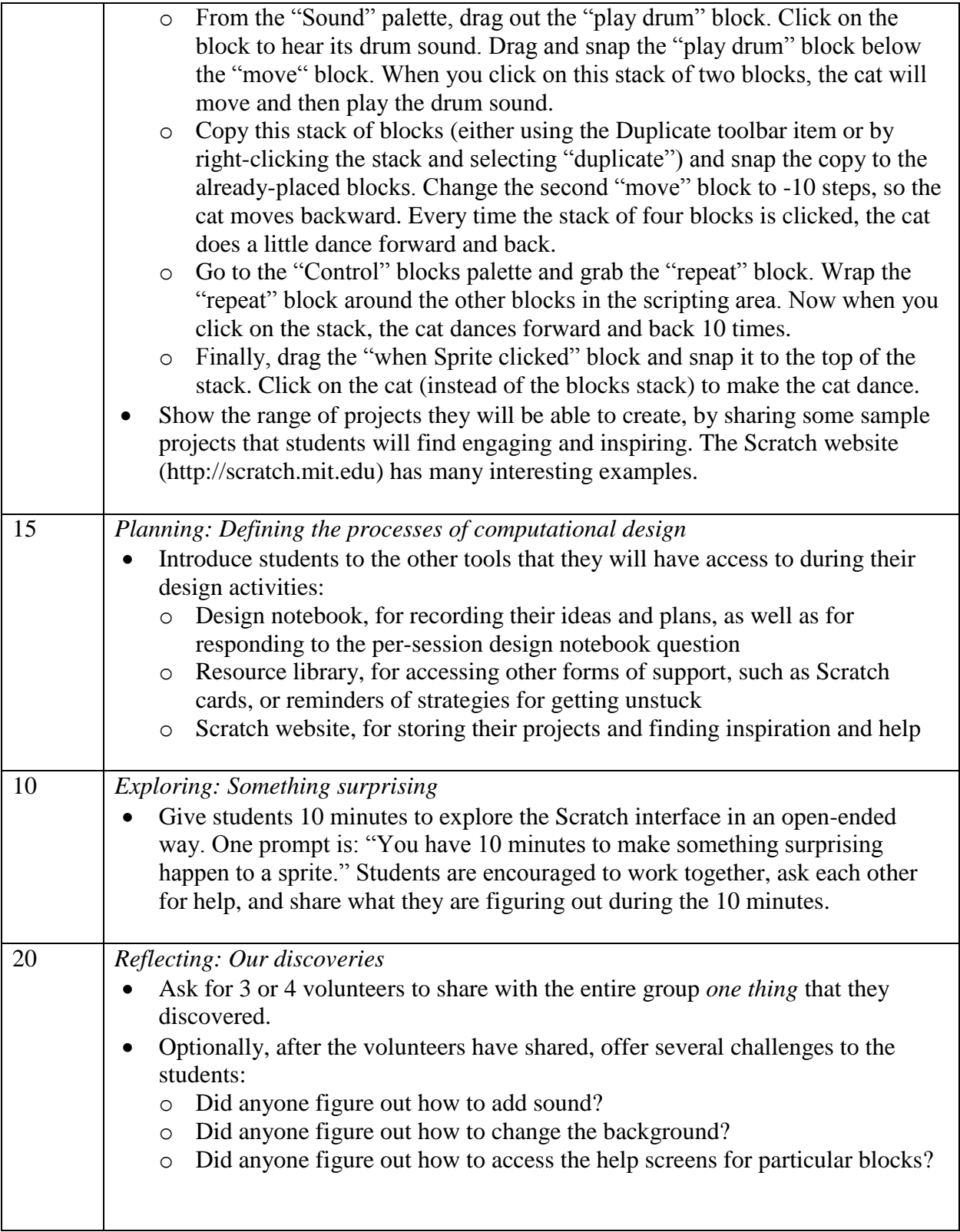

A major goal of this session is to establish a culture of fearlessness, exploration, and peer collaboration. It is expected that students (and their teachers!) will not know everything ahead of time – and the environment becomes a space where everyone is learning together.

### **Session description**

In this session, students build on their initial explorations of the Scratch environment by creating an interactive project.

### **Objectives**

The students will:

- become familiar with a wider range of Scratch blocks
- be able to create a Scratch project that is an interactive digital representation of their interests

### **Session activities summary**

- Respond to design notebook question
- Create Scratch biography projects
- Share and discuss creations

### **Resources**

- 
- *About me* handout *About me* sample projects (*optional*)

### **Session description**

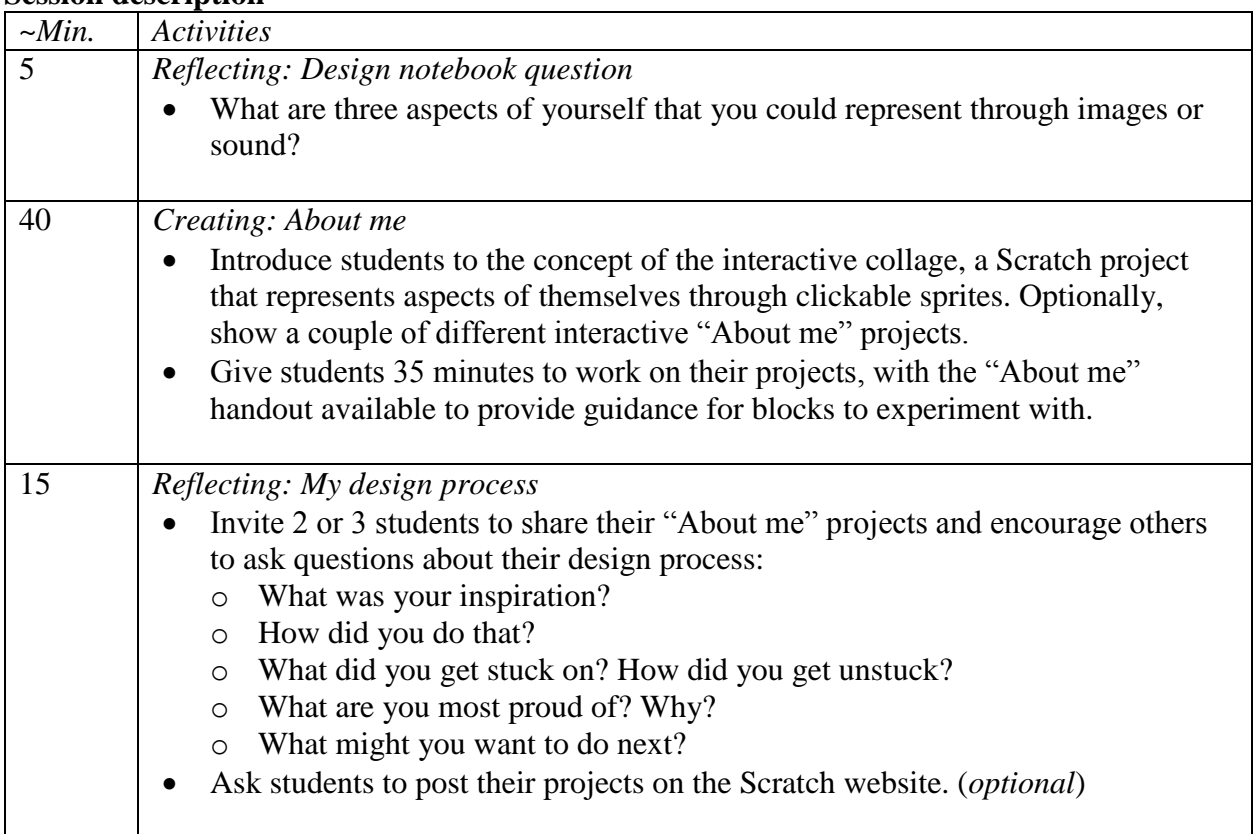

### **Notes**

Example projects can simultaneously inspire and intimidate, open the creative space and constrain it. Encourage a wide range of creations – diversity is great.

### **Session description**

In this session, students explore the concepts of instruction and sequence through the arts: music, design, drawing, and dance.

### **Objectives**

The students will:

learn to express a complex activity using a sequence of simple instructions

### **Session activities summary**

- Respond to design notebook question
- Share favorite songs
- Express a sequence of dance moves using simple verbal instructions

### **Resources**

• Dance videos

http://vimeo.com/28612347 http://vimeo.com/28612585 http://vimeo.com/28612800 http://vimeo.com/28612970

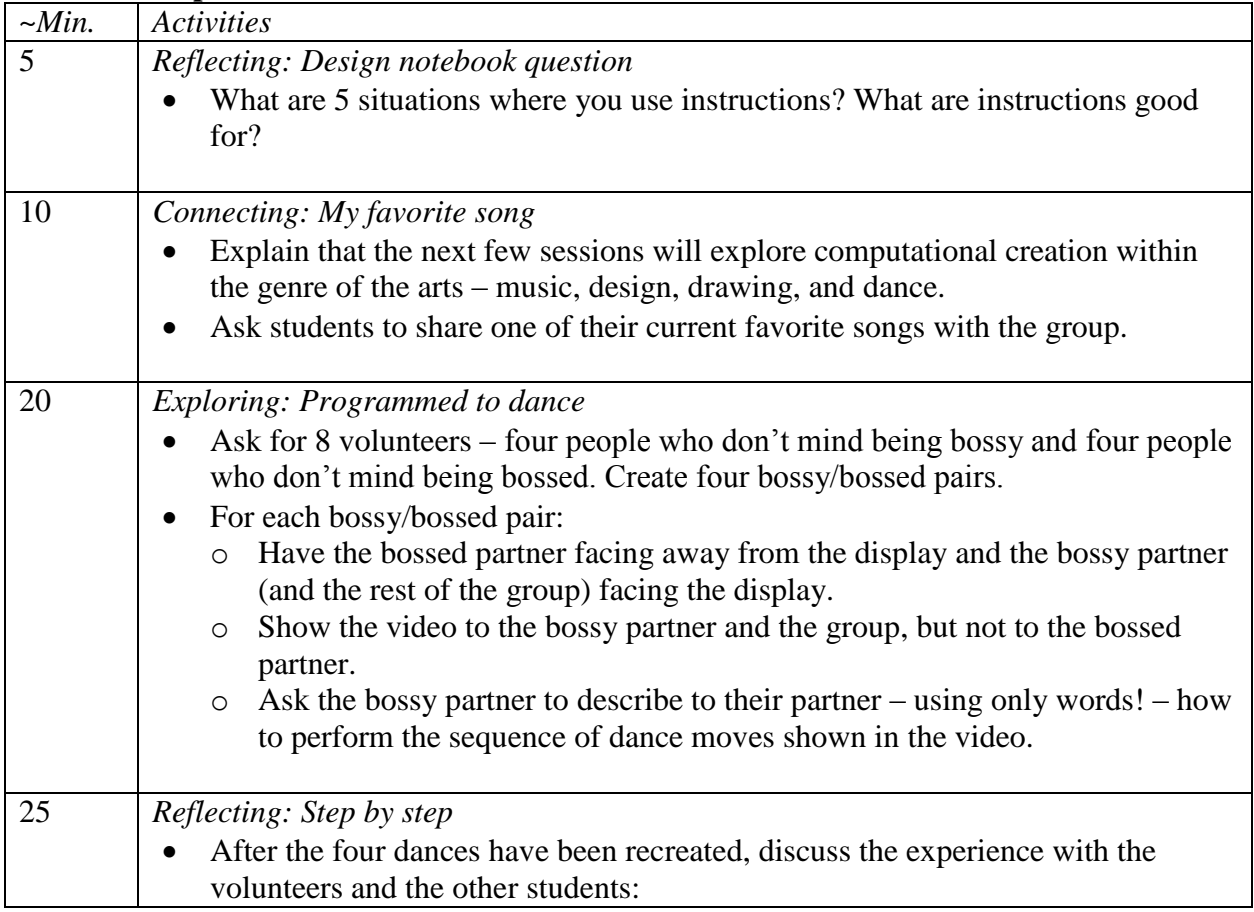

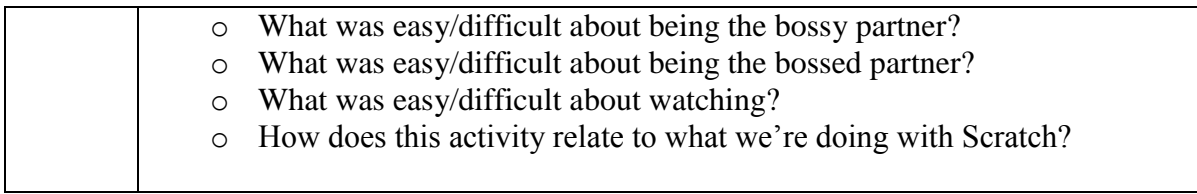

Like the two activities in this session, several of the activities in this guide will be computer-free. Stepping back from the computer can support fresh perspectives on and new understandings of computational concepts, practices, and perspectives.

### **Session description**

In this session, students explore computational creation within the genre of the arts by designing interactive dance party projects.

### **Objectives**

The students will:

- be able to create a Scratch project that combines animation and music
- understand and practice incremental development

### **Session activities summary**

- Respond to design notebook question
- Create Scratch dance party projects
- Share and discuss creations

### **Resources**

- 
- *Dance party* handout *Dance party* sample projects (*optional*)

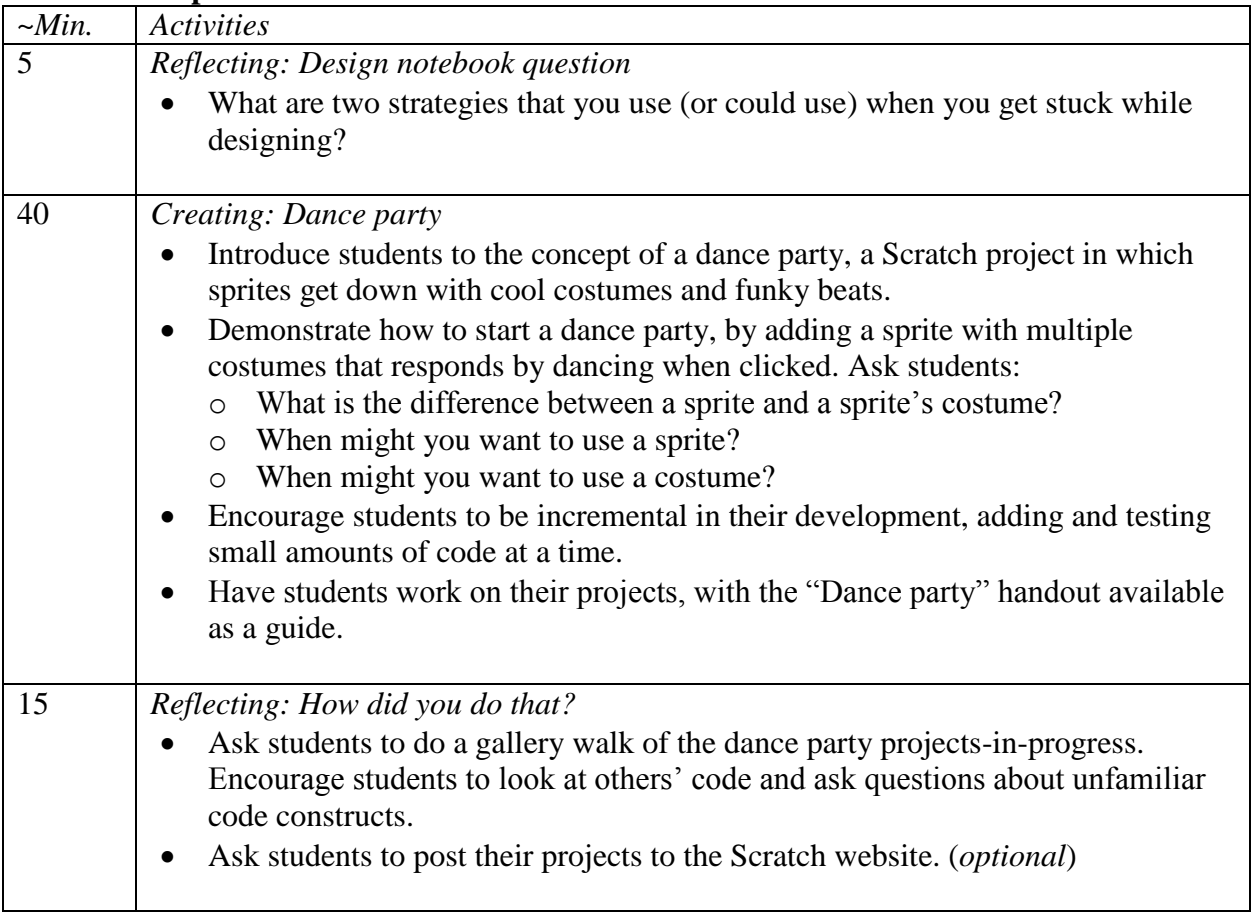

The difference between sprites and costumes is often a source of confusion for Scratchers. The metaphor of actors wearing different costumes sometimes helps to clarify the difference.

*Arts starter* sample projects (optional)

### **Session #5**

### **Session description**

In this session, students have time to build on an already-started project or to start a new computational exploration within the genre of arts.

### **Objectives**

The students will:

 develop greater fluency with computational concepts (i.e. sequence, loops, events) and practices (i.e. iterative and incremental development, testing and debugging, reusing and remixing, abstracting and modularizing) by working on a self-directed project

### **Session activities summary**

- Respond to design notebook question
- Work on Scratch projects

### **Resources**

- Projects from prior sessions
- *Arts starter projects* handouts

### **Session description**

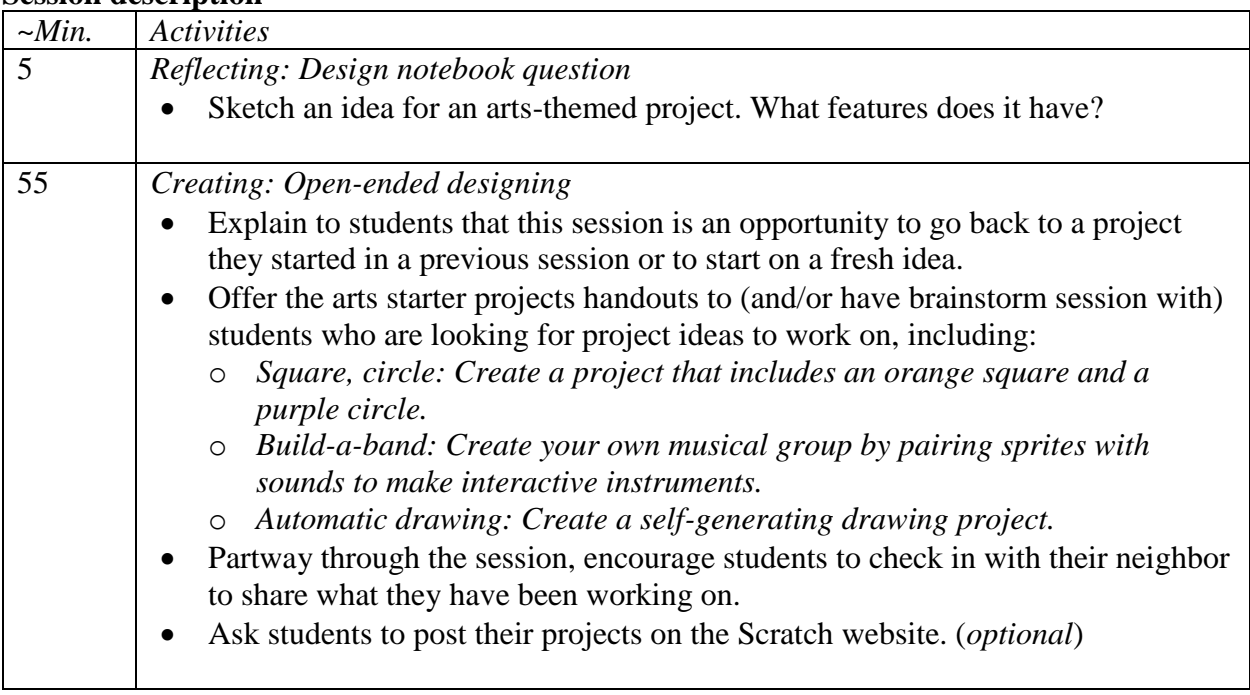

### **Notes**

Open-ended design sessions provide an opportunity to check in with students who might need some additional attention or support.

### **Session description**

In this session, students explore the concepts of parallelism and events through performance and story.

### **Objectives**

The students will:

- be able to explain what parallelism is and how it works in Scratch
- be able to explain what events are and how they work in Scratch

### **Session activities summary**

- Respond to design notebook question
- Write six-word stories
- Perform parallel and event-driven activities

### **Resources**

• Physical Scratch blocks (*optional*) • Sticky notes

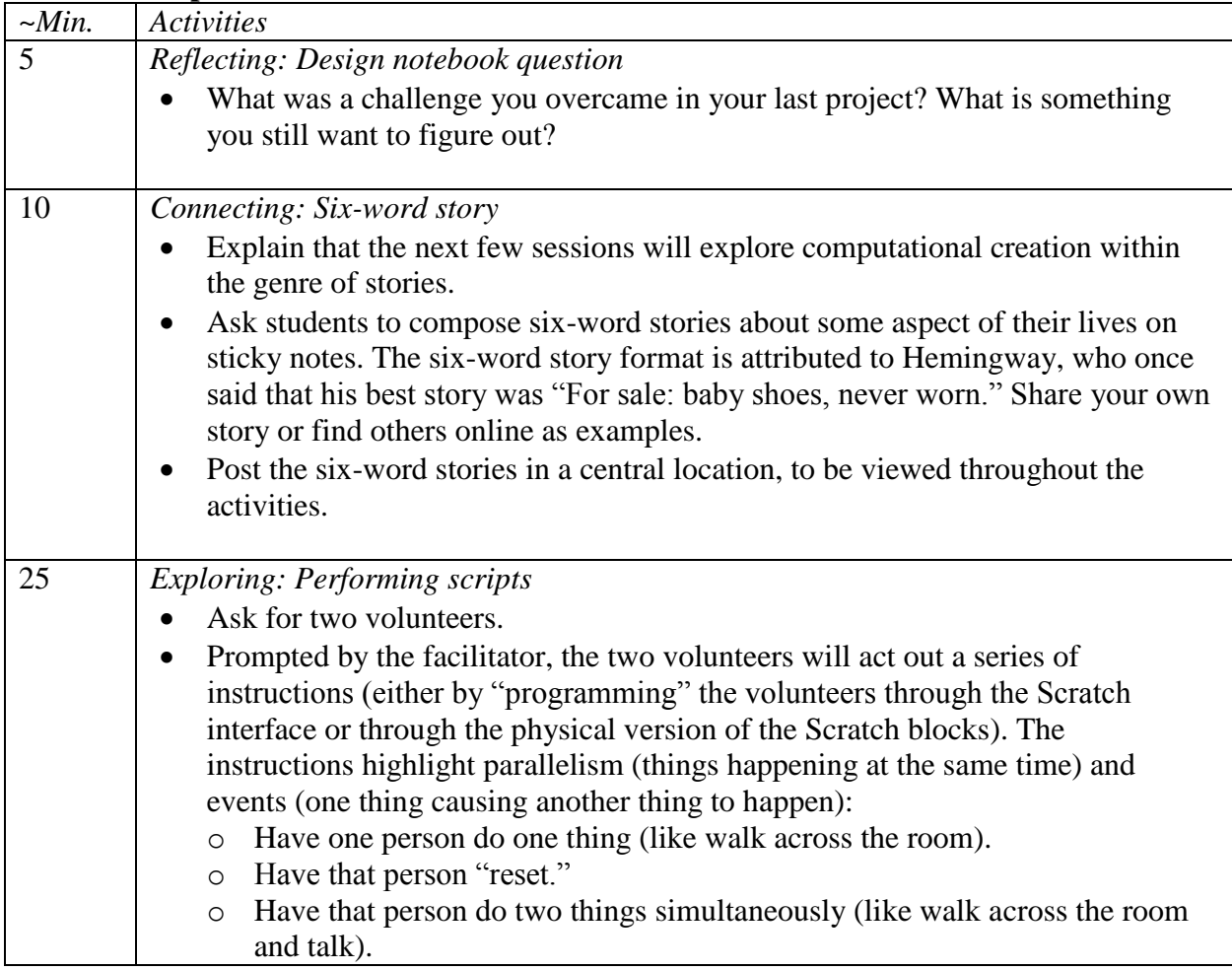

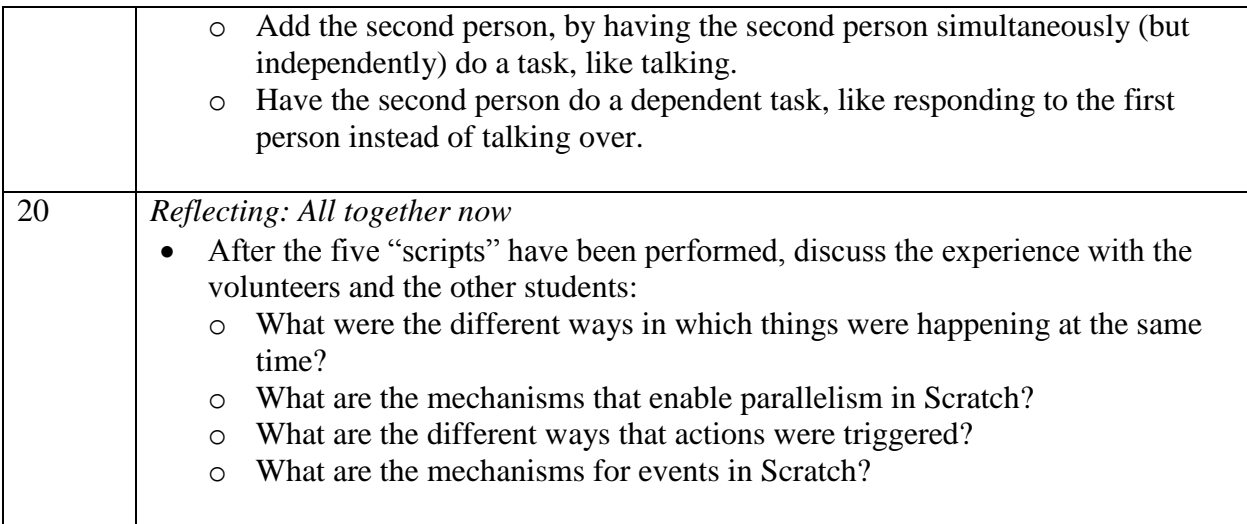

Several weighty ideas are explored in this light-hearted activity. First, the notion of reset is something Scratchers struggle with as they get started. You program *everything* in Scratch and if you want things to start in a particular location, with a particular orientation, etc., you are completely responsible for those setup steps. Second, there are multiple levels of parallelism with Scratch. A single sprite can do multiple things at once, and multiple sprites can also perform actions simultaneously. Finally, there are different approaches to coordinating action within/across sprites. Many beginners use a central event (like the green flag) and wait blocks to control timing – there is a lot of power and excitement in learning the "broadcast" and "when I receive" block pair.

### **Session description**

In this session, students explore computational creation within the genre of stories by designing collaborative narratives.

### **Objectives**

The students will:

- understand the benefits of remixing while designing
- be able to create a Scratch project that tells a story by building on the work of others

### **Session activities summary**

- Respond to design notebook question
- Create creature characters
- Collaboratively create Scratch story projects through remixing
- Share and discuss creations

### **Resources**

- Blank paper (approximately 8.5" by Things to sketch with 11"), folded into thirds
	-

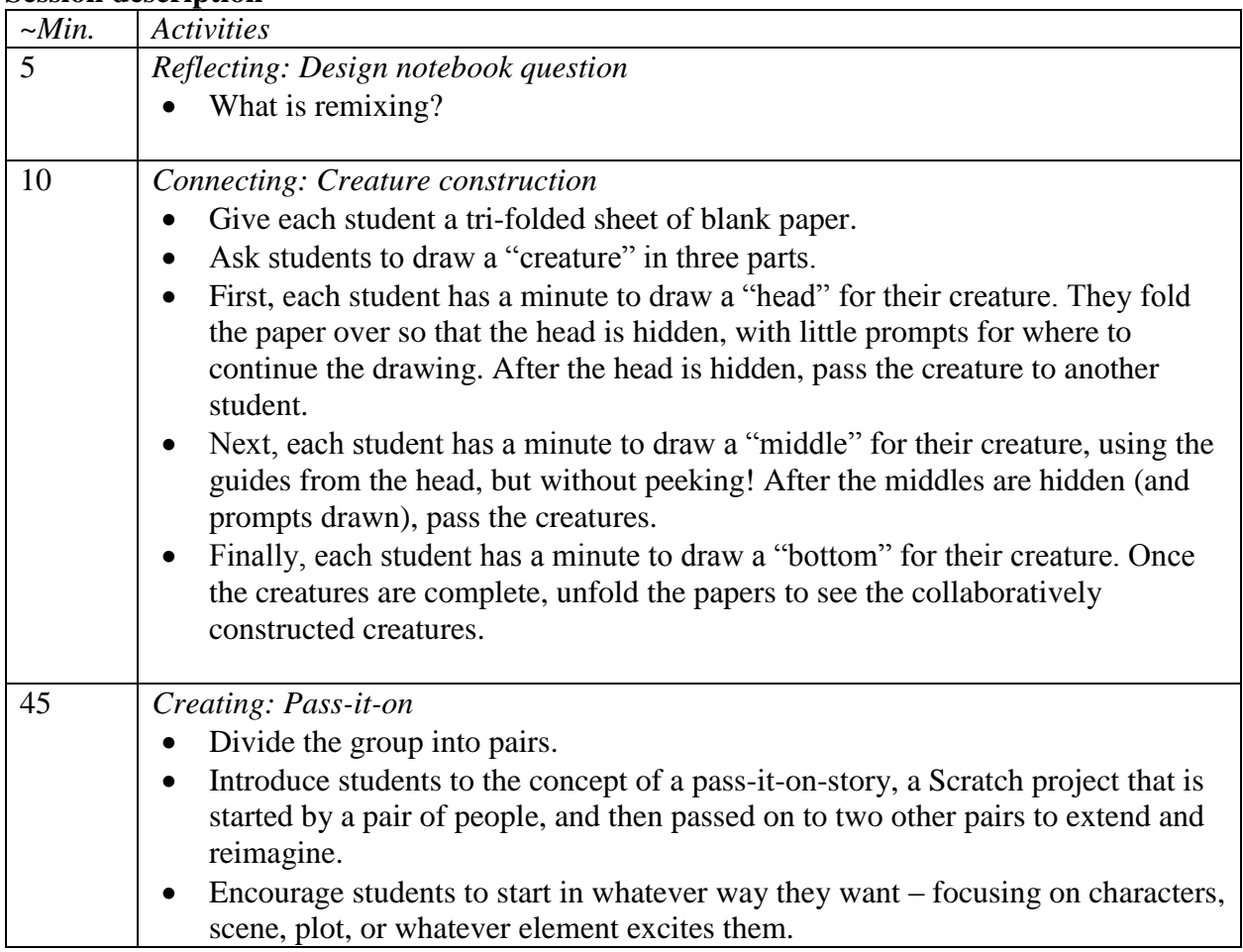

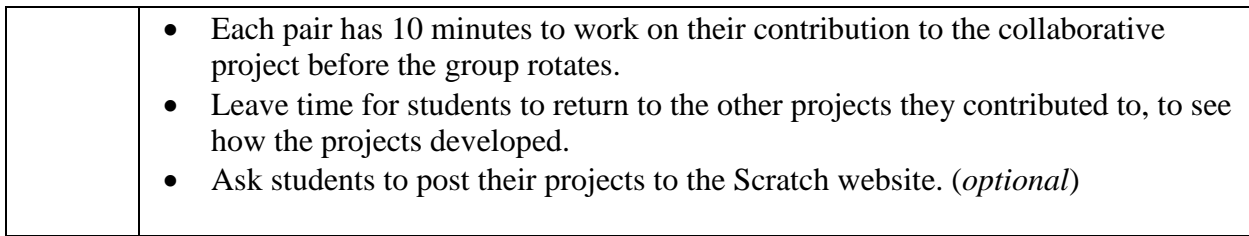

Being able to read others' code is a valuable skill and is critical for being able to engage in the practices of reusing and remixing.

### **Session description**

In this session, students will have time to build on an already-started project or to start a new computational exploration within the genre of stories.

### **Objectives**

The students will:

 develop greater fluency with computational concepts (i.e. parallelism, events) and practices (i.e. iterative and incremental development, testing and debugging, reusing and remixing, abstracting and modularizing) by working on a self-directed project

*Stories starter* sample projects

(optional)

### **Session activities summary**

- Respond to design notebook question
- Work on Scratch projects

### **Resources**

- Projects from prior sessions
- *Stories starter projects* handouts

### **Session description**

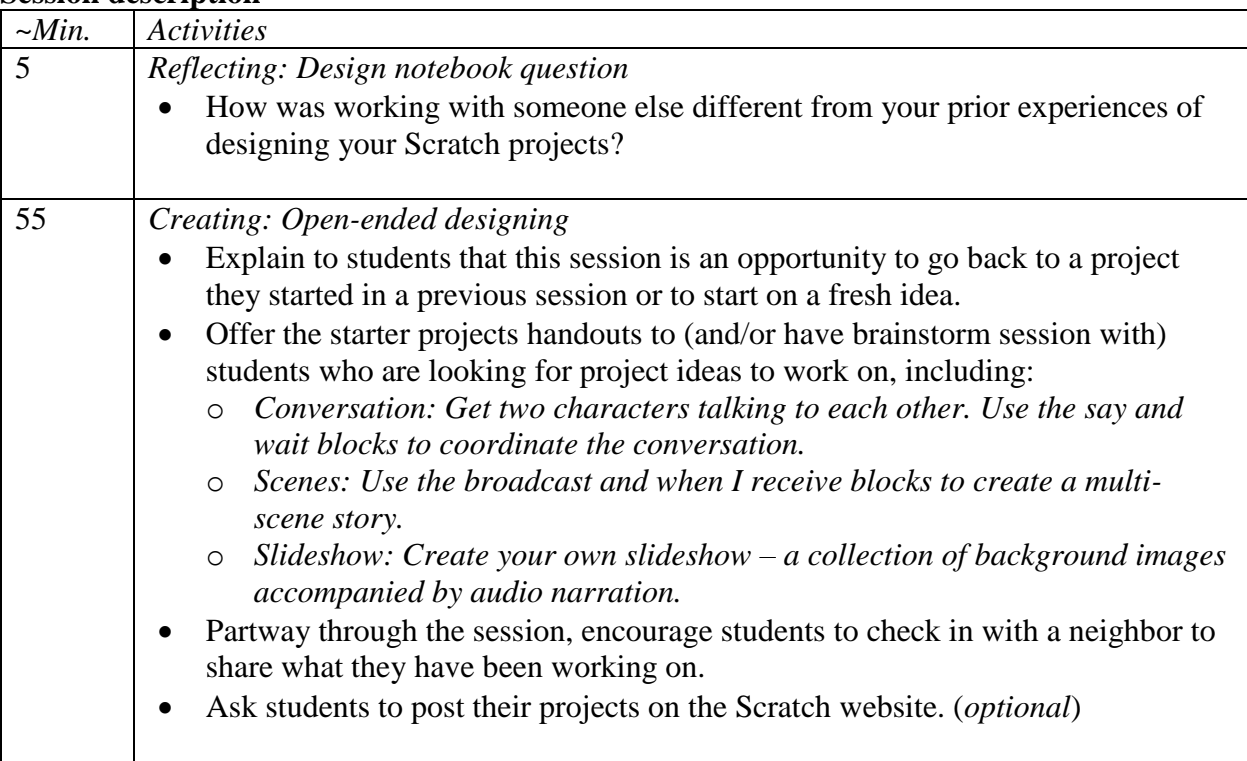

### **Notes**

This open-ended design session provides an opportunity to check in with students who might need some additional attention or support, particularly around the "broadcast" and "when I receive" blocks.

### **Session description**

In this session, students explore a range of concepts (including conditionals and operators) through the practices of testing and debugging.

### **Objectives**

The students will:

- be able to explain testing and debugging practices
- develop a list of strategies for testing and debugging Scratch projects

### **Session activities summary**

- Respond to design notebook question
- Debug several Scratch projects
- Design a debugging scenario
- Share and discuss debugging strategies

### **Resources**

*Debug it!* handouts

### **Session description**

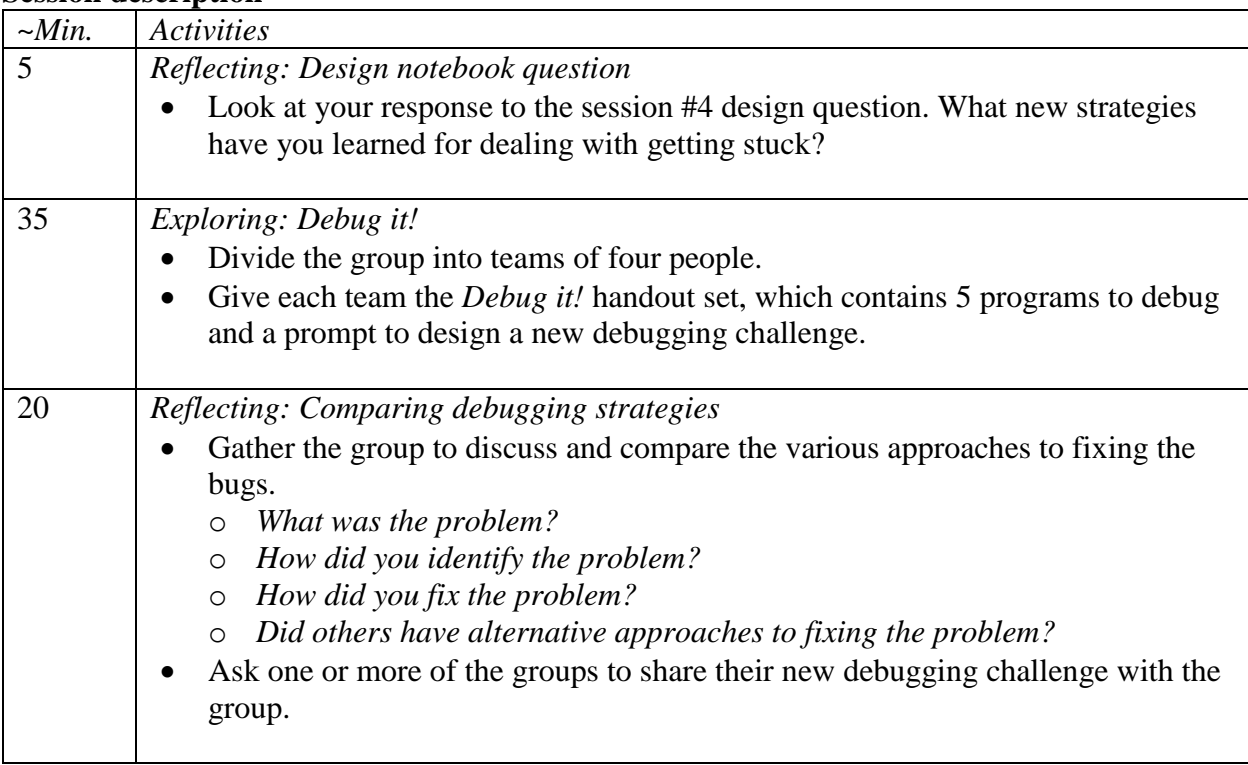

### **Notes**

Testing and debugging is probably the most common activity of programmers. Things rarely work as planned, so developing a set of testing and debugging strategies will be beneficial to any computational creator.

### **Session description**

In this session, students explore computational creation within the genre of games by designing a maze.

### **Objectives**

The students will:

- be able to identify some common design elements of games
- be able to use Scratch to create a maze game

### **Session activities summary**

- Respond to design notebook question
- Brainstorm popular games
- Identify common game design elements
- Create a maze

### **Resources**

*Maze* handout

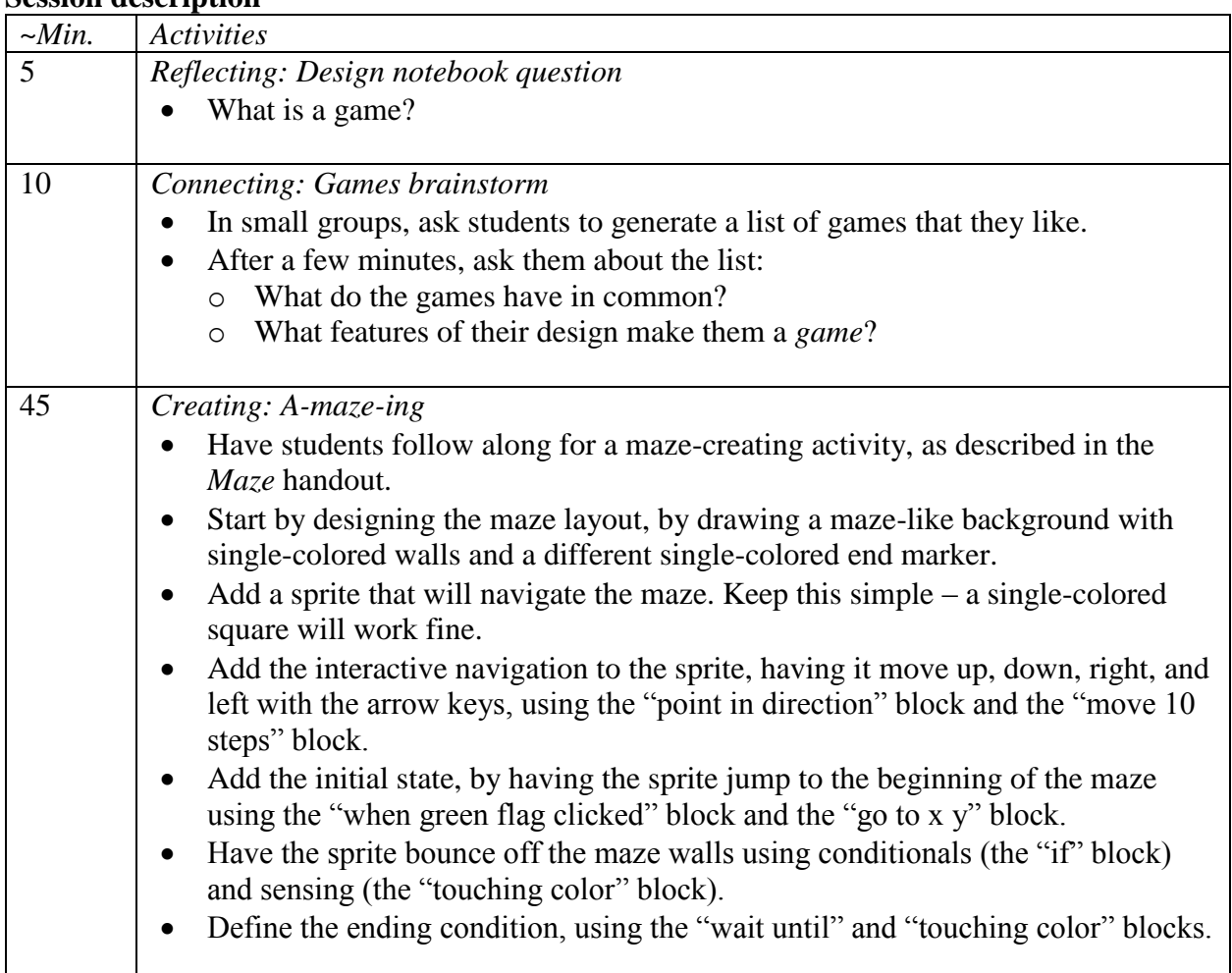

There has been little direct instruction recommended so far in this guide. One of the goals of this guide is to demonstrate ways of engaging with computational creation, and direct instruction can certainly be included as part of the design of the learning environment.

### **Session description**

In this session, students explore the concepts of conditionals and data through common game mechanics.

### **Objectives**

The students will:

be able to describe what a variable is and why variables are useful

### **Session activities summary**

- Respond to design notebook question
- Develop extensions to the maze projects
- Help others learn about variables using one of the extensions as an example

### **Resources**

 *Maze extension* projects http://scratch.mit.edu/galleries/view/138300

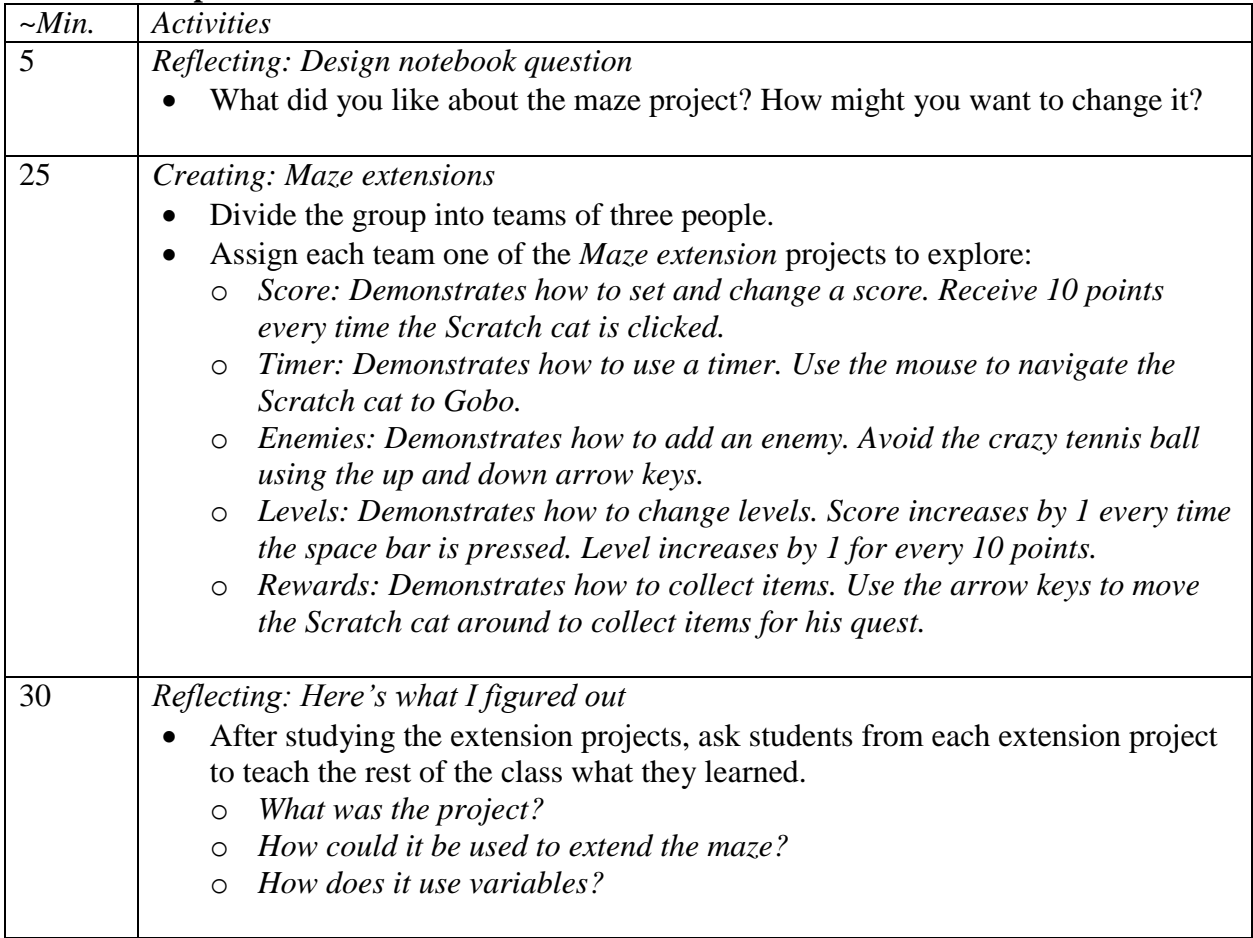

Variables are an important mathematical concept and also an important computational concept. Students are taught about variables in their math classes at school, but many students have a difficult time learning them. Games are one way to make the usefulness of variables more concrete.

### **Session description**

In this session, students will have time to build on an already-started project or to start a new computational exploration within the genre of games.

### **Objectives**

The students will:

 develop greater fluency with computational concepts (i.e. conditionals, operators, data) and practices (i.e. iterative and incremental development, testing and debugging, reusing and remixing, abstracting and modularizing) by working on a self-directed project

*Games starter* sample projects

(optional)

### **Session activities summary**

- Respond to design notebook question
- Work on Scratch projects

### **Resources**

- Projects from prior sessions
- *Games starter projects* handouts

### **Session description**

![](_page_33_Picture_174.jpeg)

### **Notes**

This open-ended design session provides an opportunity to check in with students who might need some additional attention or support, particularly around the concepts of conditionals (e.g. if), operators (e.g. arithmetic, logical), and data (e.g. variables, lists).

### **Session description**

In this session, students will work on outlining their final projects.

### **Objectives**

The students will:

- identify an appropriately-scoped project to work on
- develop an outline of activities or tasks required to complete the project
- generate a preliminary list of resources required to complete the project

### **Session activities summary**

- Respond to design notebook question
- Brainstorm final projects
- Review project planner elements
- Complete project planners
- Work on final project (if time permits)
- Collect project planners

### **Resources**

*Projects planner* handouts

### **Session description**

![](_page_34_Picture_189.jpeg)

### **Notes**

The final project is an opportunity for students to pursue their interests and explore their alreadydeveloped capacities in a self-directed way. Taking some time at the start of the final project to explore ideas, identify tasks involved in completing the project, and list what is (and isn't)

already known can be very beneficial for successful project completion. Although planning is helpful, it shouldn't be all-consuming or the only way of doing things. Different students will want and need to plan and tinker to different extents – and different phases of the project will require different approaches. Multiple design and development styles should be encouraged and accommodated.
## **Session description**

In this session, students will break out into groups to develop capacities necessary for designing their projects and work on their independent projects.

## **Objectives**

The students will:

- identify areas where they need support
- provide guidance and support to peers

## **Session activities summary**

- Respond to design notebook question
- Review project planner elements
- Gather into special-interest groups
- Work on final project

### **Resources**

• List of potential breakout groups, based on student needs and interests

### **Session description**

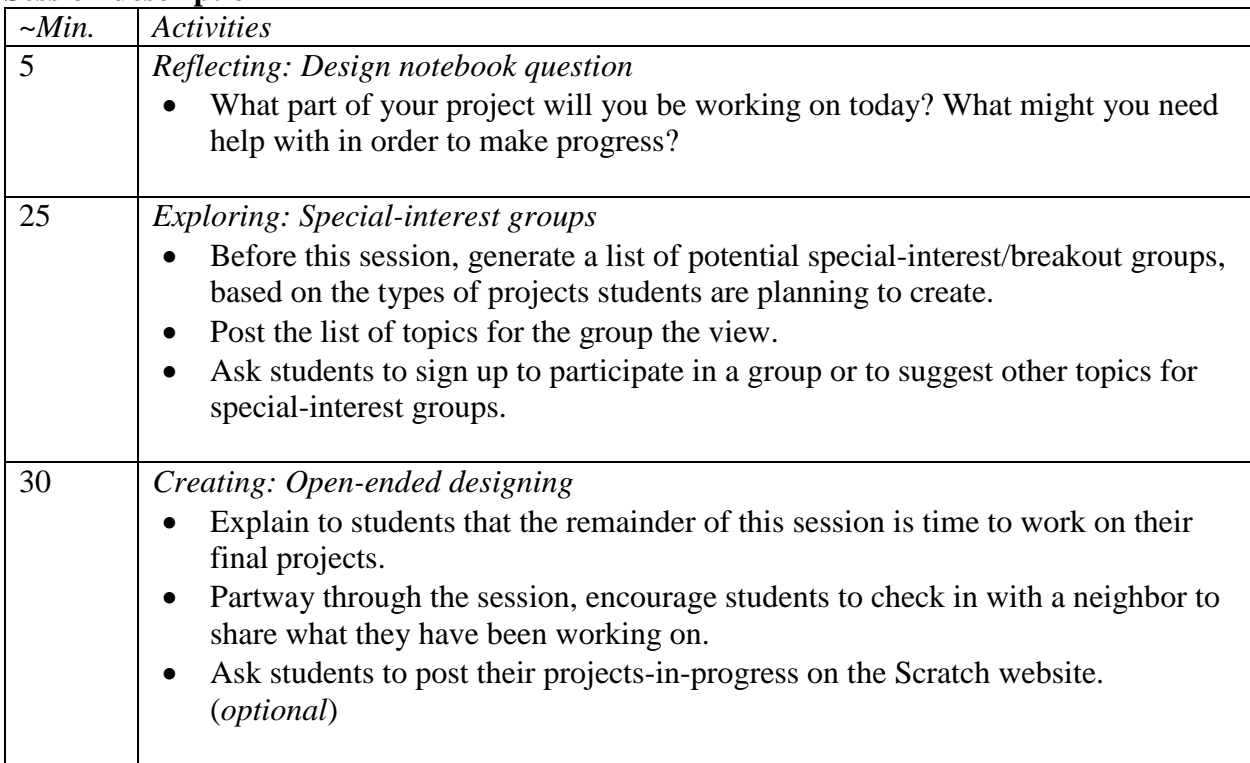

### **Notes**

Having many students each exploring different paths poses an interesting challenge for a facilitator – how do you support a large number of people? Students can be enormously valuable in providing support and guidance to each other throughout all of the Scratch sessions, and

particularly during the final project sessions. Giving young people opportunities to teach other makes things easier for the facilitator, but can also significantly deepen creators' learning and understanding.

## **Session description**

In this session, students will work on their final projects.

## **Objectives**

The students will:

 use computational concepts and practices to further develop a Scratch project of their choosing

## **Session activities summary**

- Respond to design notebook question
- Review project planner elements
- Seek additional support as needed
- Work on final project

## **Resources**

 Additional resources to support student projects

## **Session description**

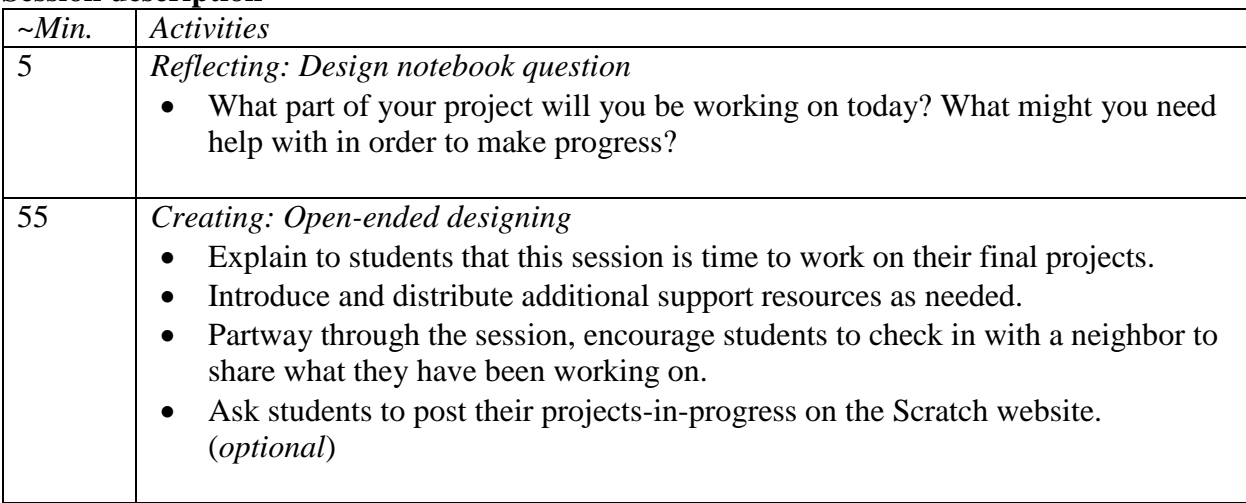

## **Notes**

Challenges will emerge as project development proceeds. In addition to peer support, having a collection of readily-available support resources can help students continue to make progress. Finding sample projects on the Scratch website (http://scratch.mit.edu) can be a source of ideas, as can finding additional resources on ScratchEd (http://scratched.media.mit.edu/resources).

## **Session description**

In this session, students will work together in small critique groups to give each other preliminary feedback on their projects.

## **Objectives**

The students will:

- $\bullet$  test projects-in-progress
- formulate and share feedback for others

## **Session activities summary**

- Respond to design notebook question
- Review project planner elements
- Gather into critique groups
- Work on final project

## **Resources**

- 
- *Project feedback* handouts Additional resources to support student projects

## **Session description**

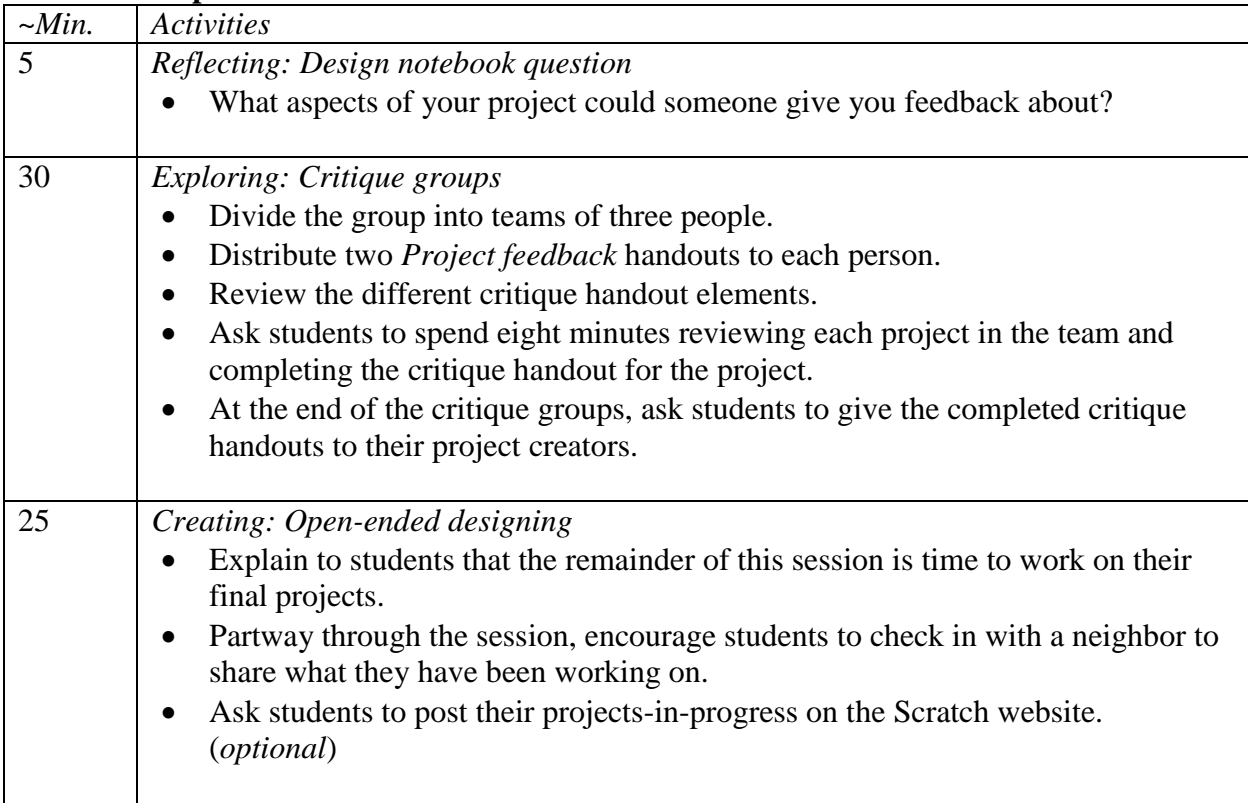

### **Notes**

Different people will provide different perspectives on the project-in-progress. Create opportunities for creators to get feedback from a variety of sources, including themselves!

## **Session description**

In this session, students will work on their final projects.

## **Objectives**

The students will:

 use computational concepts and practices to further develop a Scratch project of their choosing

### **Session activities summary**

- Respond to design notebook question
- Review project planner elements
- Seek additional support as needed
- Work on final project

### **Resources**

 Additional resources to support student projects

## **Session description**

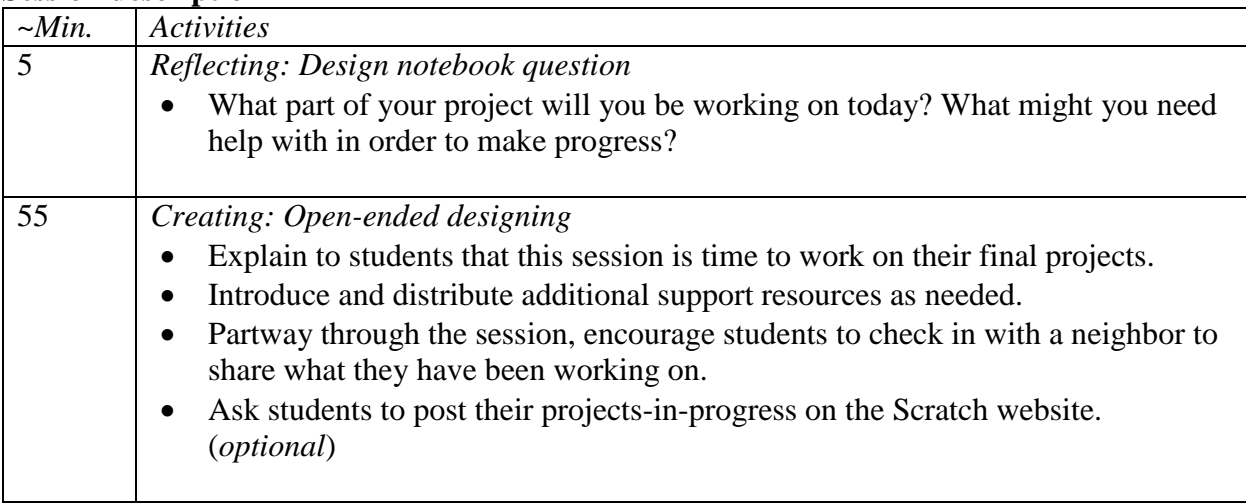

### **Notes**

All design activities are constrained – by time, by resources, by our own abilities at a given moment – and compromises may need to be made. The open-ended designing sessions are a great opportunity to have conversations with students about the essential elements of their projects. What are the most important aspects of the projects? What can reasonably be accomplished in the remaining time?

## **Session description**

In this session, students will work on their final projects and prepare for the final project reflection.

## **Objectives**

The students will:

- use computational concepts and practices to further develop a Scratch project of their choosing
- think about how to share their project process

## **Session activities summary**

- Respond to design notebook question
- Review project planner elements
- Seek additional support as needed
- Work on final project
- Prepare for the final project reflection

## **Resources**

- Additional resources to support student projects
- *My final project reflections* handout

## **Session description**

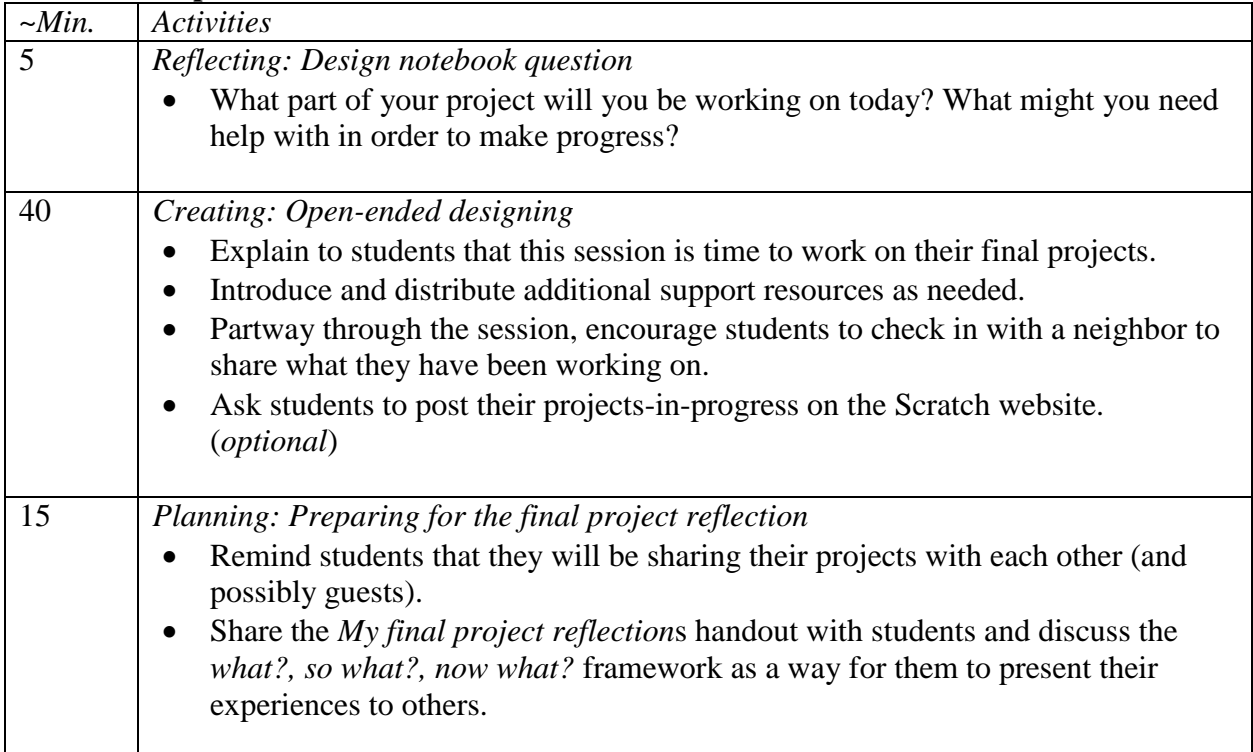

## **Notes**

Sharing is an important part of the creative process. It is an opportunity to acknowledge the hard work that has taken place – and to reflect on the experience.

## **Session description**

In this session, students will work on their final projects.

## **Objectives**

The students will:

 use computational concepts and practices to further develop a Scratch project of their choosing

### **Session activities summary**

- Respond to design notebook question
- Review project planner elements
- Seek additional support as needed
- Work on final project

### **Resources**

- Additional resources to support student projects
- *My final project reflections* handout

### **Session description**

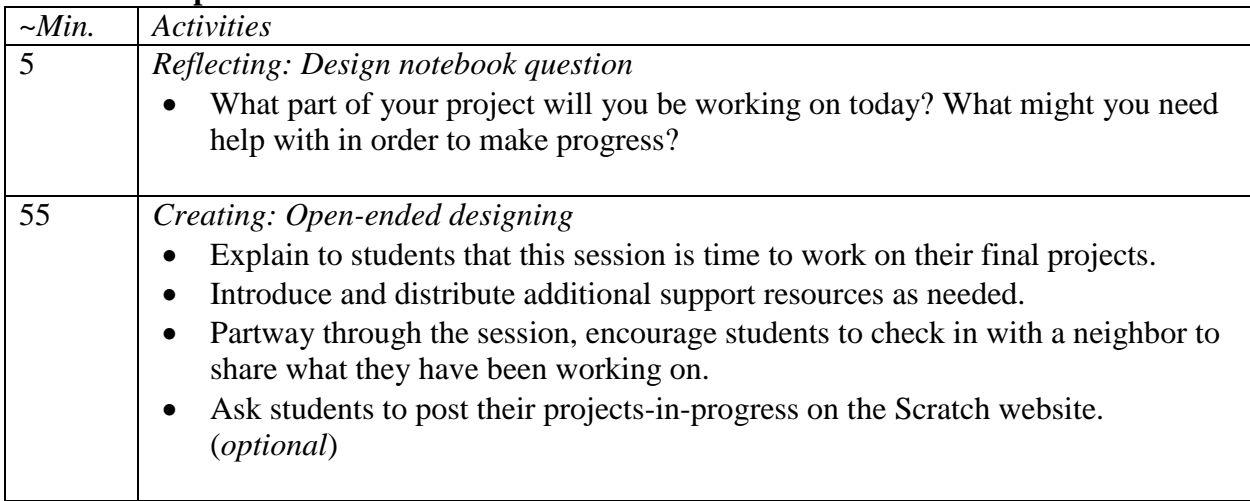

### **Notes**

Students may be feeling anxious or stressed about completing their projects. This is an opportunity to remind them that: (1) this experience is just a waypoint on their paths as computational creators, and (2) some types of stress can be good, helping us to focus on our goals and get things done!

## **Session description**

In this session, students will share their final projects and reflect on their project development process and computational creation experiences.

## **Objectives**

The students will:

• present their design work to others

## **Session activities summary**

- Respond to design notebook question
- Share final projects
- Discuss experiences with computational creation

### **Resources**

Snacks (*optional*)

## **Session description**

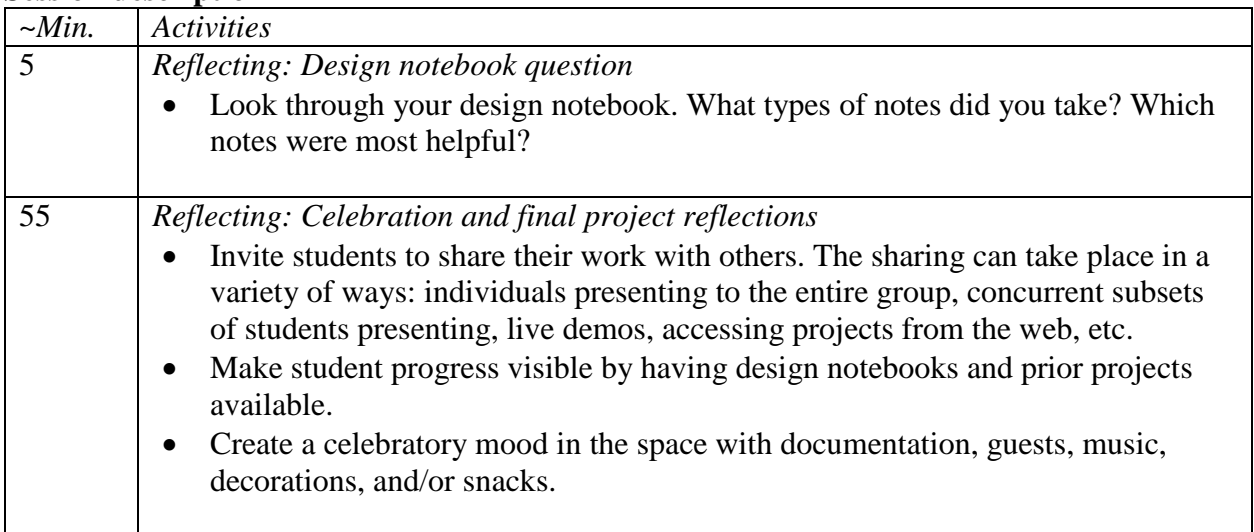

### **Notes**

The portfolios of projects, design journals, final project feedback handouts, and final project reflections handouts are only a few (of many different possible) forms of assessment that can be conducted by and with different stakeholders, including the creators, their peers, teacher, parents, and others. Why did you select Scratch as a tool for you and your students to work with? What artifacts could you or did you collect that align with your goals? What questions would you like to explore with your students?

## **Appendix: Links**

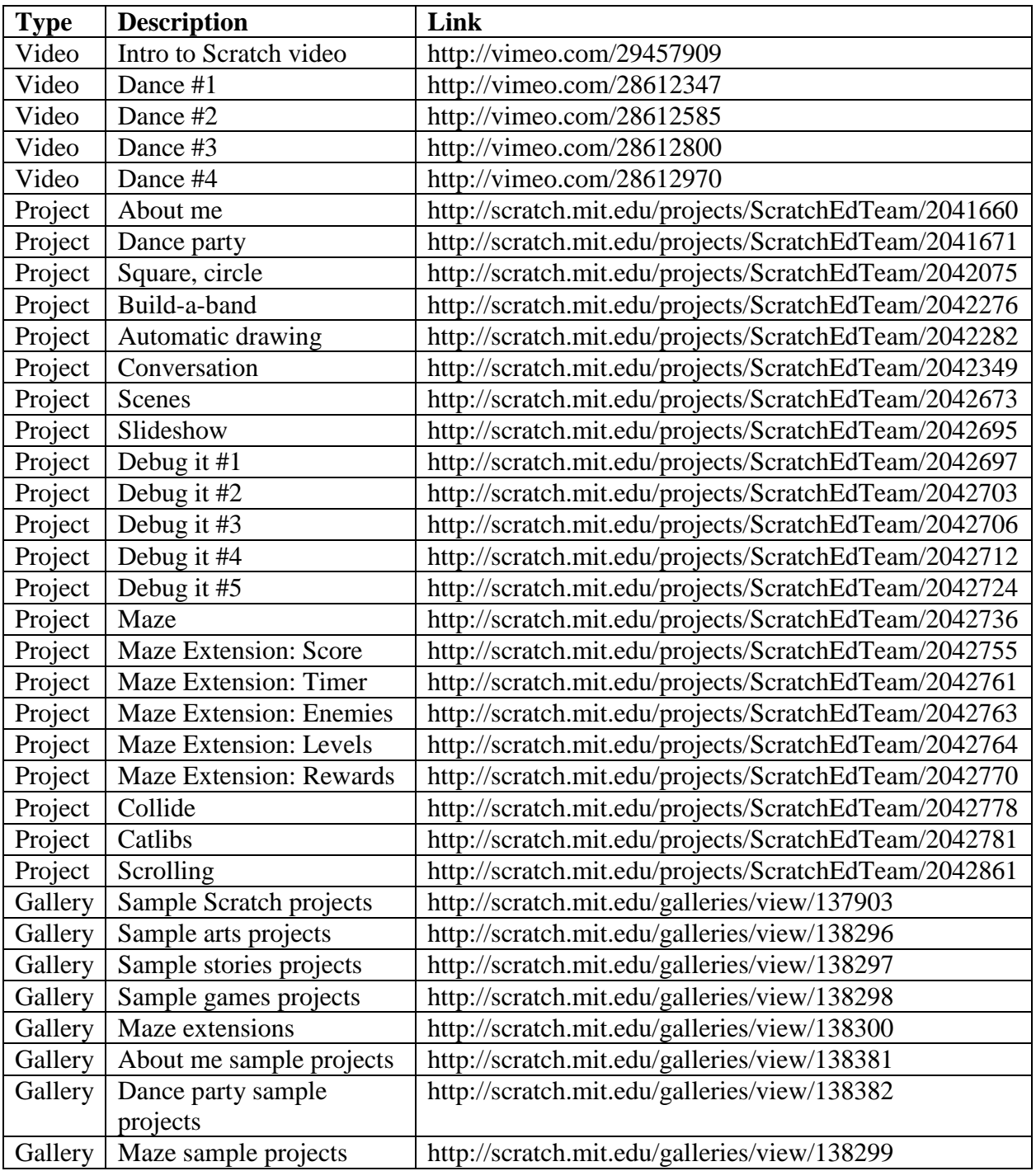

A summary of links to curriculum guide resources:

## **Appendix: Handouts**

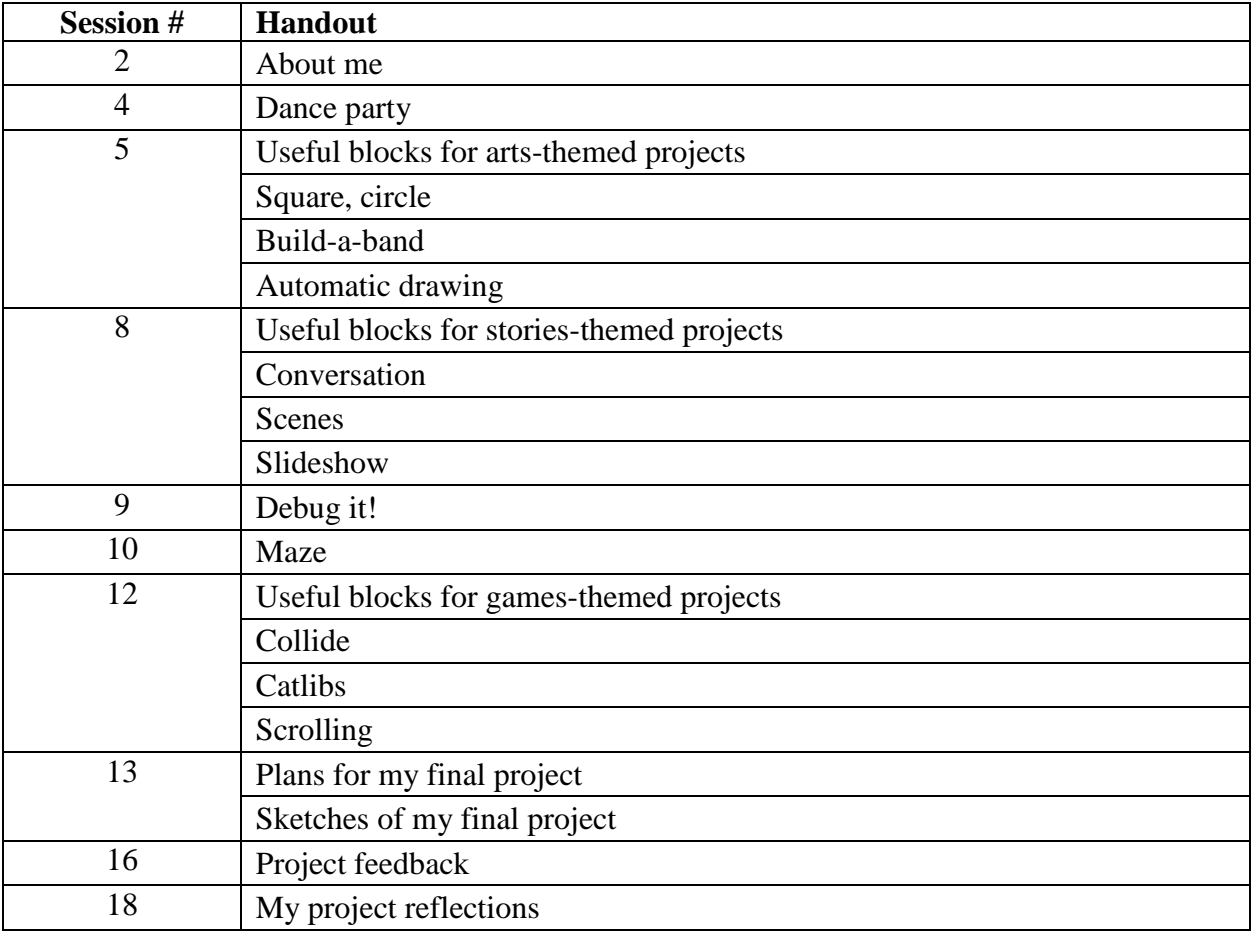

This appendix includes the following handouts:

# **ABOUT ME**

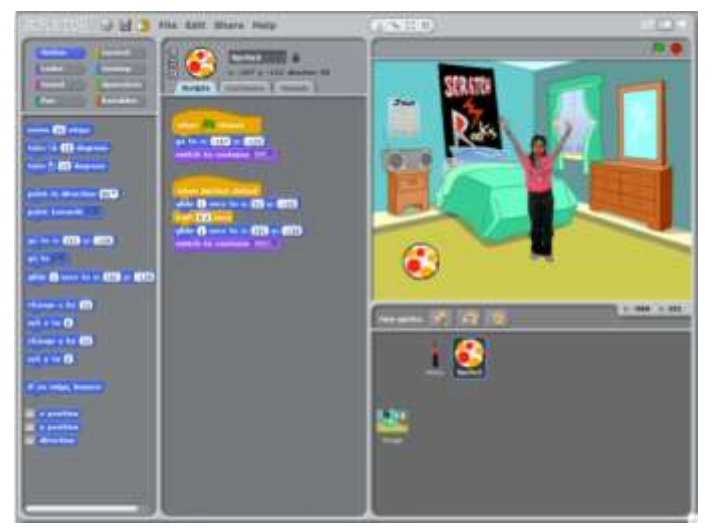

How can you combine interesting images and sounds to make an interactive collage about yourself?

## **STEP BY STEP... BLOCKS TO PLAY WITH…**

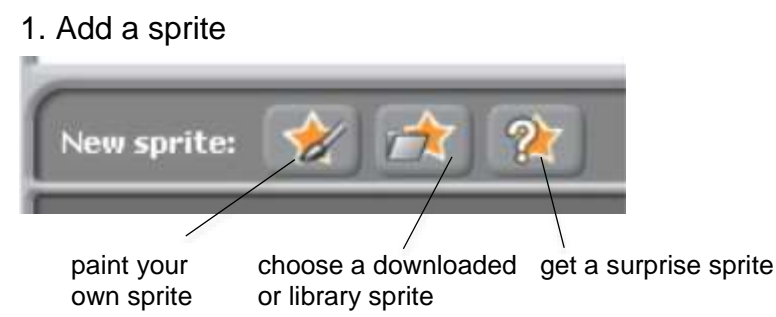

## 2. Make it interactive

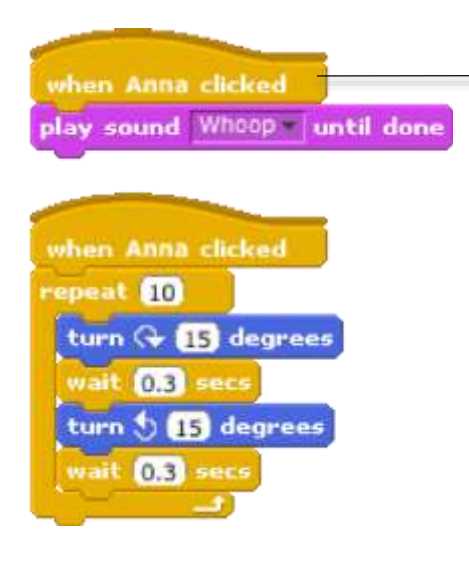

make your sprite interactive by adding scripts that have the sprite respond to clicks, key presses, and more

## when  $\sqrt{N}$  clicked whan Sprital clicke when space | key pressed move **O** steps go to  $x: 0$  y:  $0$ glide  $\mathbf 0$  secs to x:  $\mathbf 0$  y:  $\mathbf 0$ say Helb for @ secs change color effect by @3 change size by **00** hide sound moor until done

it **B** secs

 $+10$ 

3. Repeat!

# **DANCE PARTY**

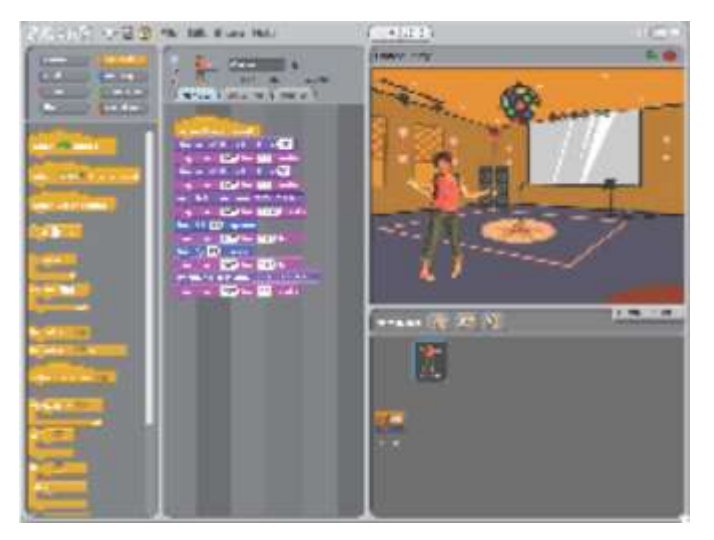

Create your own interactive dance party where sprites get down with cool costumes and funky beats.

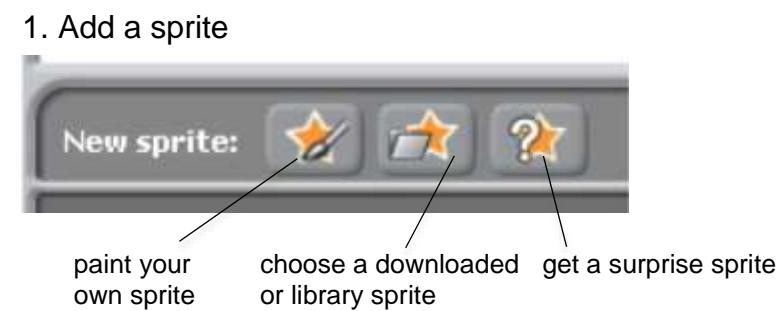

snap blocks together to make your sprite dance

make your sprite interactive by adding scripts that have the sprite respond to clicks, key presses, and

more

2. Make it interactive

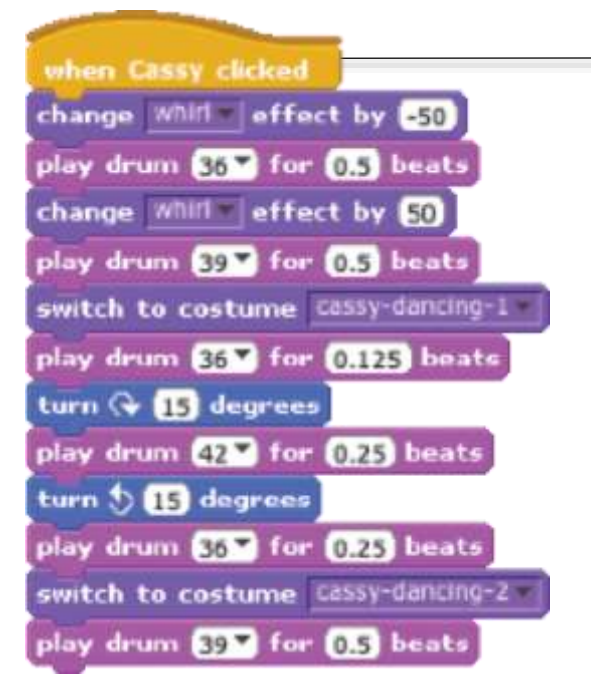

## **STEP BY STEP... BLOCKS TO PLAY WITH…**

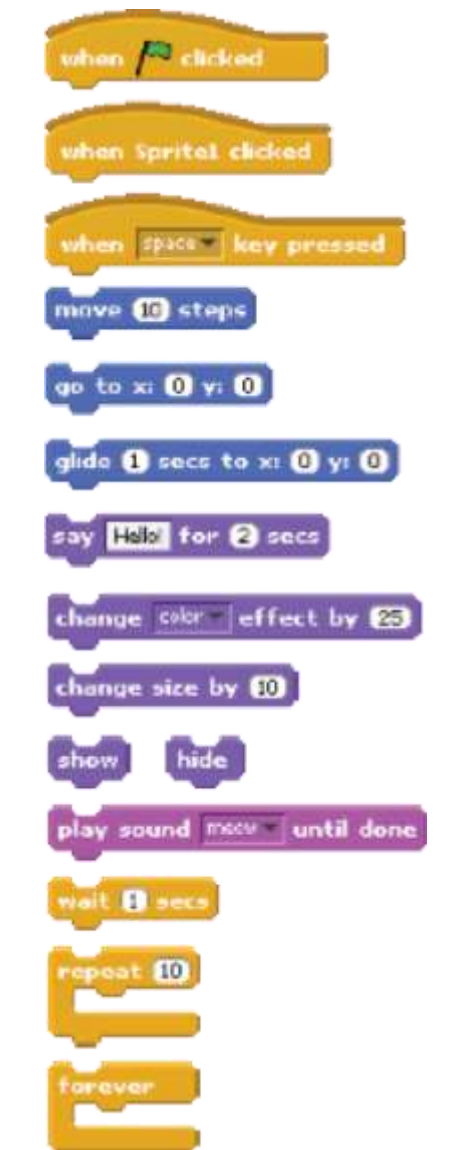

## **ARTS**

Here are some blocks that can be useful in arts-themed projects.

## **WAIT**

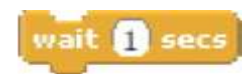

## **SAY/THINK**

Insert a pause **Have a speech or thought bubble** appear over a sprite

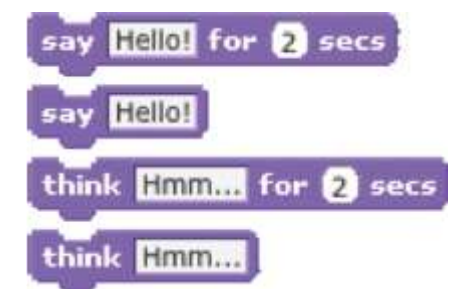

## **VISIBILITY LOOP**

Make a sprite appear or Repeat stacks of blocks disappear

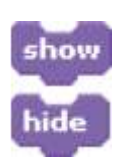

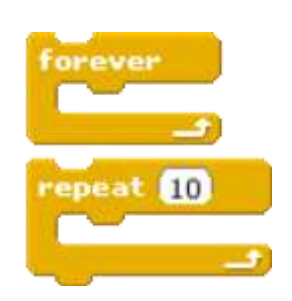

**KEY PRESS**

keys are pressed

## **RANDOM**

Get a computer-generated number from a specified range

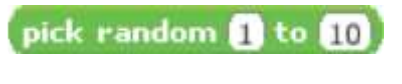

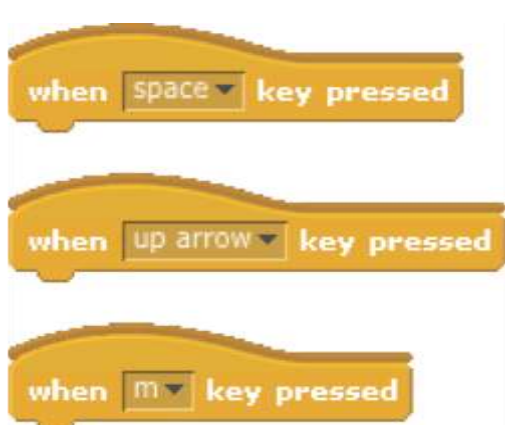

Make a sprite respond when different

## **SOUNDS**

Play recorded and synthesized audio

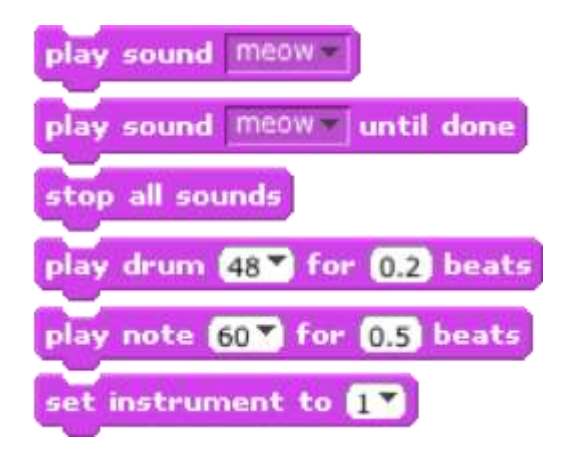

## **PEN**

Leave visual lines and sprite stamps on the stage

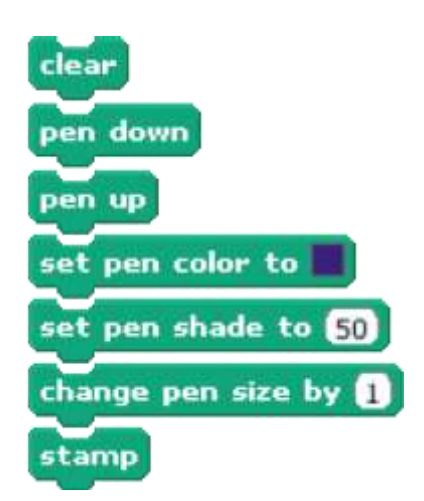

# **SQUARE, CIRCLE**

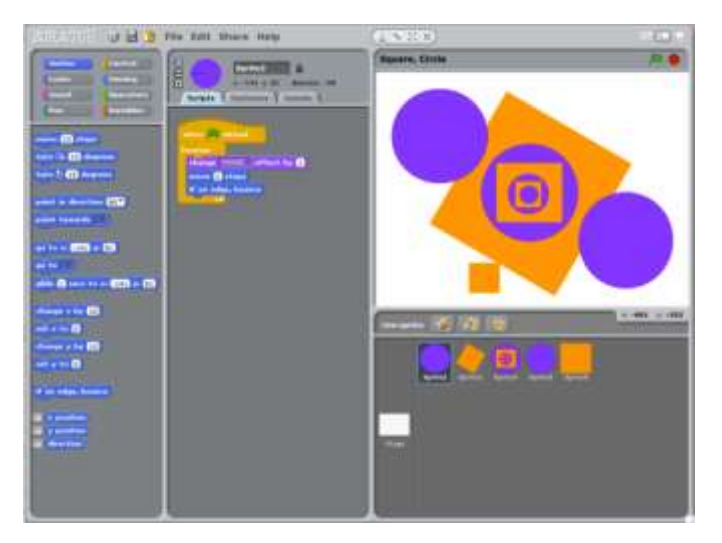

What project can you create that includes an orange square and a purple circle?

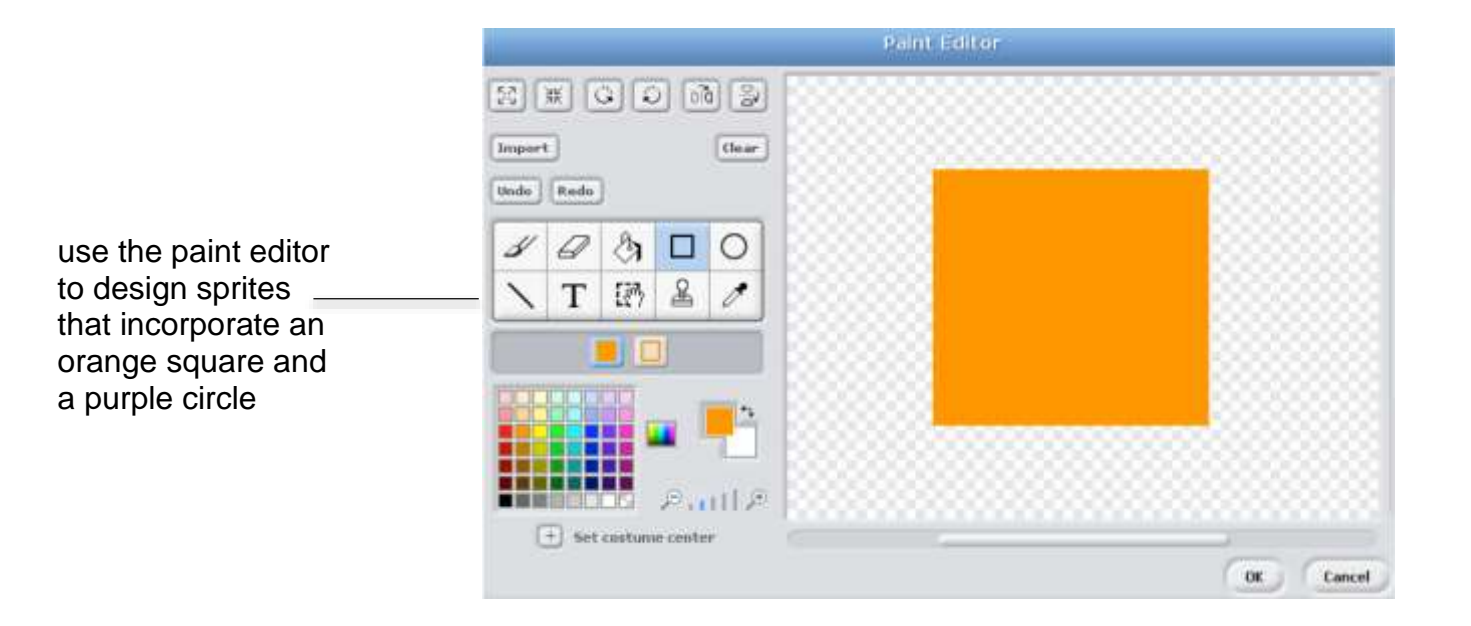

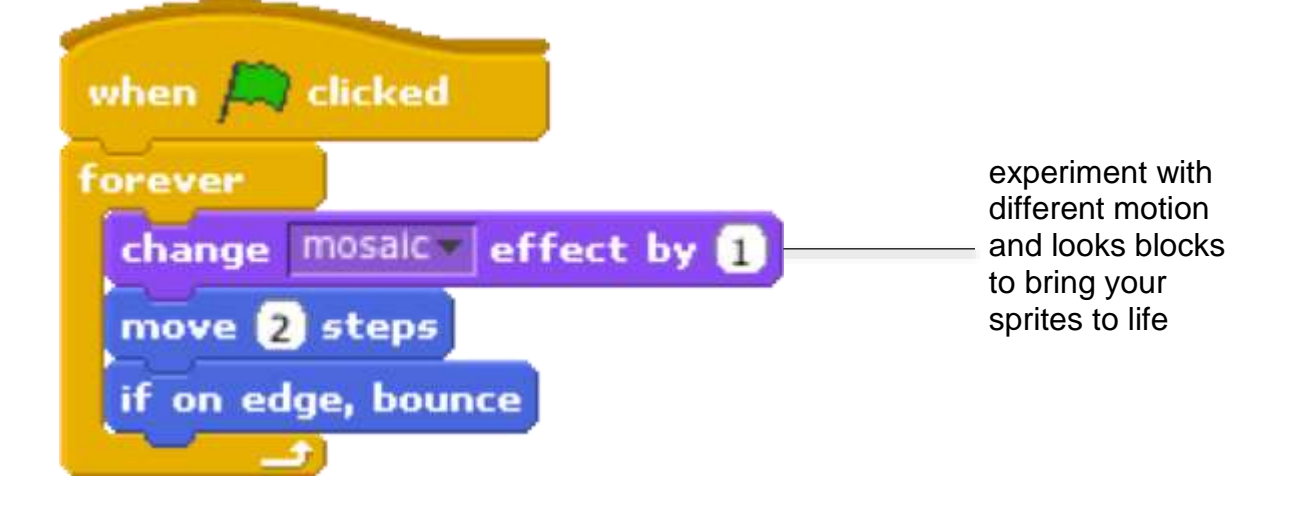

## **BUILD-A-BAND**

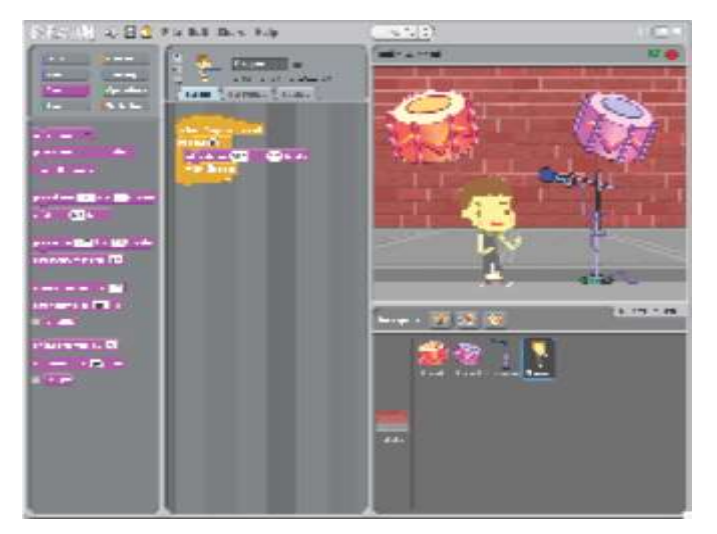

Create your own musical group by pairing sprites with sounds to make interactive instruments.

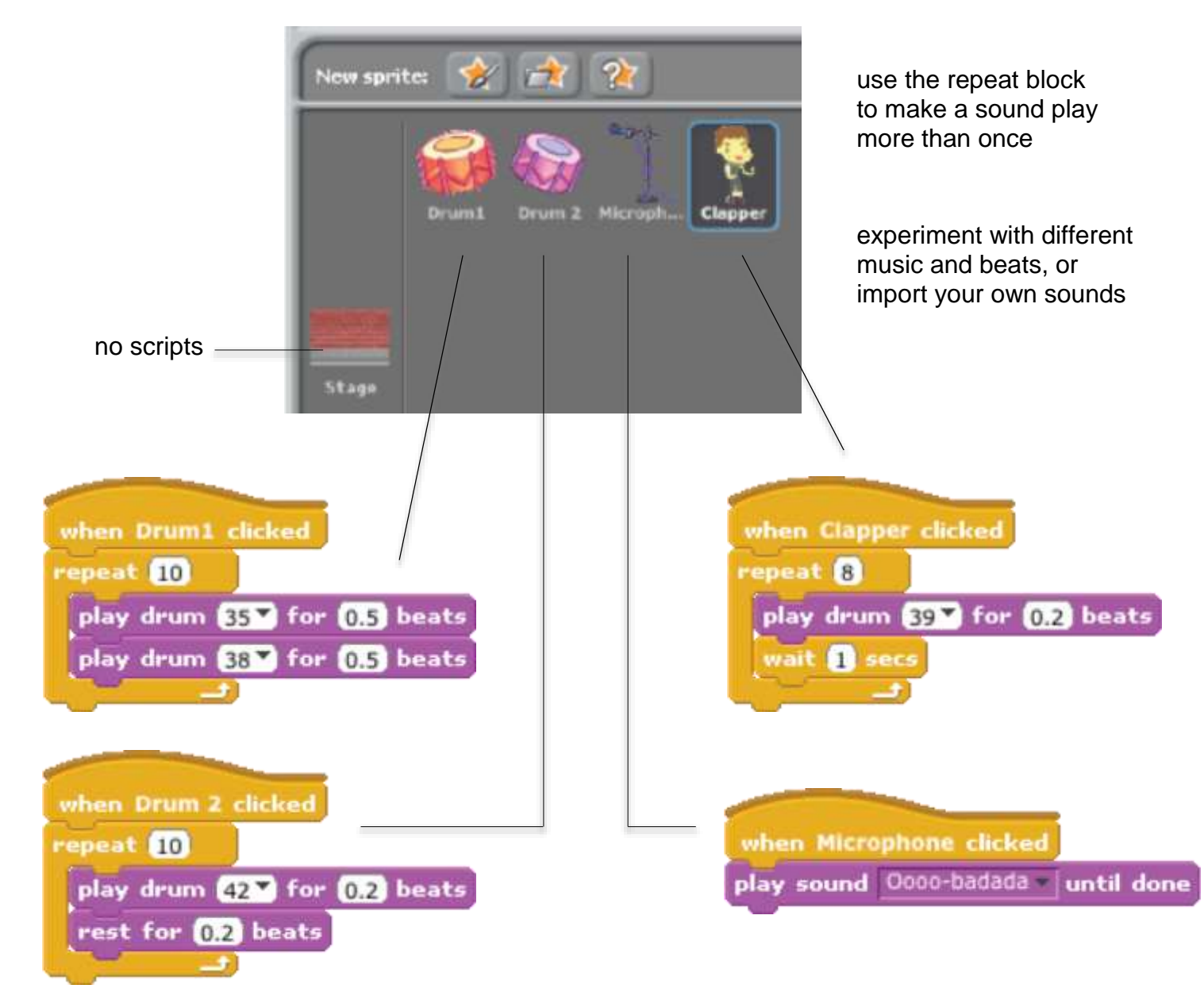

# **AUTOMATIC DRAWING**

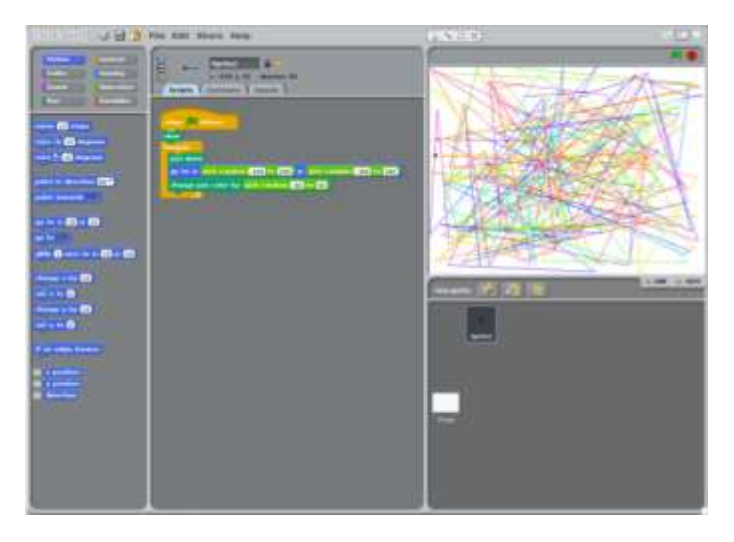

Make a project that draws something on its own.

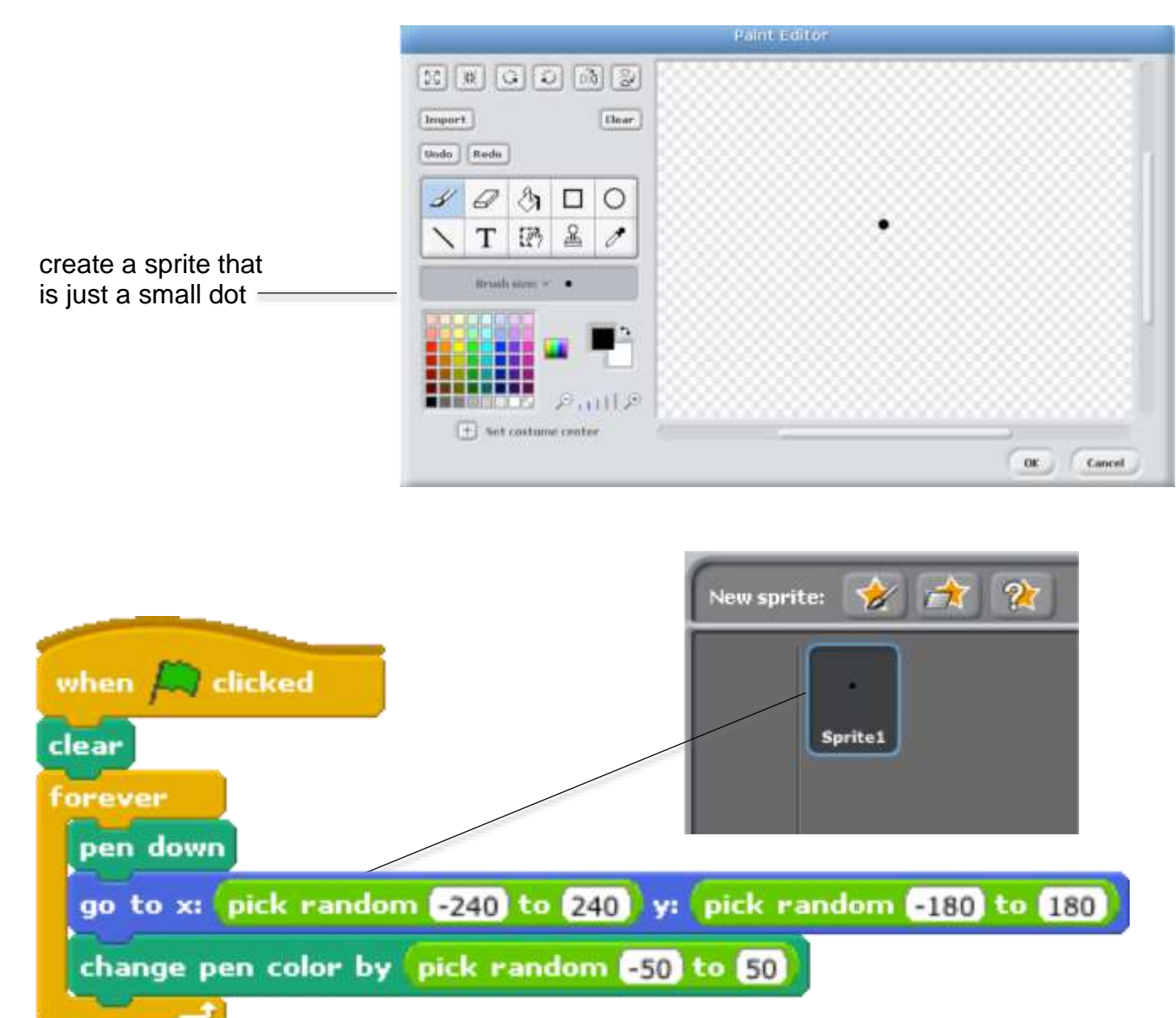

## **STORIES**

Here are some blocks that can be useful in story-themed projects.

### **WAIT**

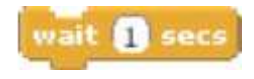

## **SAY/THINK**

Insert a pause **Have a speech or thought bubble** Play recorded audio appear over a sprite

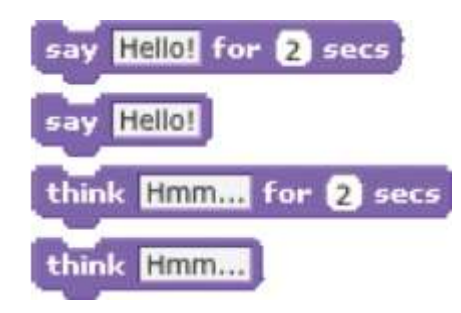

## **SOUNDS**

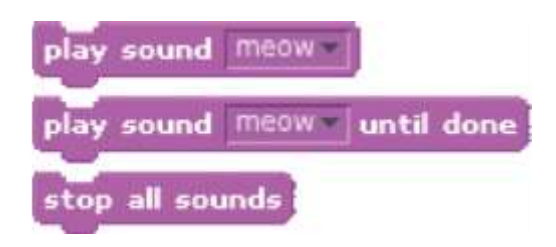

disappear

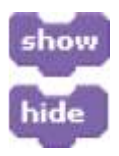

## **VISIBILITY COSTUMES**

Make a sprite appear or Change the appearance of your sprite Get input to use in a project

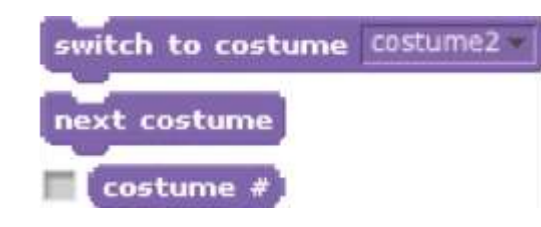

## **ASK**

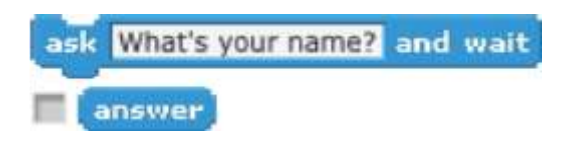

## **STRINGS**

Test, access, and change words and sentences

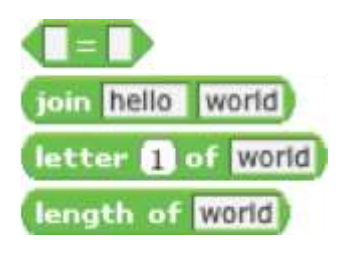

## **COORDINATE**

Synchronize actions between and within sprites

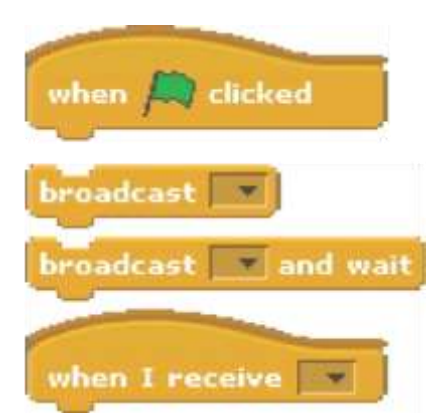

# **CONVERSATION**

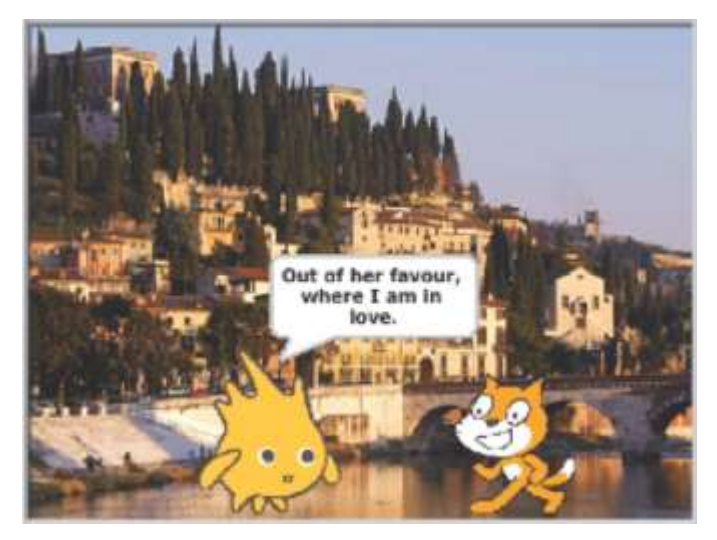

Get two characters talking to each other. Use the **say** and **wait** blocks to coordinate the conversation.

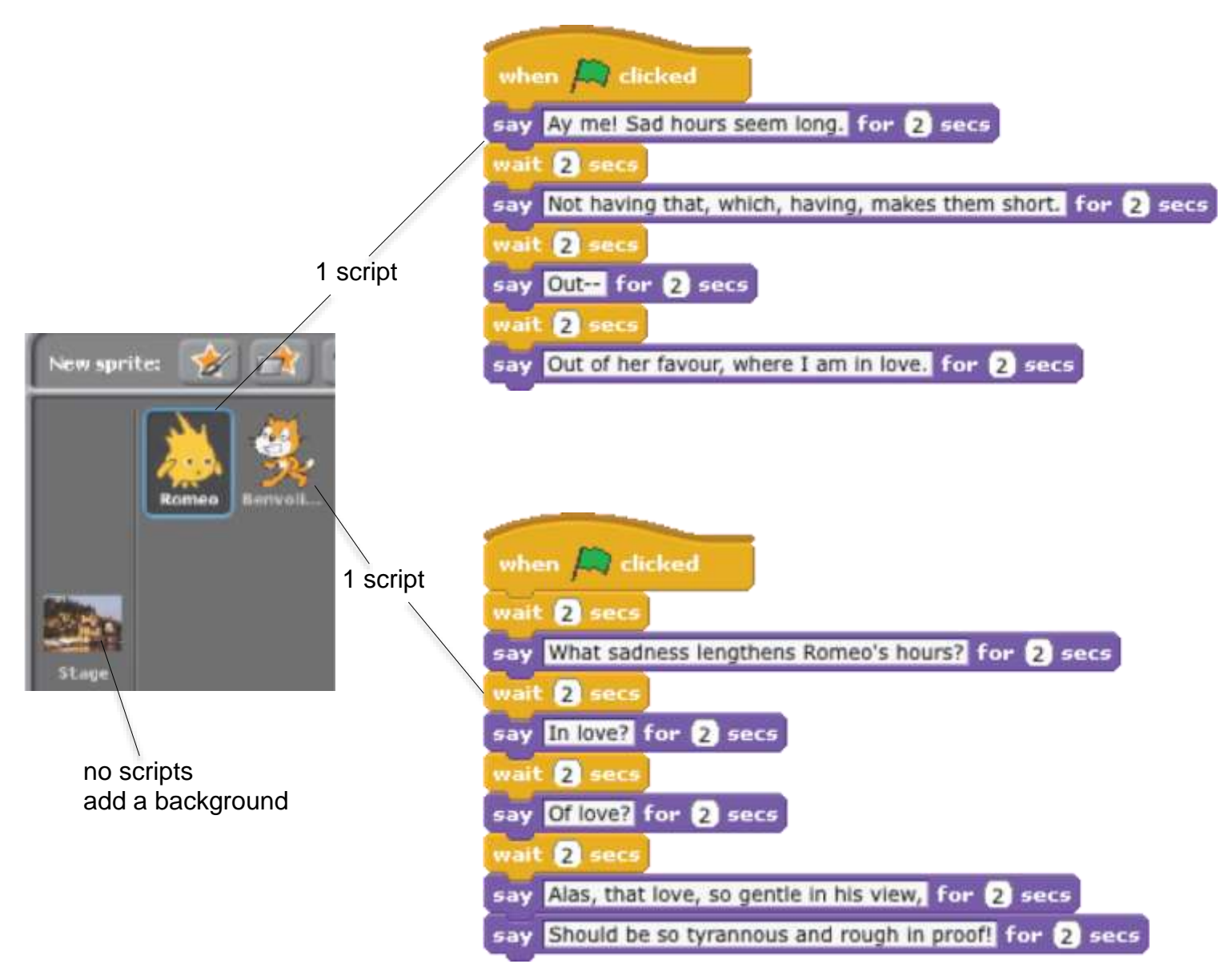

## **SCENES**

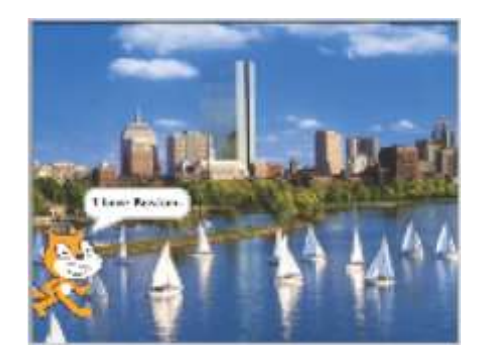

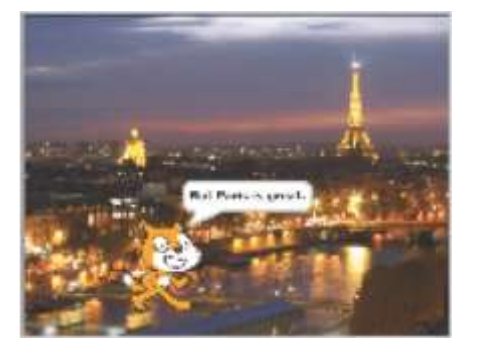

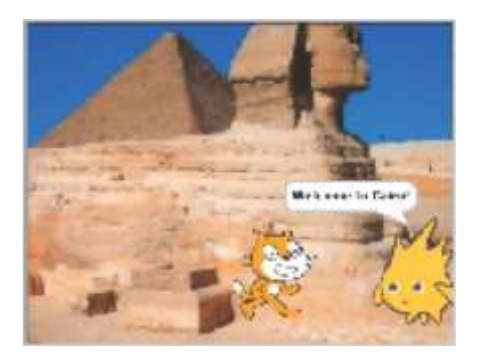

Use the **broadcast** and **when I receive** blocks to create a multi-scene story.

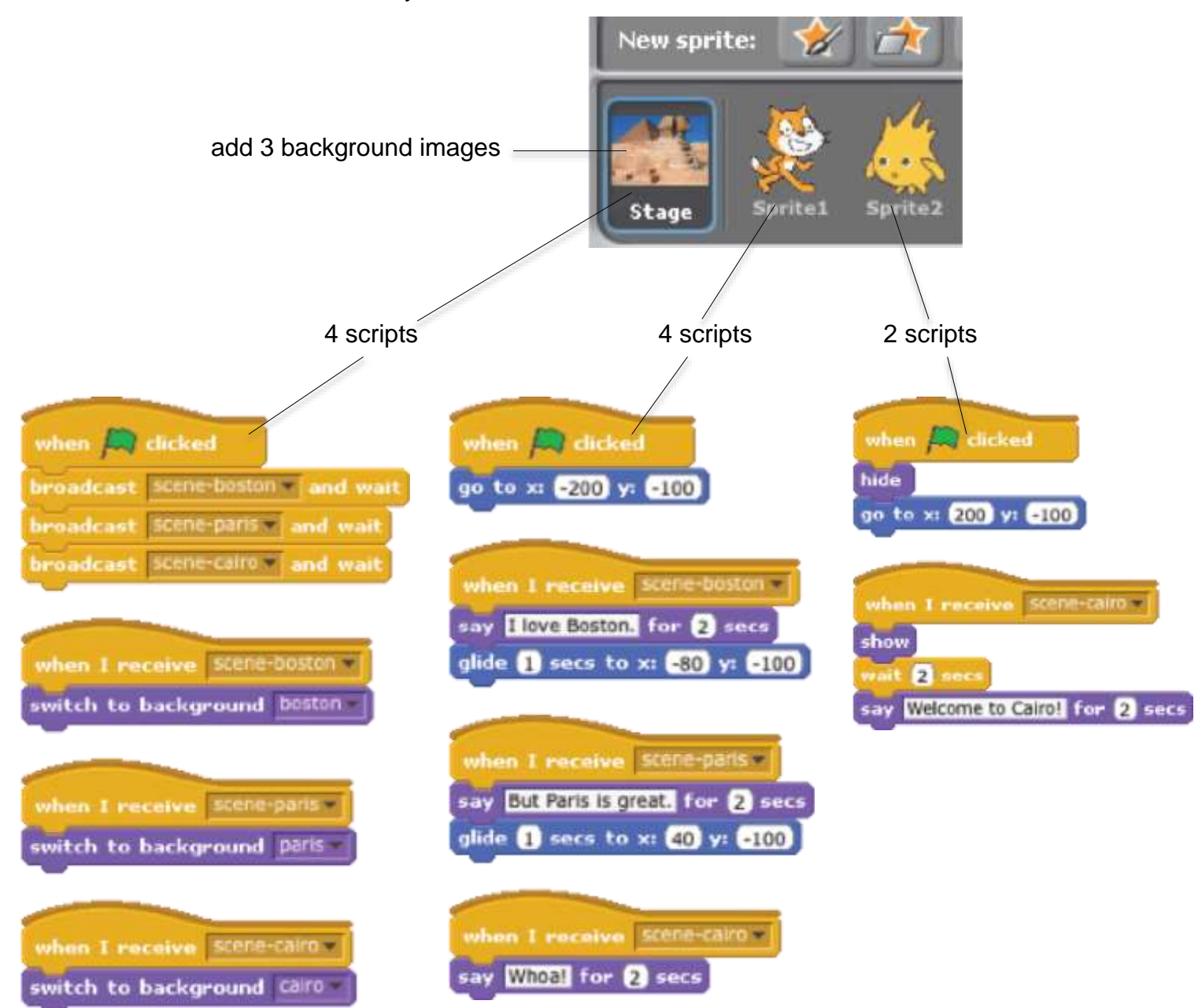

## **SLIDESHOW**

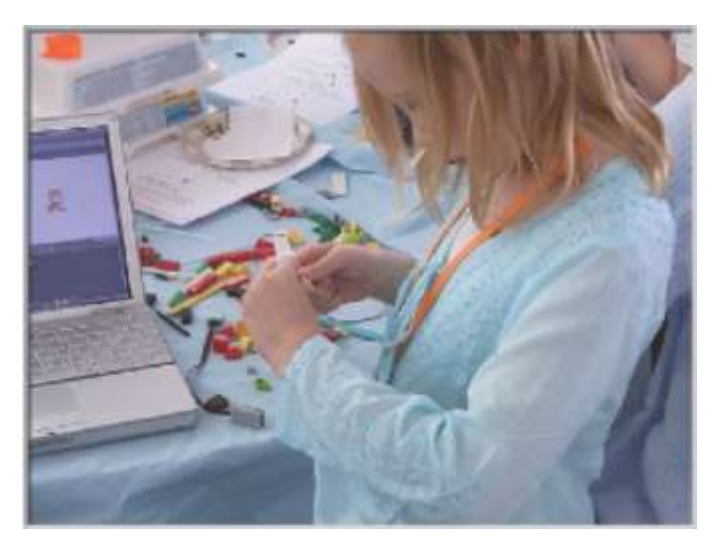

Create your own slideshow – a collection of background images accompanied by audio narration.

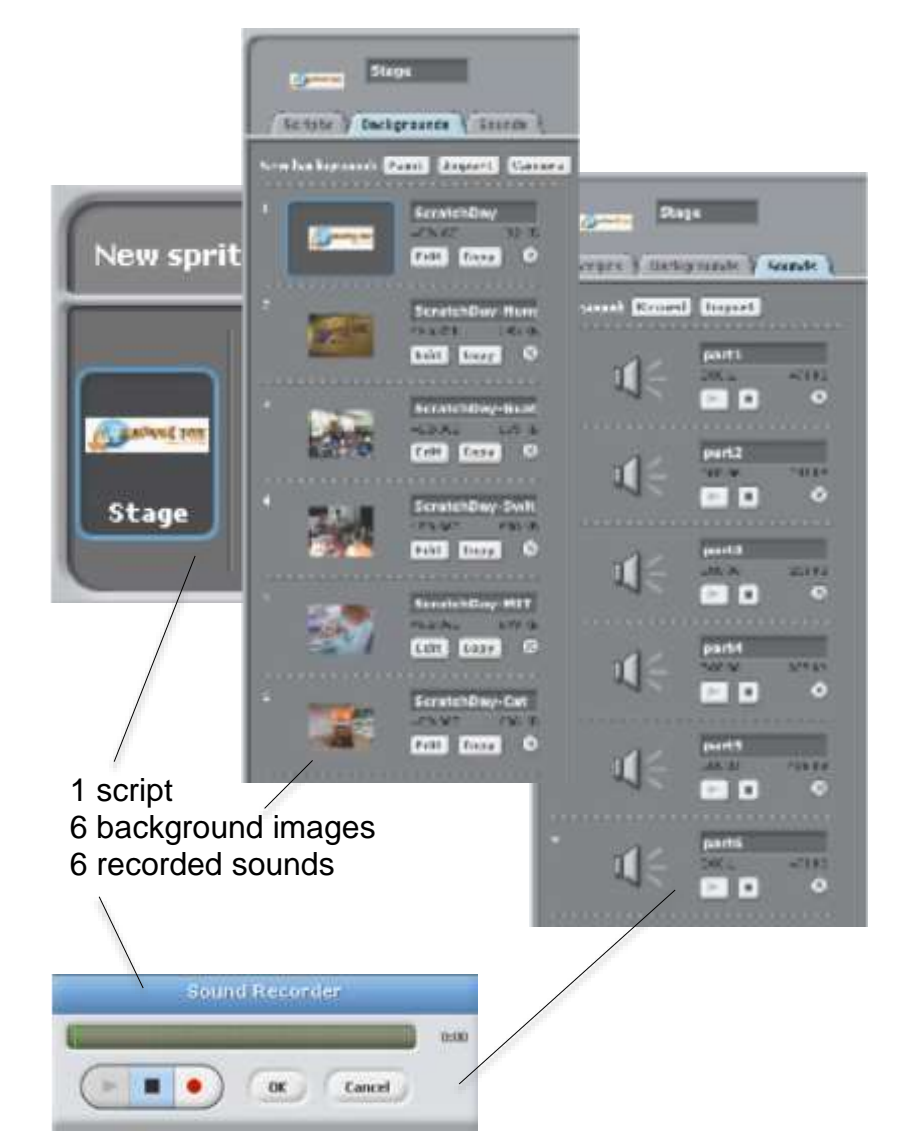

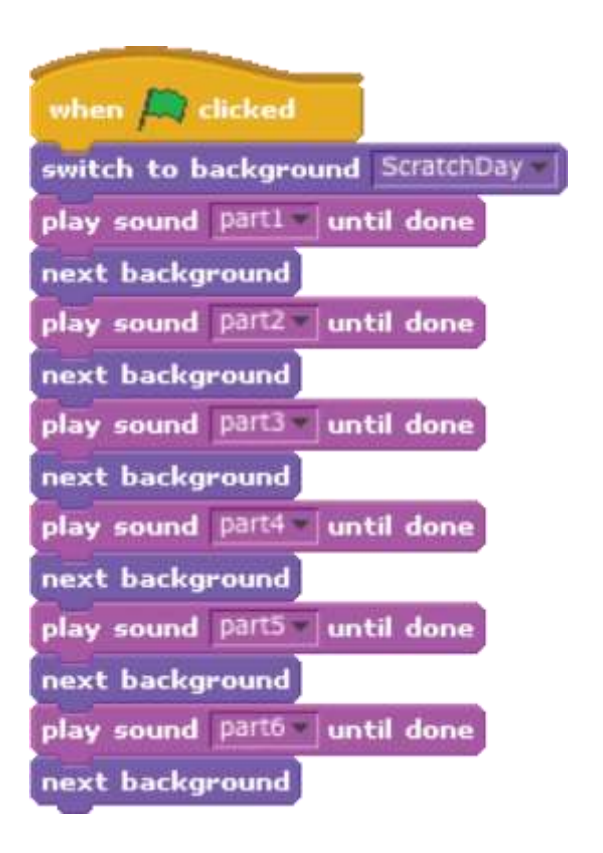

record your narration right in Scratch with the sound recorder

Farooq wants his cat to rotate when he presses the space bar. But the cat isn't moving! What's going on?

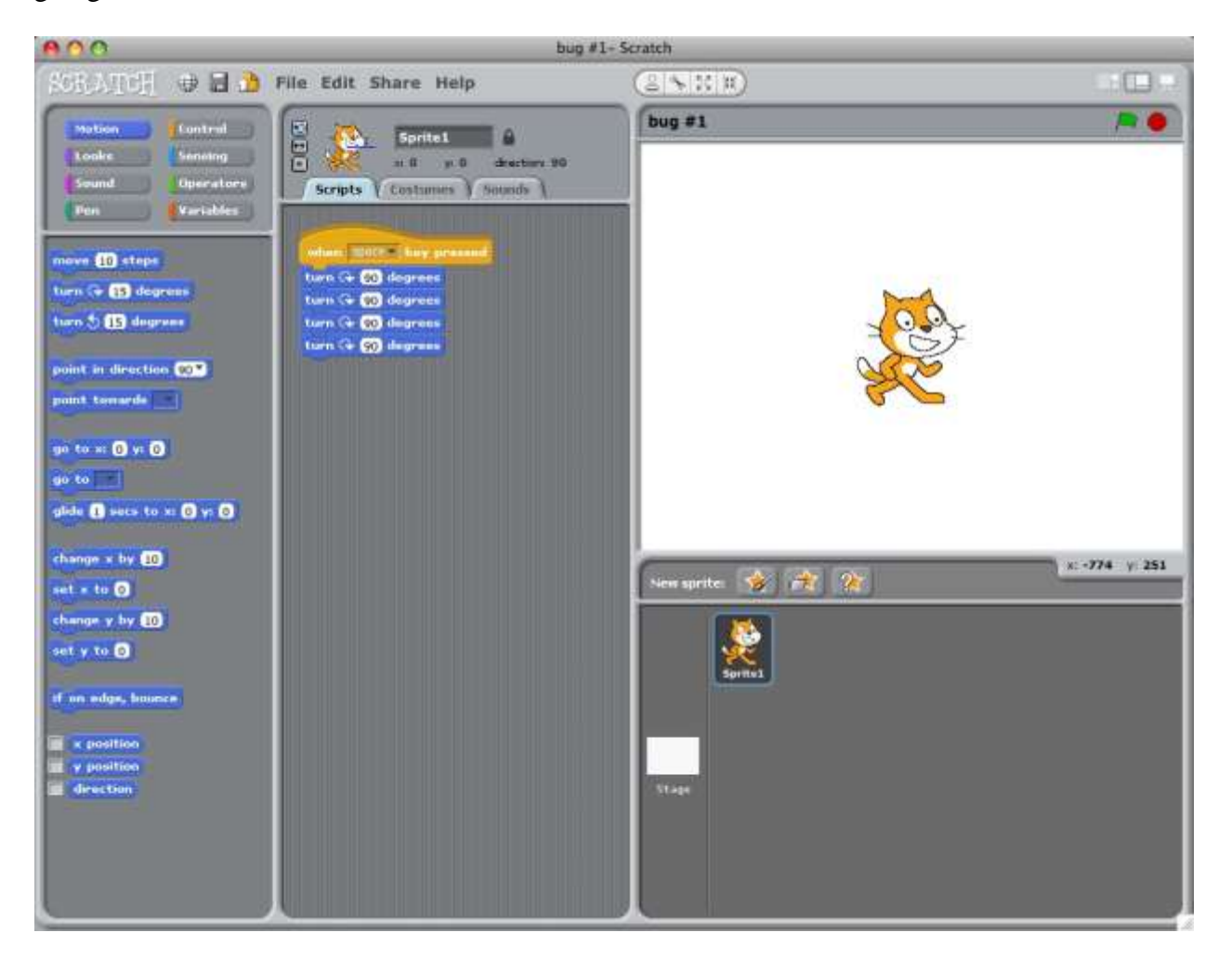

Michelle wants the cat to start in the middle of the stage, then move across the stage and grow. It works the first time she clicks the green flag – but not when she clicks it again! What's going on?

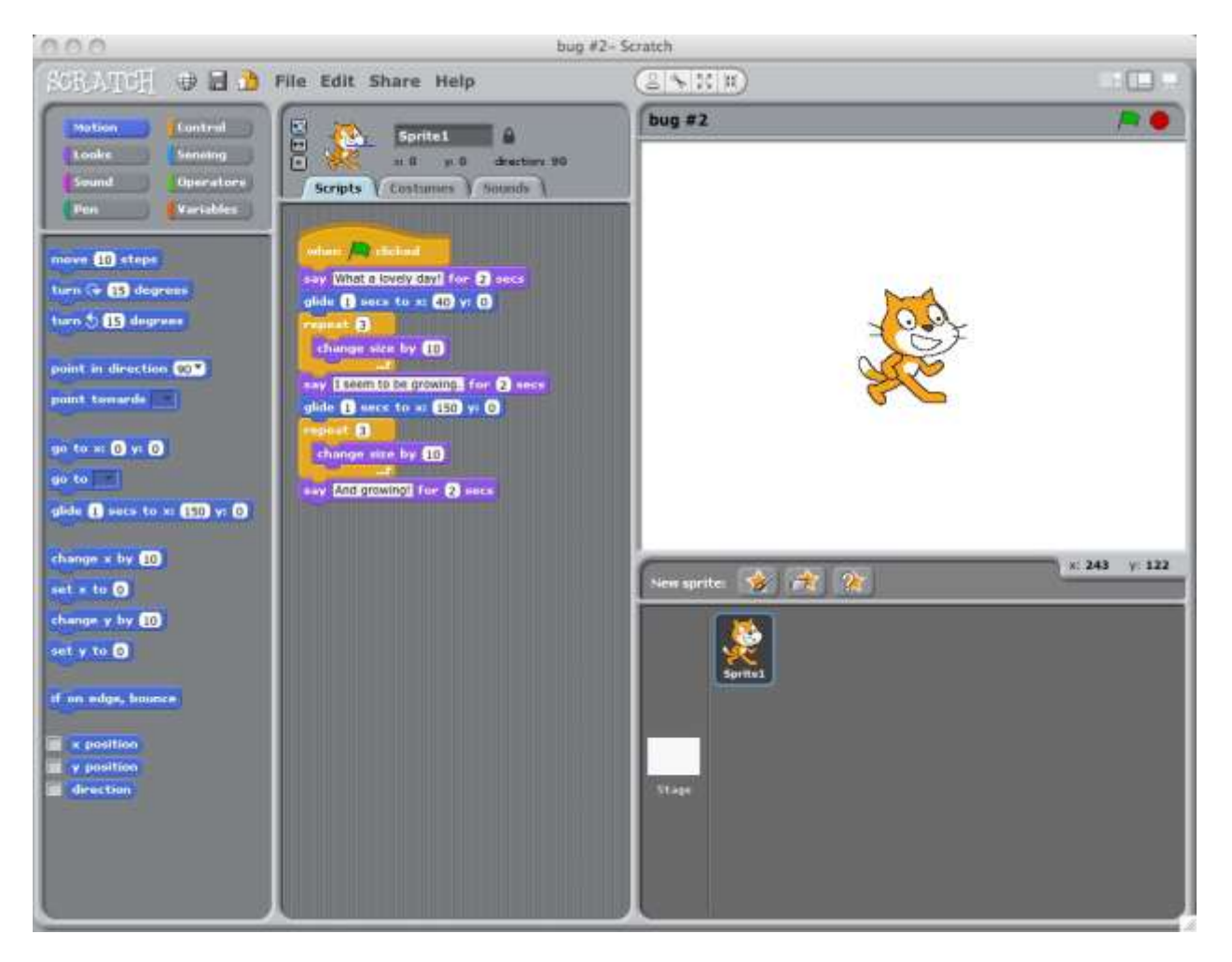

Alex wants his cat to dance to some music. But the cat is dancing after the music is over! What's going on?

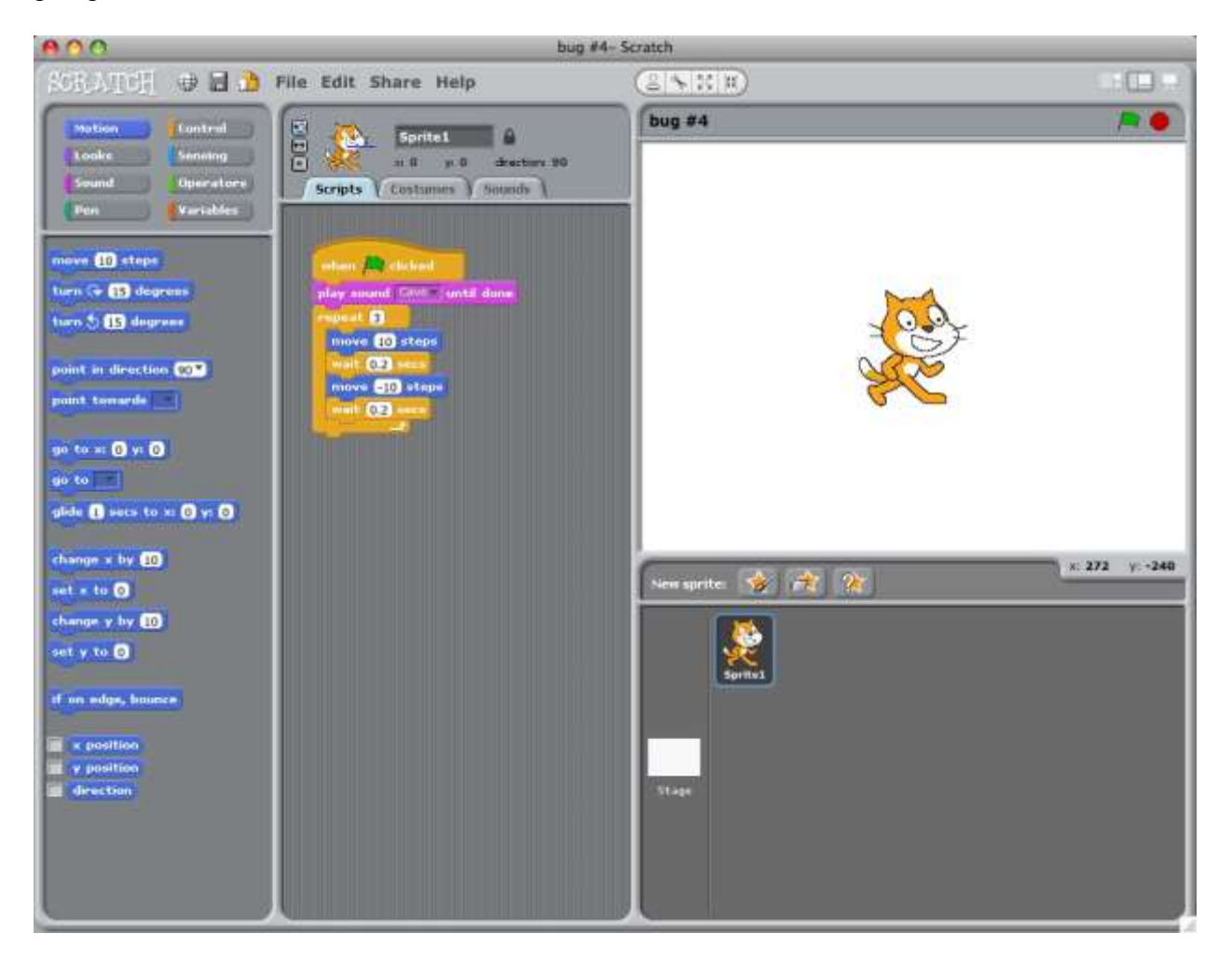

Praneetha wants to control the cat's x-position with the keyboard: right arrow moves the cat right, left arrow moves the cat left. She also wants the cat to say if it's on the right side or the left side, depending on its x-position. The cat's moving, but not saying its position correctly! What's going on?

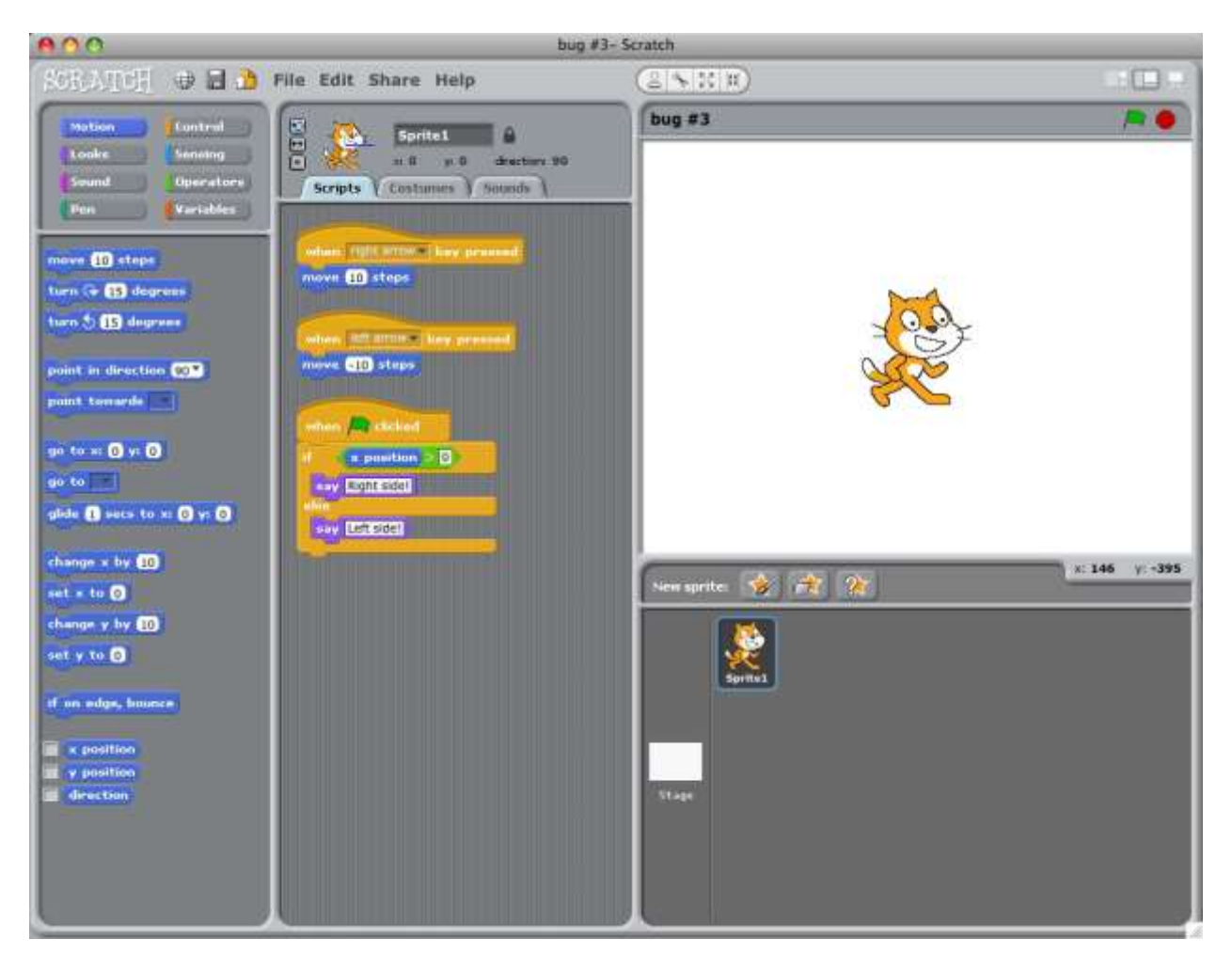

Nobuyuki wants his cat to jump up and down, and then move across the screen. But the cat's hopping across the screen! What's going on?

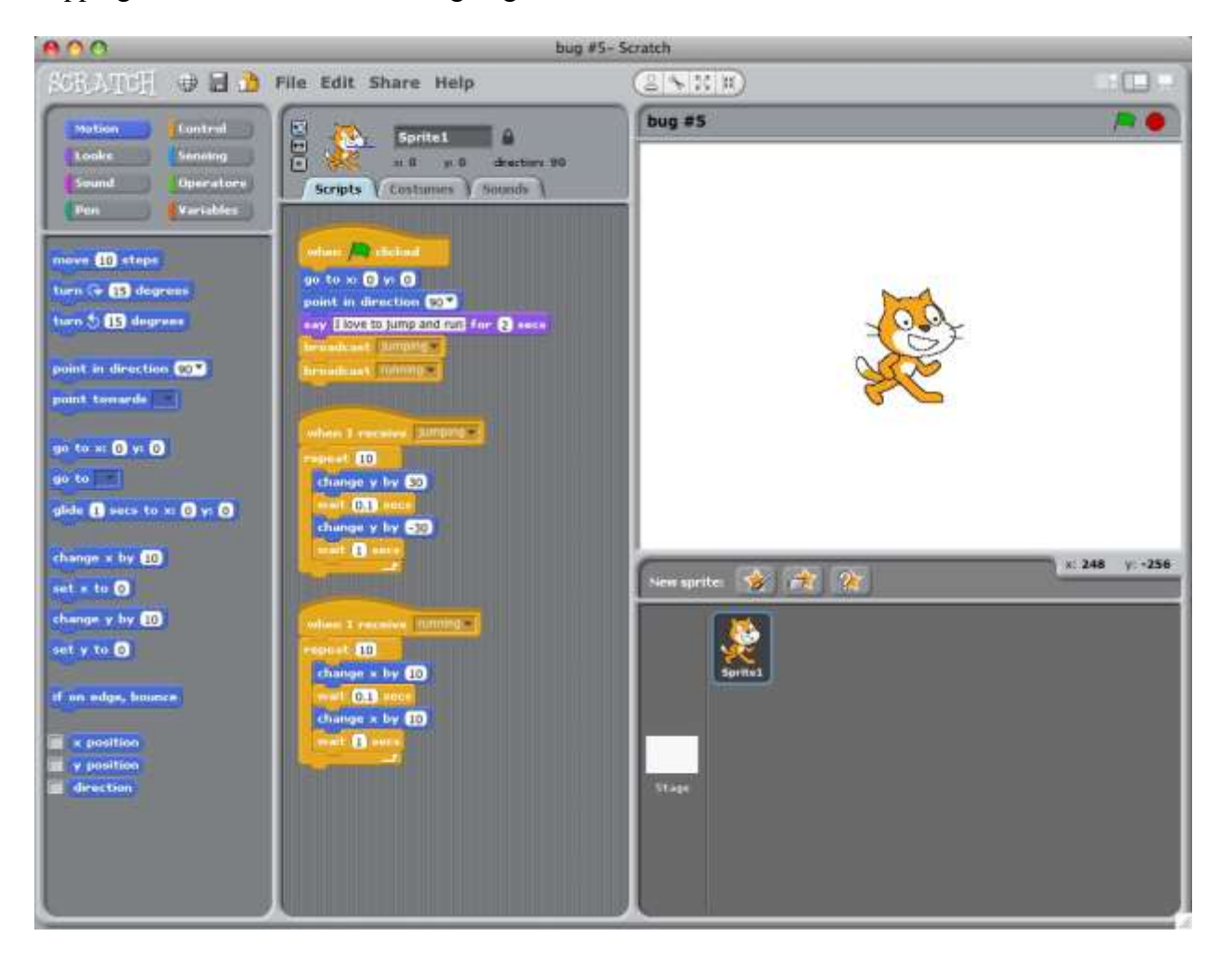

*Design your very own puzzling Scratch program to debug.*

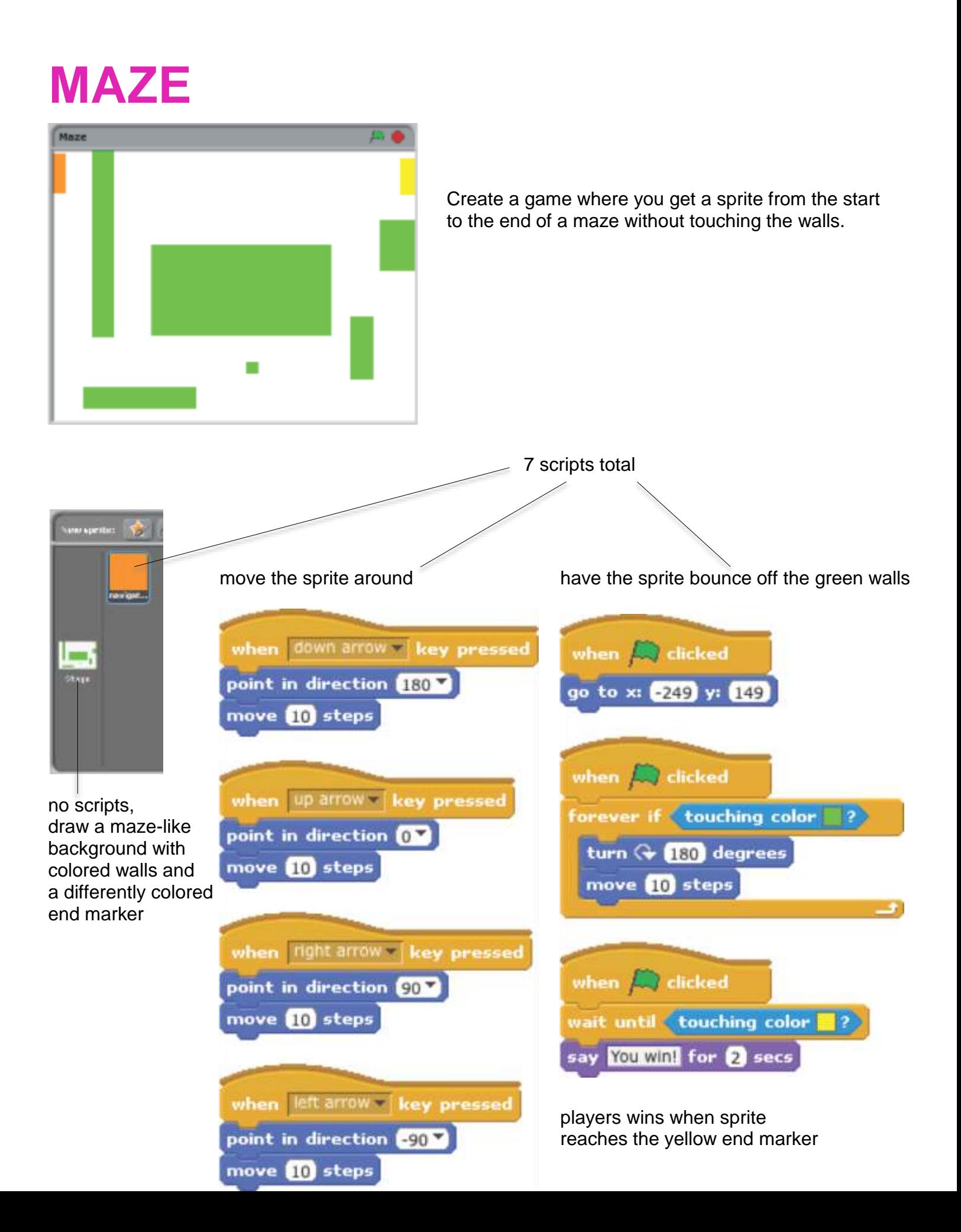

## **GAMES**

Here are some blocks that can be useful in games.

## **TOUCHING**

See if two sprites are touching or if a sprite is touching a color

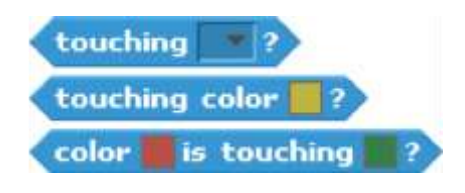

## **VISIBILITY**

Make a sprite appear or disappear

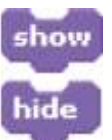

#### **RANDOM**

Get a computer-generated number from within a specified range

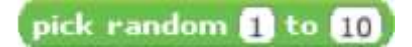

Have the computer keep track of time for you

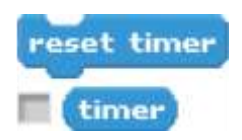

## **TIMING STRINGS**

Test, access, and change words and sentences

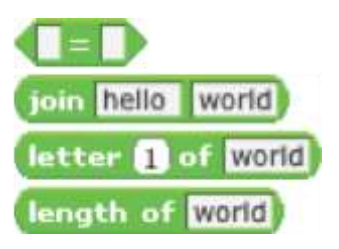

#### **VARIABLES**

Store a number or string in a container to access later

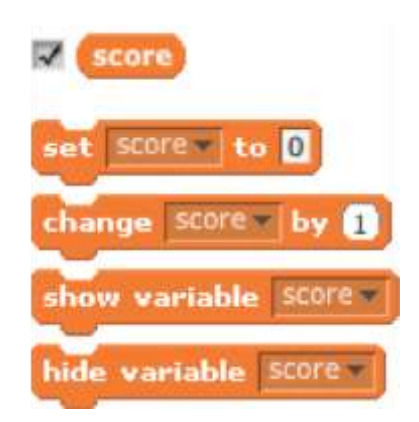

Compare values to help make decisions within your game

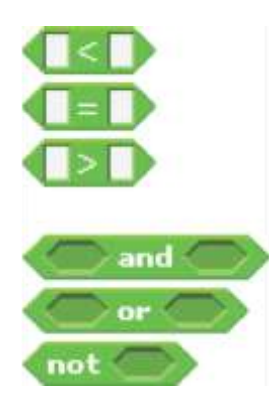

### **COMPARE KEY PRESS**

Make a sprite respond when different keys are pressed

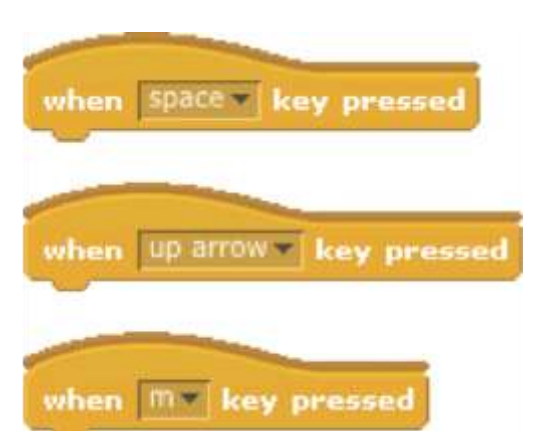

## **COLLIDE**

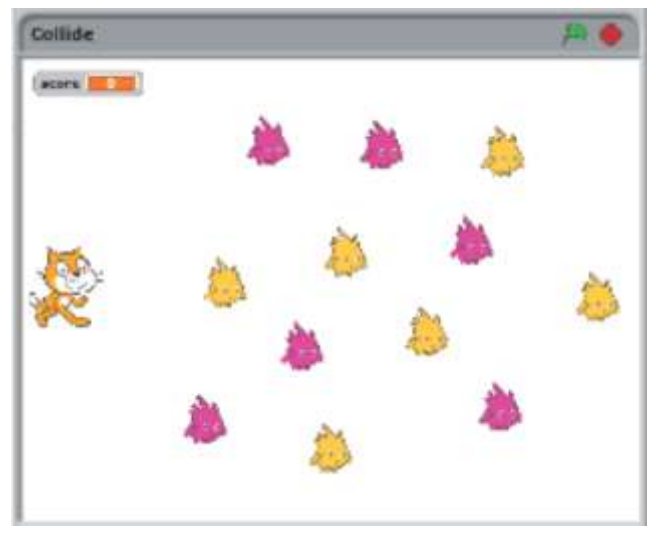

Help the cat navigate a field of Gobos. Collect yellow gobos to earn points, avoid pink gobos to avoid losing points.

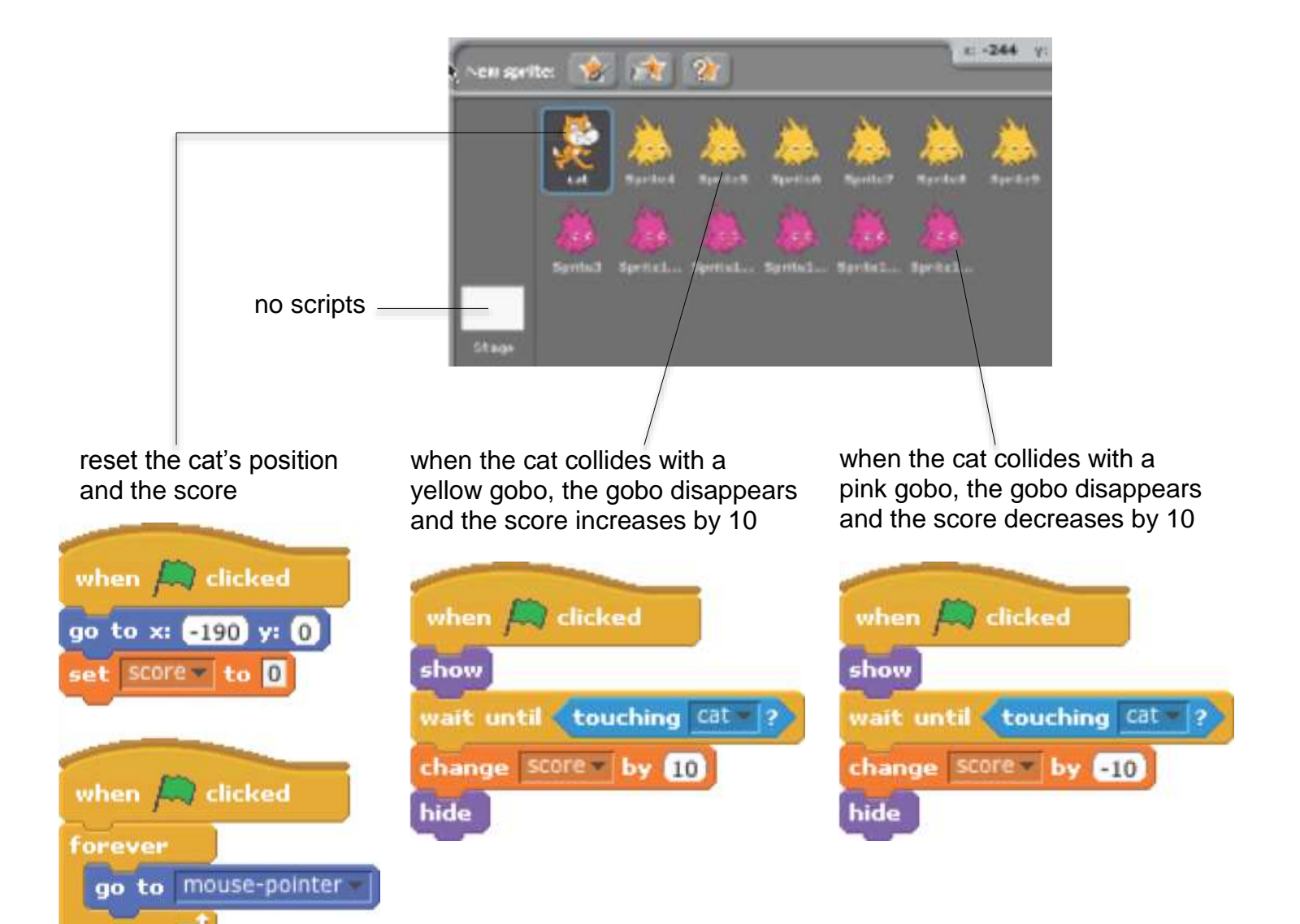

## **CATLIBS**

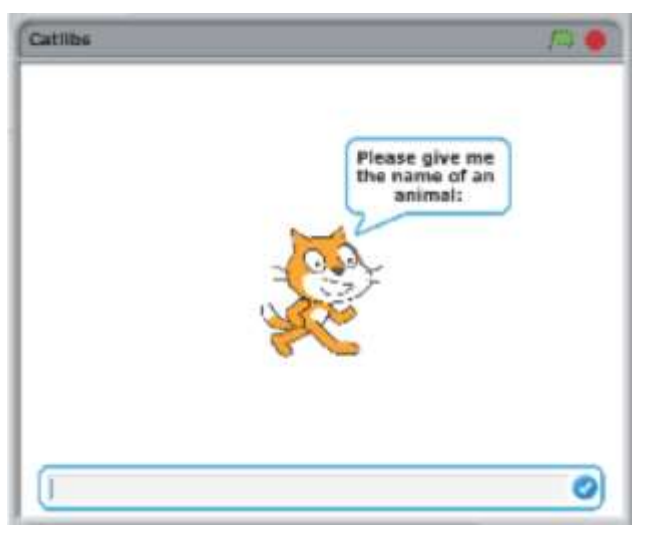

Create a unique Madlib story by collecting user input.

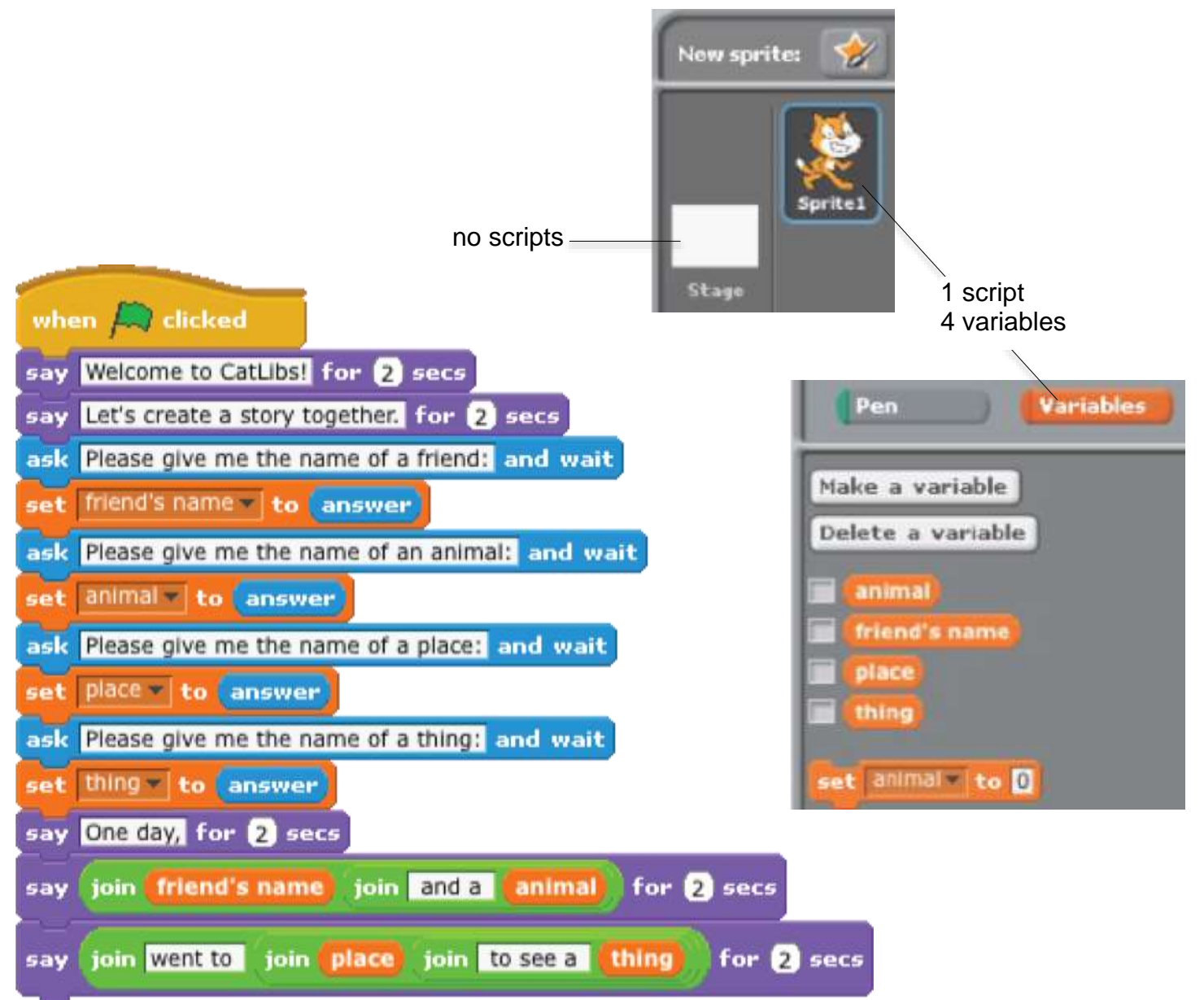

## **SCROLLING**

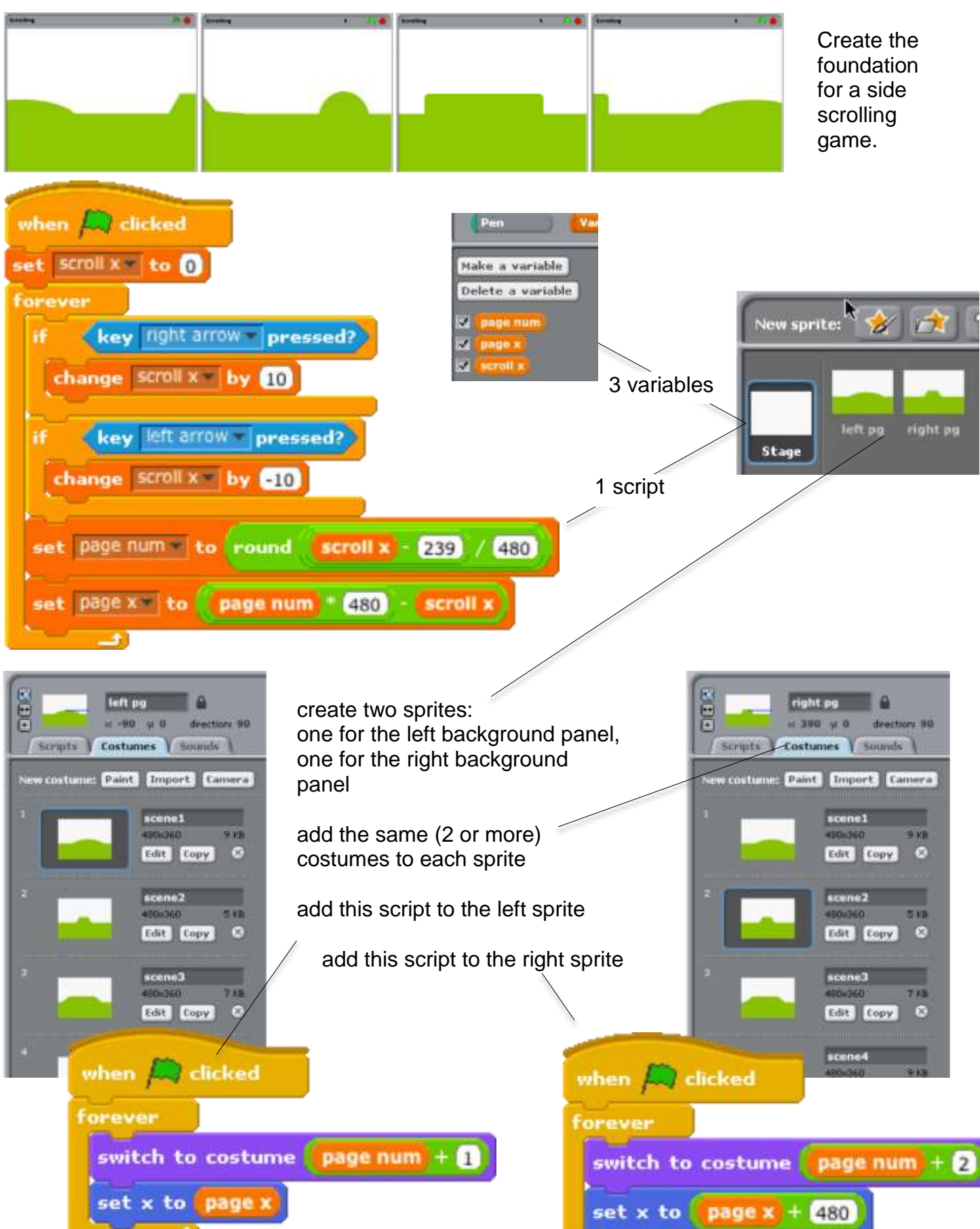

## **Plan for my final project**

Name:

A description of the project that I want to create:

The steps I will take to develop my project:

The resources (e.g. people, sample projects) I already have to develop my project:

The resources (e.g. people, sample projects) I might need to develop my project:

## **Sketches of my final project**

Name:

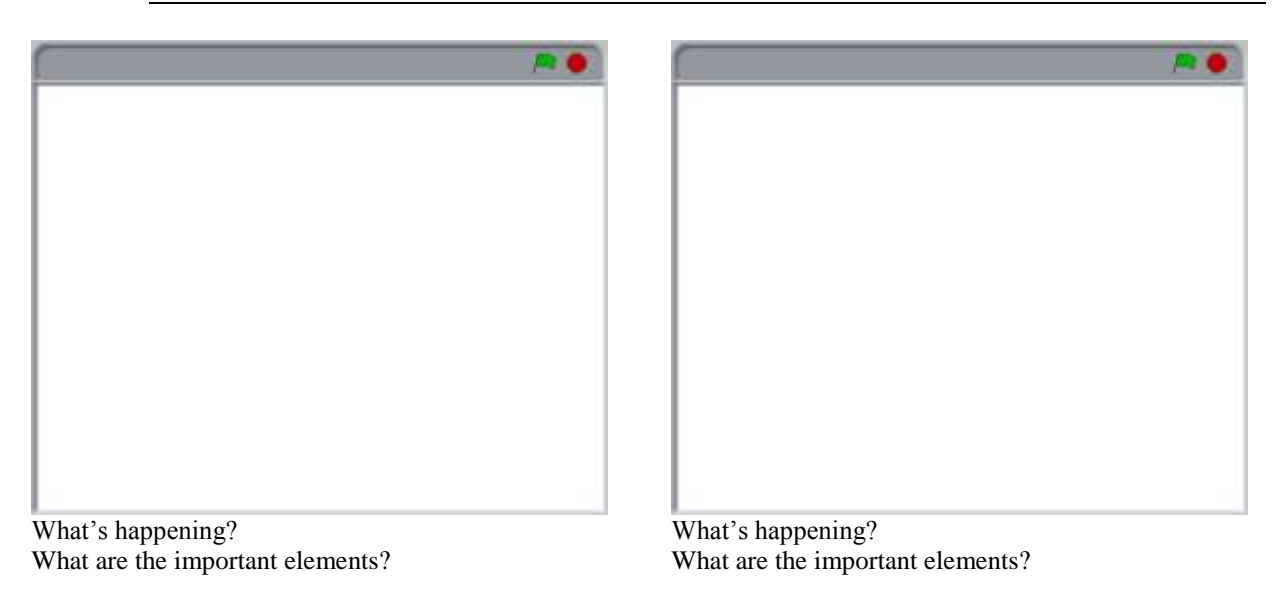

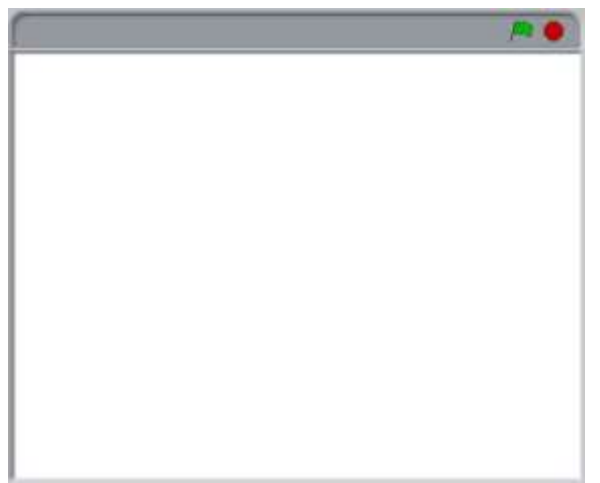

What's happening? What are the important elements?

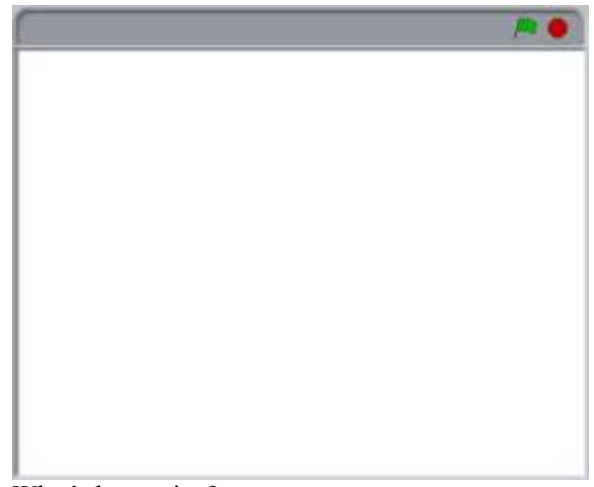

What's happening? What are the important elements?

## **Project feedback**

Feedback for:

Feedback by:

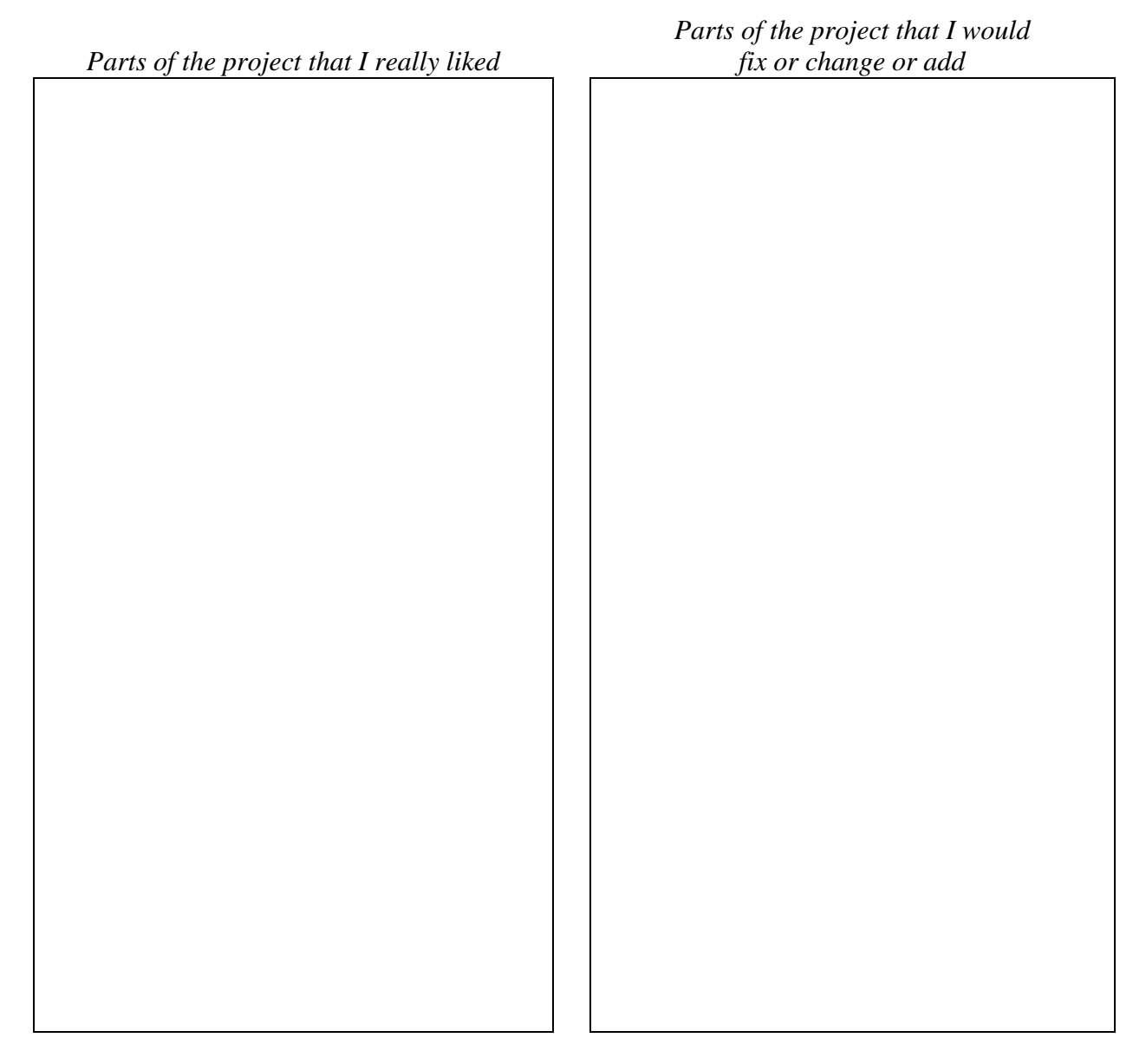

Parts of the project that might be helpful to think about:

- *Clarity*: Did you understand what the project is supposed to do?
- *Features:* What features does the project have? Does the project work as expected?
- *Appeal:* How engaging is the project? Is it interactive, original, sophisticated, pretty, funny, or interesting? How did you feel as you interacted with the project?

## **My project reflections**

Name:

**What?**

What is your project? How does it work? How did you come up with the idea?

## **So what?**

What was your process for developing the project? What was interesting, challenging, and surprising? Why? What did you learn?

### **Now what?**

What are you most proud of about your project? What would you change? What do you want to create next? Why?
Developed by the ScratchEd team and released under a Creative Commons license.

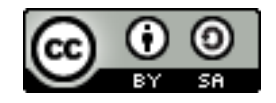